**3. Jahrgang**

# technik -<br>education

Fachzeitschrift für Unterrichtspraxis und Unterrichtsforschung im allgemeinbildenden Technikunterricht **1|2023**

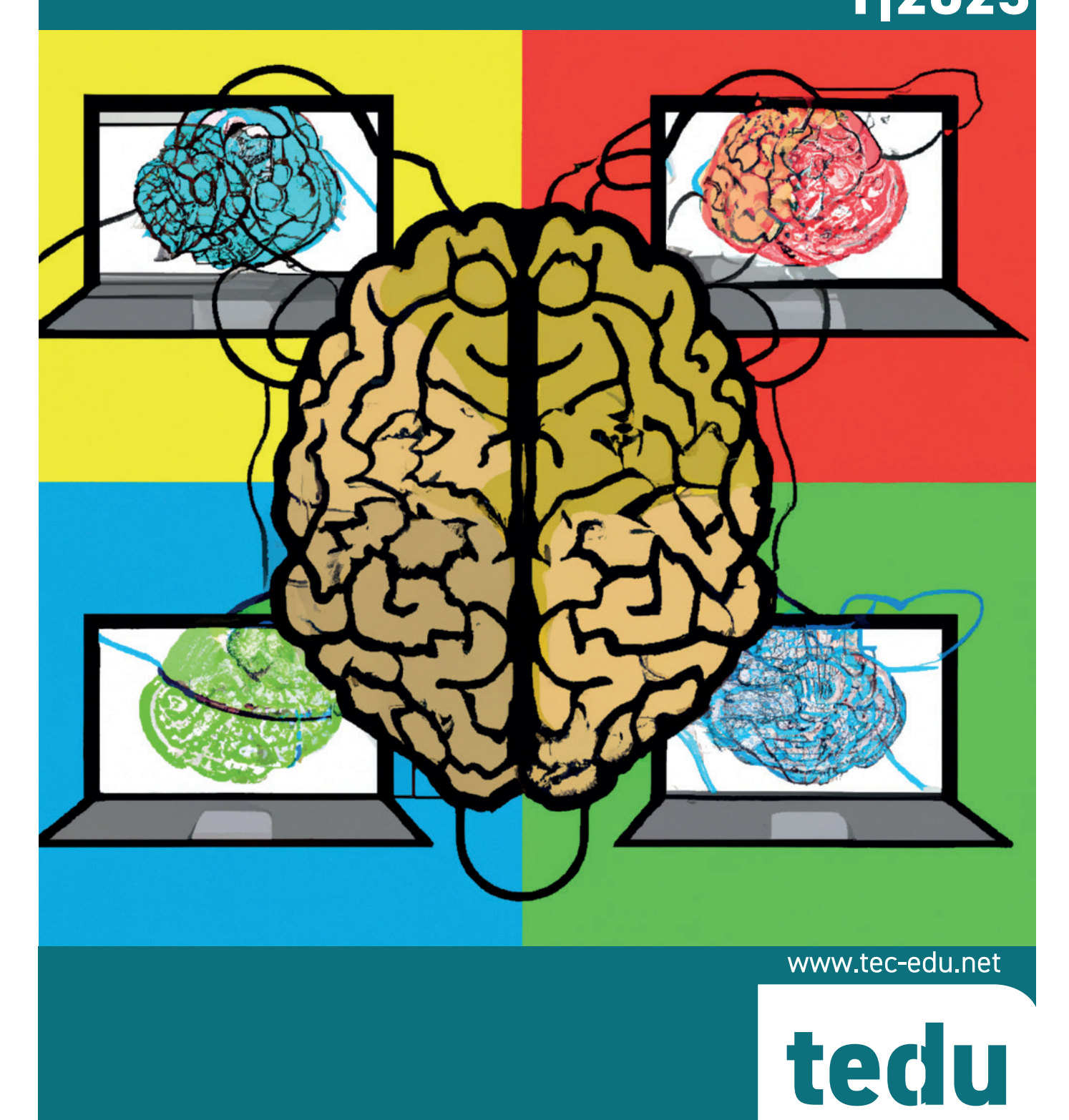

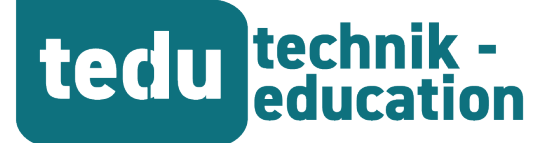

**3. Jahrgang 1|2023**

### **Fachzeitschrift für Unterrichtspraxis und Unterrichtsforschung im allgemeinbildenden Technikunterricht**

*https://tec-edu.net/tedu*

#### HERAUSGEBER

Dr. Hannes Helmut Nepper Dr. Armin Ruch, OStR Dr. Dr. Dierk Suhr

Mail herausgeber@tec-edu.net

#### **Anschrift**

Pädagogische Hochschule Schw. Gmünd Institut für Bildung, Beruf und Technik Abteilung Technik Oberbettringer Straße 200 73525 Schwäbisch Gmünd www.tec-edu.net

#### AUTOR\*INNEN IN DIESEM HEFT

Nina Autenrieth Daniel Beckenbauer Alexandra Bitterer Julie-Theresia Blumer Timo Finkbeiner Harald Klat Hannes Helmut Nepper Armin Ruch

### Inhalt

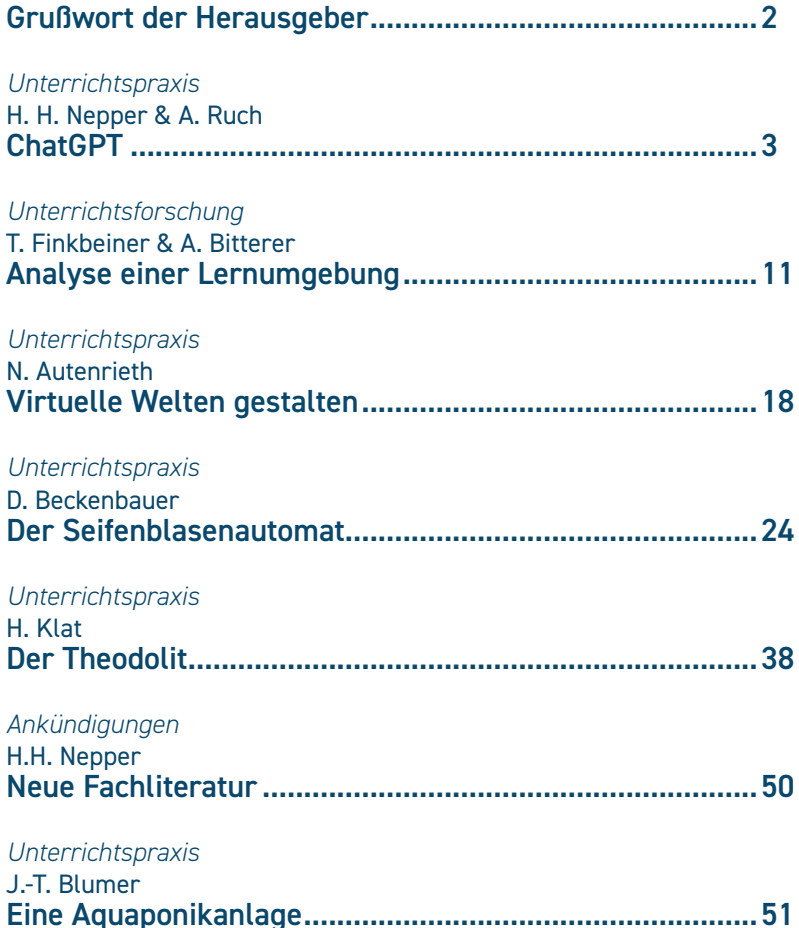

Namentlich gekennzeichnete Beiträge geben nicht unbedingt die Meinung der Herausgeber wieder.

Insbesondere bei unterrichtspraktischen Artikeln wird darauf hingewiesen, dass es unterschiedliche Sicherheitsbestimmungen gibt und jede Lehrkraft bei der Umsetzung selbst dafür verantwortlich ist, die Gefährdung zu beurteilen und die Vorschläge für die eigene Praxis entsprechend der jeweilige Vorschriftenlage anzupassen.

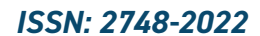

# **Grußwort der Herausgeber**

Die technische Welt schreitet seit Tausenden von Jahren voran. Man hat dabei den Eindruck, als würde sie in den letzten Jahren ganz besonders schnell schreiten – geradezu rennen. Eine digitale Errungenschaft jagt die nächste und mit jedem neuen Phänomen wird eine Veränderung der Berufswelt und Lebenswelt angekündigt. Aktuell machen Anwendungen, die auf künstlicher Intelligenz basieren, Schlagzeilen. Was einst "Tempotücher" für alle Zellfaser-Einweg-Taschentücher waren und was "Google" und "googeln" für Internetsuchmaschinen ist, das scheint ChatGPT für Anwendungen, die auf KI beruhen, zu werden. Sprachwissenschaftler sprechen hier übrigens von Deonymen – Eigennamen, die es zum Überbegriff geschafft haben. Welche Änderungen ChatGPT und andere KI auf die Berufs-, Arbeits- und private Lebenswelt haben werden, bleibt abzuwarten. Fest steht aber schon heute, dass derartige KI-Chat-Programme einen Einfluss auf die Schule haben, und darauf, wie Schüler\*innen mit Aufgaben umgehen. Im ersten Artikel in diesem Heft wird der Versuch unternommen, einen didaktisch reduzierten Überblick über die Funktionsweise von ChatGPT zu vermitteln und die Implikationen für den Technikunterricht aufzuzeigen. Wie bereits in anderen Feldern der Digitalisierung werden Techniklehrkräfte darauf angewiesen sein, sich Unterrichtsmaterial und Hintergrundwissen selbst anzueignen. Es darf daran gezweifelt werden, dass angemessen aufgearbeitetes Unterrichtsmaterial auf dem Dienstweg bereitgestellt werden wird. Umso wichtiger ist es, dass wir Lehrkräfte und Forscher\*innen im Feld der Technikdidaktik zusammenarbeiten und uns gegenseitig mit gutem und einsetzbaren Material unterstützen. Wenn Sie Ihr Material teilen möchten, hilft Ihnen diese Zeitschrift dabei gerne!

Es freut uns, dass auch ein Artikel aus Österreich eingereicht wurde. Timo Finkbeiner und Alexandra Bitterer stellen Kriterien für die Beurteilung von Technikfachräumen vor. Nina Autenrieth zeigt in ihrem Artikel, wie digitale Welten in den Technikunterricht integriert werden können. Erneut zeigt sich, dass technischen Bildung heute deutlich weiter gedacht werden muss. Daniel Beckenbauer trägt eine sehr detaillierte Anleitung zur Fertigung einer Seifenblasenmaschine bei. Diese Maschine vereint eine altersgerechte und gleichzeitig anspruchsvolle Fertigungsaufgabe mit unterschiedlichsten Maschinen und Werkzeugen und verknüpft Elektrotechnik und Holzbearbeitung. Darüber hinaus bietet das Artefakt Anknüpfpunkte zur Maschinentechnik. Der Beitrag von Harald Klat führt Mathematik und Technik auf eine sehr praktische Weise gelungen zusammen. In der Fertigungsanleitung für einen Theodoliten wird nicht nur erläutert, wie das Vermessungsgerät gefertigt wird, sondern auch seine trigonometrischen Hintergründe erklärt. Die Anwendung von Winkelsätzen bei einer praktischen Vermessung der schulnahen Umgebung mit einem selbst gefertigten Theodoliten wird auch Mathematikskeptiker von der Sinnhaftigkeit der Geometrie überzeugen. Mit der Beschreibung der Fertigung einer Aquaponik-Anlage zeigt Julie-Theresia Blumer, wie Schüler\*innen für Nachhaltigkeit im Sinne von BNE sensibilisiert werden können. Dieses Artefakt bietet nicht nur die Möglichkeit einer vielseitigen Fertigung, sondern auch die Möglichkeit, im Sinne mehrperspektivischer technischer Bildung über verantwortungsvollen Umgang mit Wasser, die Zukunft der Ernährung und der Landwirtschaft mit den Schüler\*innen zu diskutieren und dieses spannende Betätigungsfeld zu erschließen. Eine Buchbesprechung ersetzt in dieser Ausgabe das Interview.

Abschließend möchten wir darauf hinweisen, dass KI auch zum Gelingen dieser Zeitschrift beigetragen hat. Neben Texten, die von künstlicher Intelligenz generiert werden können, gibt es mittlerweile auch eine Vielzahl von Programmen, die Bilder generieren können. Zur Illustrierung des Themas wurde die KI daher aufgefordert, ein Bild zu generieren, dass ein Gehirn mit Computern verbindet, im Popart-Stil. Das Ergebnis der Anfrage ist das Cover dieser Ausgabe. Ob diese Praxis auch in Zukunft so gehandhabt wird, hängt auch davon ab, welche Bilder wir künftig mit den Beiträgen erhalten. Wie immer möchten wir mit der Bitte und Aufforderung schließen, dass auch Sie uns Beiträge aus den Feldern der Unterrichtspraxis, Unterrichtsforschung oder zur Diskussion senden. Mit den besten Grüßen

Hannes Helmut Nepper **Armin Ruch** Armin Ruch Dierk Suhr

Have Acheck Negre

# tedu technik -

### **ChatGPT**  Implikationen für den Technikunterricht

*Hannes Helmut Nepper & Armin Ruch*

*SCHLAGWORTE Künstliche Intelligenz Mehrperspektivität Digitalität Digitaler Wandel ChatGPT*

#### ABSTRACT

Die Verwendung von ChatGTP ist mittlerweile Bestandteil der Lebens- und Arbeitswelt der allermeisten Schüler\*innen geworden. Daraus ergibt sich für die Schule die Frage nach dem Umgang mit ebendieser Realität. Da ganze Texte und Programme durch die KI geschrieben werden können, stellt sich einerseits die Frage nach einer gerechten Leistungsbewertung und andererseits nach einer sinnvollen Integration der KI in den Unterricht, da sich die Frage stellen wird, warum man etwas lernen soll, dass eine KI schneller und oft besser kann. Dieser Artikel kann diese Fragen nicht beantworten, trägt aber hoffentlich zum Anstoß einer didaktischen Auseinandersetzung bei. Erneut, wie schon zu Beginn der Digitalisierung droht die Technik deutlich schneller zu evolvieren als der Technikunterricht. Anstelle sich in ebenso langen wie langsamen Grundsatzdiskussionen zu verstricken, müssen in der Fläche schnelle Ansätze und Lösungen generiert und bereitgestellt werden, die von Lehrkräften im Unterricht genutzt werden können.

#### **Einleitung**

Technikunterricht soll Schülerinnen und Schülern geeignete Lerngelegenheiten bieten, die dabei helfen sollen, dass Wie und Warum technischer Artefakte, System und Prozesse zu verstehen (Marx, 2018, S. 84). Damit einher geht auch eine Digitalitätsbildung, welche die aktuellen tiefgreifenden technologischen Veränderungen in unserer Gesellschaft aufgreift und mit der Alltagswelt der Lernenden verknüpft. Nur so kann eine Kultur der Digitalität (Stadler, 2016) etabliert werden, die eine Unterscheidung in eine digitale und nichtdigitale Sphäre nahezu negieren kann.

Wenn wir bspw. eine konkrete Unterrichtssequenz in der Schulpraxis betrachten, dann steht und fällt diese mit ihrer jeweiligen Problematisierung (Schlagenhauf, 2021, S. 344). Dies gilt unabhängig der jeweiligen Fachdisziplin und ist ebenso Teil des menschlichen Erfindergeistes. Bspw. diente bzw. dient die technische Entwicklung von Robotern oder roboterähnlichen Maschinen oftmals dazu, die gesellschaftlich gestellten Aufgaben zeitökonomisch und möglichst fehlerfrei zu lösen. Meist ist deren Einsatzgebiet (egal ob als Saugroboter in den eigenen vier Wänden oder als Industrieroboter in der Automobilindustrie) dort, wo die Arbeit von Menschen früher sehr schwer, stupide und gesundheitsschädlich war (Nepper et al., S. 75). Dabei wird leider noch zu oft unterschätzt, dass bei den Schüler\*innen zum Teil starke Fehlvor-

stellungen zu dem, was Roboter sind und können, bestehen (Nepper, Hecher, Ruch & Goreth, 2021). Außerdem ist der Einsatz von Robotern nicht unumstritten. Dort, wo Roboter die Arbeit von Menschen übernehmen oder mit Menschen zusammenarbeiten, schließen sich Problematisierungen in den Schnittmengen von Ökonomie, Ethik und anderer gesellschaftlich relevanter Fragestellungen an, die mehrperspektivisch deutlich über Anwendungskompetenzen hinaus gehen (Ruch, 2022, S. 23).

Problemlösungen in einer Kultur der Digitalität rekurrieren immer öfters auf künstlichen, dem menschlichen Gehirn nachempfundenen neuronalen Netzwerken und machen ein grundlegendes Verständnis von Künstlicher Intelligenz (KI), Maschinelles Lernen bzw. Deep Learning nötig (Tab. 1).

Als Beispiel für solche Problemlösungen dient im vorliegenden Artikel der browserbasierte KI-gestützte Chatbot ChatGPT<sup>1</sup>, welcher ein maschinelles Sprachmodell darstellt, das auf Wahrscheinlichkeiten beruht und vorhergesagte Texte auf der Grundlage von Musteranalysen in großen Text-

<sup>1</sup> Seit November 2022 kann auf chat.openai.com kostenfrei ein kigestützter Chatbot genutzt werden, der auf nahezu alle Fragen Antworten liefert. In vielen Fällen sind diese Antworten brauchbar und nützlich für die Unterrichtsvorbereitung und -durchführung (sowohl für Lehrende als auch für Lernende).

| <b>Künstliche Intelligenz</b>                                                                                                    | <b>Maschinelles Lernen</b>                                                                                                    | <b>Deep Learning</b>                                                                                                    |
|----------------------------------------------------------------------------------------------------|----------------------------------------------------------------------------------------------------|----------------------------------------------------------------------------------------------------|
| Künstliche Intelligenz bezieht sich auf Computer-<br>programme und Algorithmen, die menschliche<br>Fähigkeiten wie Lernen, Problemlösungen und<br>Entscheidungsfindungen nachahmen. | Maschinelles Lernen ist ein Teilbereich der Künstli-<br>chen Intelligenz. Hierbei werden Computermodelle<br>und Algorithmen mit Daten trainiert, um Muster<br>und Trends zu erkennen und Vorhersagen zu<br>treffen, ohne explizit darauf programmiert worden<br>zu sein. Das Computermodell verbessert seine<br>Leistung, indem es aus Erfahrungen lernt du sich<br>den veränderten Bedingungen anpasst. | Deep Learning ist eine Methode des<br>Maschinellen Lernens, die komplexen,<br>mehrschichtigen neuronalen Netzwerke<br>verwendet (ähnlich denen im Gehirn),<br>um Datenmuster und Beziehungen zu<br>erkennen. |

*Tabelle 1: Begriffsbestimmung im Bereich künstlicher neuronaler Netzwerke.*

datenmengen erzeugt.

Im Folgenden wird zunächst anhand eines konkreten Artefakts aus dem Technikunterricht die Veränderung der Herangehensweise aufgezeigt. Dabei wird die Funktionsweise von KI am Beispiel von ChatGPT erläutert. Das gewählte Beispiel eignet sich sehr gut, da es sowohl analog, als auch digital umgesetzt werden kann und aus dem Alltag bekannt ist.

#### **Kursorische Einblick in die Arbeit mit ChatGPT im Technikunterricht**

Die Ampelschaltung ist ein technisches Artefakt, welches seit vielen Jahren im Technikunterricht konstruiert und gefertigt wird. So gibt bspw. der Bildungsplan Baden-Württemberg für das Wahlpflichtfach Technik vor: "Die Schülerinnen und Schüler können Steuerungen computergestützt realisieren (z.B. Ampel)" (KM, 2016, S. 22). Bevor die Ampelschaltungen im technikbezogenen Unterricht computergestützt umgesetzt wurden, waren die Aufgabenstellung an die Lernenden bspw. die Fertigung einer mechanischen Schaltung, die die Rot-, Gelb- und Grünphase der Ampel über eine Kontaktwalze umsetzt (Abb. 1, links). Seit einiger Zeit erfolgt die Steuerung über digitale Elemente. Im Technikunterricht in Baden-Württemberg kann dies über eine Kleinsteuerung – etwa die Siemens Logo (Ruch, 2018, S. 33) – oder über einen Mikrocontroller wie den Micro:bit oder einen Arduino (Bartmann, 2014, S. 413) erfolgen. Aufgrund des textbasierten Codes übernimmt in diesem Artikel die Steuerung der Leuchtdioden ein Arduino-Mikrocontroller (Abb. 1, rechts). Hierbei müssen die Schülerinnen und Schüler für die Problemlösung die Programmierung und den Schaltungsentwurf der Steuerung selbstständig vornehmen.

Fragt man nun in der webbasierten Kommunikation den Chatbot ChatGPT nach einem geeigneten Programmcode für eine Arduino-Ampelschaltung ("Schreibe den Programmcode für eine einfache Arduino-Ampelschaltung!"), so gibt dieser innerhalb kürzester Zeit eine mögliche Problemlösung aus (Abb. 2).

Schreibe den Programmcode für eine einfacher Arduino-Ampelschaltung! Gerne! Hier ist ein Beispielcode für eine einfache Ampelschaltung mit einem Arduino:  $\triangleq \nabla$ Copy code // Definition der Pins für die LEDs int redLED =  $9$ ;  $int$  yellowLED = int greenLED =  $11$ ; void setup() { Initialisierung der Pins als Ausgänge de(redLED, OUTPUT); de<mark>(yellowLED, OUTPUT);</mark> de(greenLED, OUTPUT); void loop() { Schalten der Ampel auf Rot digitalWrite(redLED, HIGH);<br>digitalWrite(yellowLED, LOW); te(greenLED, LOW); 0): // Wartezeit in Millisekunden  $\alpha$ Schalten der Ampel auf Gelb digitalWrite(redLED, LOW);<br>digitalWrite(yellowLED, HIGH); .<br>te(greenLED, LOW); 0); // Wartezeit in Millisekunden Schalten der Ampel auf Grün digitalWrite(redLED, LOW);<br>digitalWrite(yellowLED, LOW); .<br>ite(greenLED, HIGH); 0): // Wartezeit in Millisekunden

*Abbildung 2: Programmcode für eine Arduino-Ampelschaltung generiert von ChatGPT.*

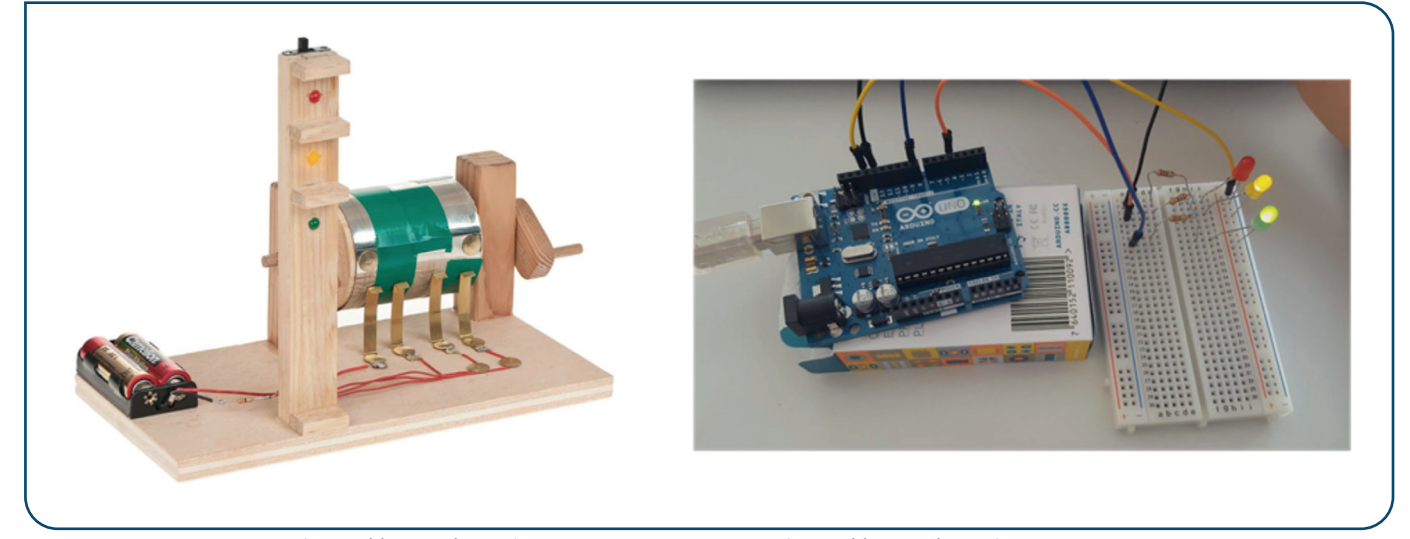

 $\sqrt{3}$ 

*Abbildung 1: Mechanische- (https://t1p.de/653ic) und digitale Realisierung (https://t1p.de/r2i72) einer Ampelschaltung im Technikunterricht.*

Auch für die entsprechenden Bauteile (Stückliste) zur Fertigung liefert der Chatbot eine passende Antwort ("Welche Bauteile benötige ich zur Fertigung einer Arduino-Ampelschaltung?"; Abb. 3).

Welche Bauteile benötige ich zur Fertigung einer Arduino-Ampelschaltung?

- $A$ Um eine Arduino-Ampelschaltung zu bauen, benötigen Sie die folgenden Bauteile:
- 1. Arduino Board Ein Arduino-Board wie z.B. ein Arduino UNO oder Nano wird benötigt, um die Ampelschaltung zu steuern.
- 2. LEDs Drei LEDs in Rot. Gelb und Grün werden benötigt, um die Ampel darzustellen. 3. Widerstände - Jede LED muss mit einem Widerstand verbunden werden, um die
- Stromstärke zu begrenzen und sicherzustellen, dass die LED nicht beschädigt wird. Der genaue Wert des Widerstands hängt von der Art der LED und der verwendeten Spannung ab. In der Regel werden 220-Ohm-Widerstände für LEDs mit einer Betriebsspannung von 5V verwendet
- 4. Steckbrett Ein Steckbrett oder Breadboard wird benötigt, um die Bauteile zu verbinden und zu testen.
- 5. Jumper-Kabel Jumper-Kabel werden benötigt, um die Verbindungen zwischen dem Arduino, den LEDs und den Widerständen herzustellen.

Sobald Sie alle benötigten Bauteile haben, können Sie mit dem Aufbau der Schaltung beginnen. Der genaue Schaltungsaufbau hängt davon ab, welche Art von LEDs Sie verwenden und wie Sie die Bauteile auf Ihrem Steckbrett oder Breadboard positionieren möchten. Es gibt jedoch viele Tutorials und Schaltpläne online, die Ihnen helfen können, eine Arduino-Ampelschaltung zu bauen.

#### *Abbildung 3: Stückliste für eine Arduino-Ampelschaltung generiert von ChatGPT.*

Hierbei gilt es bereits an dieser Stelle zu betonen, dass die von ChatGPT erstellten Texte keine Kopien von Texten aus dem Internet darstellen. Die Texte werden von der KI neu erstellt und sind daher komplexer, als das von Schüler\*innen bekannte kopieren aus dem Internet. Selbst wenn die hier gezeigten Beispiele Code aus dem Internet gleichen können, sind die Texte jeweils neu erstellt.

Zur Funktionsprüfung des Codes kann man die Arduino-Ampelschaltung anschließend bspw. auf der webbasierten 3D-Design-Plattform Tinker CAD (https://www.tinkercad.com/)

computergestützt aufbauen, den von ChatGPT ausgegeben Code in die Programmierumgebung kopieren und die Schaltung simulieren (Abb. 4)<sup>2</sup>: Et voila - die simulierte Ampelschaltung schaltet in einer Schleife von (1) Rot auf Gelb (Wartezeit 5000 Millisekunden), (2) von Gelb auf Grün (Wartezeit 2000 Millisekunden) und (3) von Grün auf Rot (Wartezeit 5000 Millisekunden).

An diesem Beispiel wird deutliche, dass es in der Interaktion mit dem Chatbot ChatGPT in relativ kurzer Zeit möglich ist, eine funktionsfähige Arduino-Ampelschaltung zu realisiert. D.h. je nachdem mit welchen Fragestellungen an den Chatbot herantreten wird, kann dieser selbstständig:

- Programmcode schreiben (hier C/C++)
- Programmcode testen
- Mögliche Fehler im Programmcode diagnostizieren
- Programmcode optimieren
- Programmcode analysieren und/oder übersetzen
- Sicherheitslücken aufdecken

# **KI als Generator von zusammenhängen- den Texten**

Neben der Ausgabe von Programmcode, welcher durch seine Syntax, Grammatik und semantische Ebene sehr ähnlich zur natürlichen Sprache ist, kann ChatGPT ebenfalls Texte generieren, zusammenfassen, vervollständigen, klassifizieren, verstehen und übersetzen (Tab. 2). Damit erfüllt die KI eben jene Anforderungen, die auch von Operatoren in der Allgemeinbildung verlangt werden. Sofort wird deutlich, welche Chancen und Risiken sich daraus ergeben. Wie bereits oben dargestellt kann einerseits in Hausaufgaben nicht mehr gewährleistet werden, dass die Schüler\*innen diese selbstständig anfertigen. Daneben stellt sich auch hier wieder die pädagogische Herausforderung, wie man den Schü-

2 Natürlich kann die Schaltung auch klassisch auf eine Steckplatine (breadboard) gesteckt werden und der Programmcode (sketch) auf den Arduino-Mikrocontroller übertragen werden.

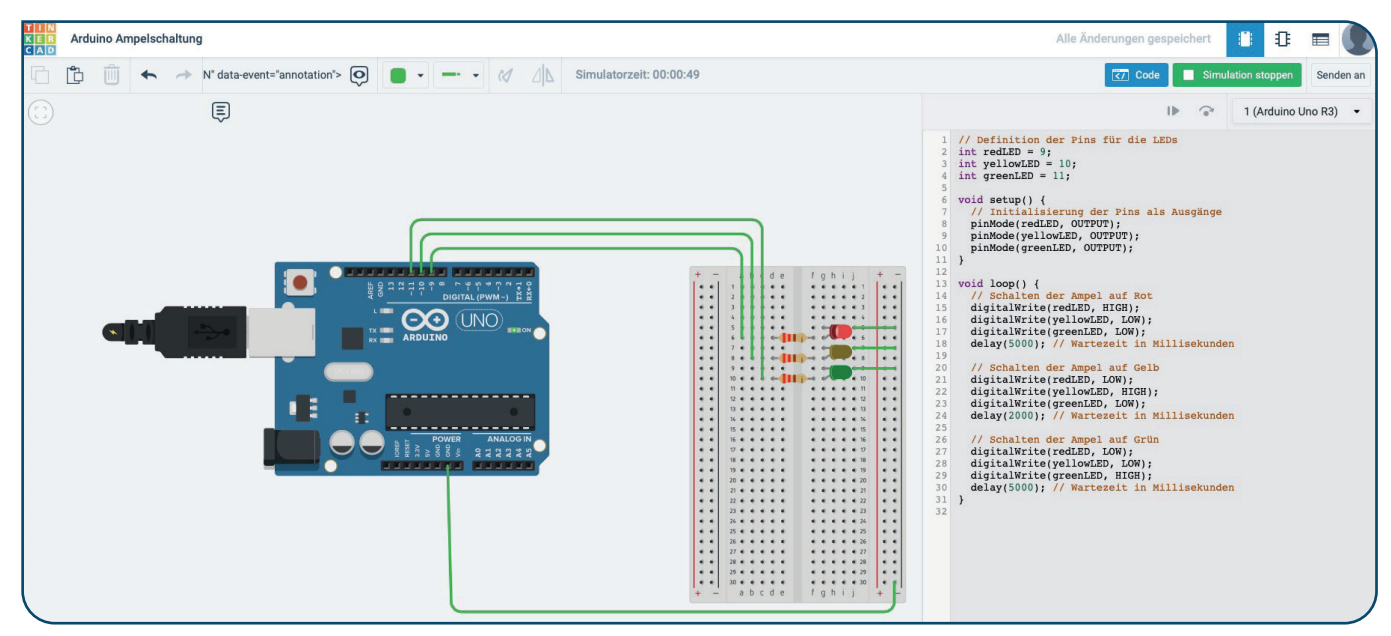

*Abbildung 4: Funktionsprüfung der Arduino-Ampelschaltung auf TinkerCAD.*

ler\*innen die Sinnhaftigkeit des eigenen Kompetenzerwerbs vermittelt, wenn eine KI ebendiese Kompetenzen bereits beherrscht.

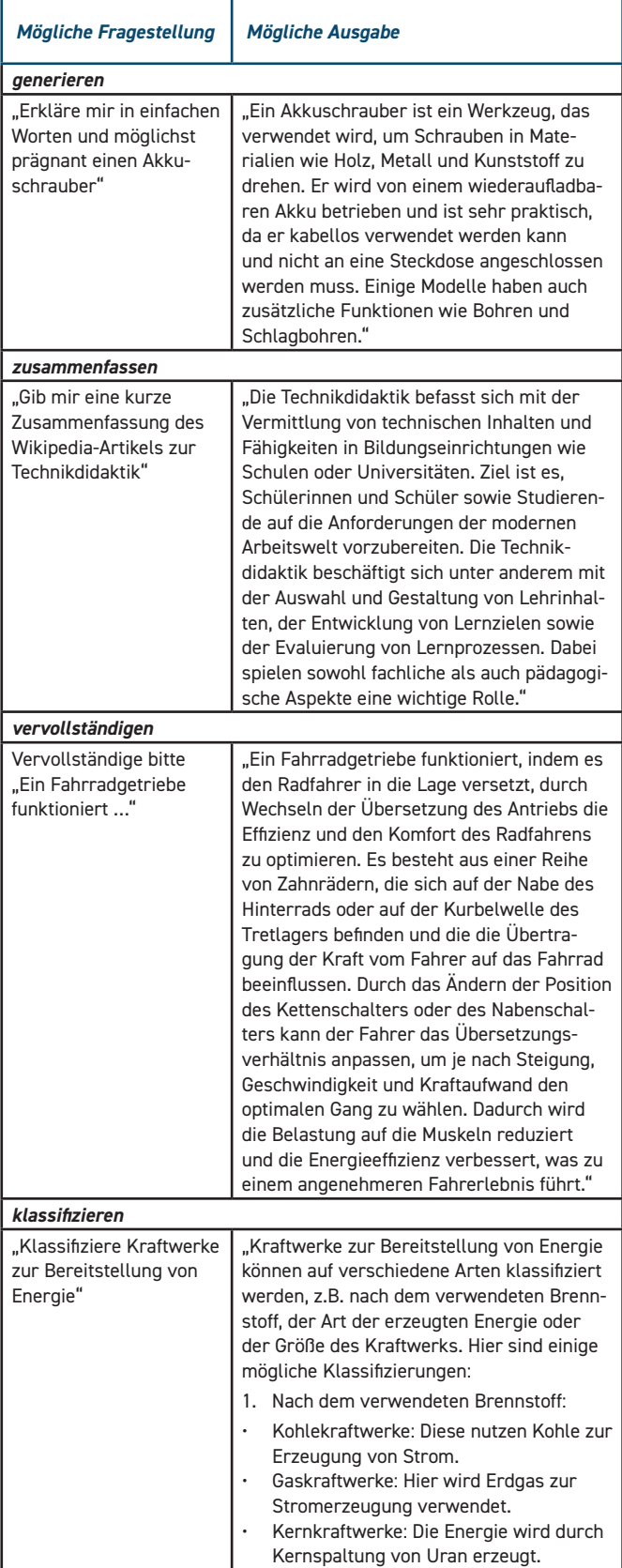

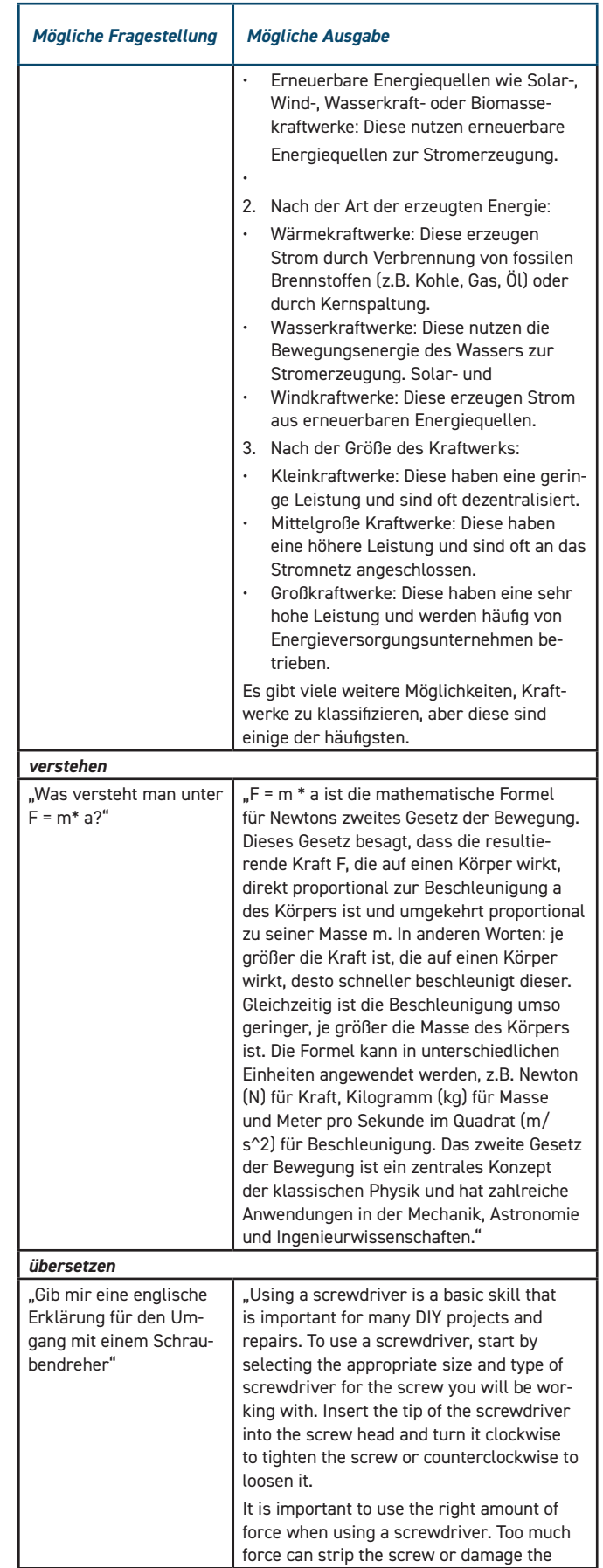

| Mögliche Fragestellung | Mögliche Ausgabe                                                                                                    |
|------------------------|----------------------------------------------------------------------------------------------------|
|                        | surrounding material, while too little force<br>may not get the job done. It's also important<br>to keep the screwdriver straight and steady<br>while turning it to avoid slipping and dama-<br>ging the screw or injuring yourself.     |
|                        | If you are working with an electric or<br>cordless screwdriver, be sure to follow the<br>manufacturer's instructions for use and<br>safety. Always wear appropriate protective<br>gear and use caution when working with<br>power tools. |
|                        | With a little practice, using a screwdriver<br>can become a simple and useful skill that<br>will come in handy in many situations."                                                                                                    |

*Tabelle 2: Beispiele für Operatoren in ChatGPT.*

#### **Funktionsprinzip von ChatGPT**

Ein klassisches Computerprogramm folgt dem EVA-Prinzip (Eingabe – Verarbeitung – Ausgabe). Dabei entspricht der Code einer mathematischen Funktion, die für eine spezifische Eingabe eine spezifische Ausgabe generiert. Bspw. wird bei dem in Abb. 5 (orangener Kasten) dargestellten Programm die Eingabe x um die Zahl 1 erhöht (f(x)=x+1).

D.h. wird die Zahl 2 eingegeben, dann folgt als Ausgabe die Zahl 3 (Haschler, 2023).

Anders ist dies bei einem KI-Modellen, das einem neuronale Netz nachempfunden ist (Abb. 5; gelber Kasten). Der Prozess, der von der Eingabe zur Ausgabe führt, ist dabei deutlich komplexer und beruht nicht etwa auf einer festgeschriebenen Funktion, sondern auf einer Vielzahl von einzelnen Rechenschritten, die jeweils miteinander in Beziehung gesetzt und verglichen werden. Das Programm ist hier noch dazu nicht eindeutig festgeschrieben und kann durch entsprechende Trainingsdaten weiter angepasst werden. Bspw. wird das Modell mit passenden Eingabe-/ Ausgabe-Werten trainiert (u.a. 0=1, 1=2, 3=4). Bei einer neuen Eingabe (hier x =2), wird aus den bisherigen Trainingsdaten entschieden, welche Ausgabe am wahrscheinlichsten passen könnte. Die Qualität der Ausgaben beruht dabei auf der Menge und Qualität der Daten, mit denen das Programm trainiert wird. Im Falle von ChatGPT wurde – stark simplifiziert – das System mit allen Texten den Gutenberg-Projects<sup>3</sup> und anderen frei

3 Das Gutenberg-Project wurde 1971 initiiert und stellt online eine Vielzahl von elektronischen Büchern bereit. Die Webseite publiziert nur solche Bücher, die in den USA keinem Copyright unterliegen (Project Gutenberg, 2023). Aufgrund des unterschiedlichen Urheberrechts in den USA und in Deutschland wurde die Seite 2018 für deutsche User gesperrt.

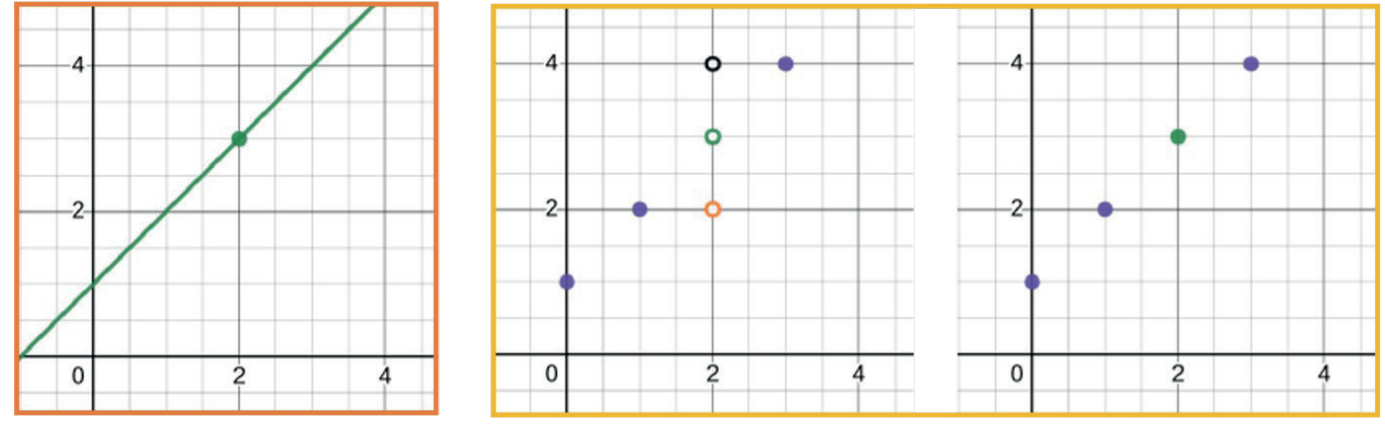

*Abbildung 5: Klassisches Computerprogramm vs. DeepLearning (verändert nach Haschler, 2023).*

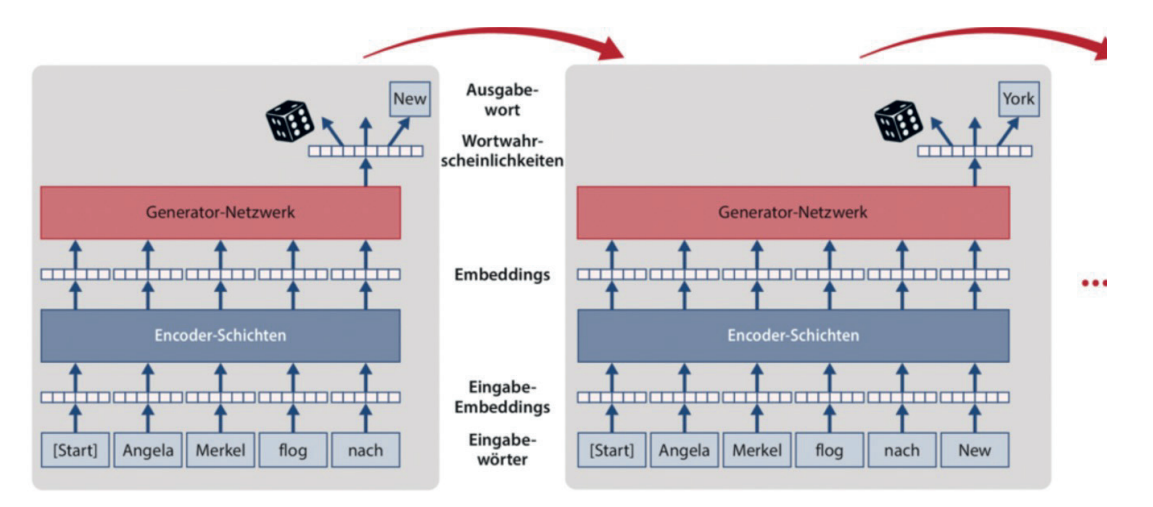

*Abbildung 6: Funktionsprinzip von ChatGPT (Hecker & Paaß, 2022).*

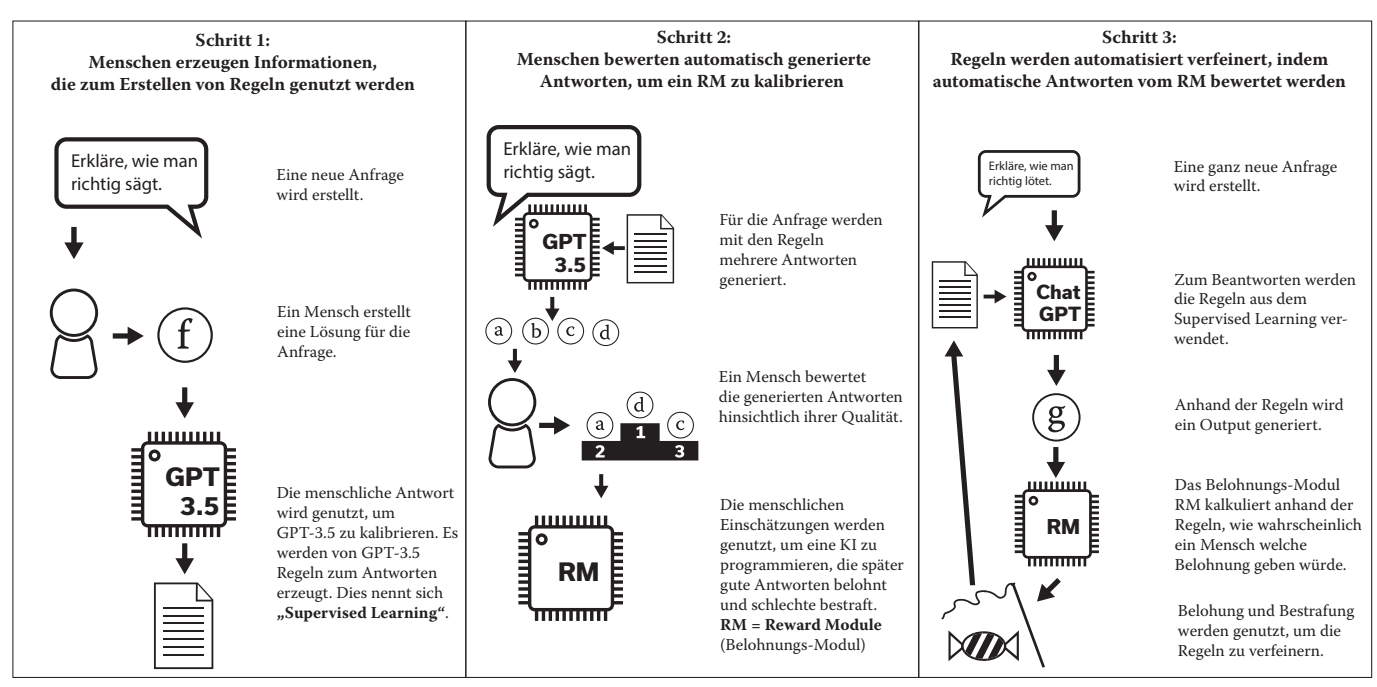

*Abbildung 7: Lernprozess von ChatGPT (angelehnt an https://openai.com/blog/chatgpt).*

verfügbaren Textmengen trainiert.

ChatGPT basiert auf Deep Learning. In diesem Fall untersuchte das das entwickelte Sprachmodell die statistischen Verteilung von Wörtern (genauer gesagt Wortsilben, auch als Tokens bezeichnet) in den oben angeführten Texten. So wurde es in die Lage versetzt, neue Wörter und Sätze zu generieren. Für jedes Wort im Text werden Zahlenreihen, sogenannte Embeddings, generiert. Ähnliche Wörter haben ähnliche Embeddings, während Wörter mit unterschiedlicher Bedeutung je nach Kontext unterschiedliche Embeddings aufweisen (Hecker & Paaß, 2022).

Da die Embeddings voneinander abhängen und durch ihre Reihenfolge in verschiedenen Encoderschichten verfeinert werden müssen, sind mehrere Berechnungsschritte durch die KI notwendig. Für jede Position im Text wird berechnet, welche Kombination mit anderen Wörtern oder Silben mit höchster Wahrscheinlichkeit passt. Die Wahrscheinlichkeit möglicher Wörter an der nachfolgenden Position im Text wird mithilfe der logistischen Regression berechnet und zufällig ausgewählt (Abb. 6). Hierbei gibt es mehrere komplexe Rechenschritte, die später von außen nicht mehr nachvollziehbar sein können, da das Programm die jeweiligen Gewichtungen der Wahrscheinlichkeiten intern selbstständig vornimmt. Damit wird u.a. auch erreicht, dass jeder Ausgabetext neu generiert wird. Diese generierten Antworten werden dann bezüglich ihrer Qualität bewertet, was wiederum in das Programm zurückfließt und dazu beiträgt, dass es künftig noch bessere Antworten gibt.

Dies beinhaltet den Einsatz von Menschen, die dem System zunächst erklären, was gut und schlecht ist. Hierbei wurden in der Technik Begriffe aus der Lernpsychologie verwendet – das System wird für gute Antworten belohnt und für schlechte Antworten bestraft. Die Firma OpenAI weist auf Probleme hin, die aus diesem Lernkontext entstehen. So tendiert das System aktuell zum Beispiel zu langen

und ausführlichen Antworten, weil dies offenbar von einer Vielzahl der menschlichen Trainer\*innen als gut angesehen wurde. Kurze Antworten wurden weniger gut bewertet. Daraus resultiert für das System die Konsequenz, dass es lange Antworten schreibt. Zusammenfassend erzeugt das Sprachmodell mithilfe seiner Musteranalysen in großen Textdatenmengen vorhergesagte Texte, die auf Wahrscheinlichkeiten basieren. Das Modell kann in der Interaktion mit seinen Nutzer\*innen, durch seine Fähigkeit, den jeweiligen Kontext möglichst detailliert einzubinden, ein menschenähnliches Gespräch simulieren und brauchbare Ausgaben erzeugen. Die anschließend mit entsprechenden Fragestellungen (sogenannten Prompts) weiter verfeinert werden können.

# **Schulpraktische Implikationen für den Ein- satz von ChatGPT im Technikunterricht**

Für den mehrperspektivischen Technikunterricht ergeben sich darauf aufbauend unterschiedliche mögliche Herangehensweisen. Diese sollen im Folgenden kurz vorgeschlagen werden.

#### *Perspektive der Berufsorientierung*

Zunächst stellt sich die Frage, inwieweit es für Menschen überhaupt noch sinnvoll ist, Kompetenzen zu erlernen, die aktuell oder in absehbarer Zeit eine KI übernehmen kann – eine Fragestellung, die letztlich eine Weiterführung der Fragestellungen ist, die bereits seit der berühmten Veröffentlichung von Frey und Osborne (2013) aufgekommen sind. Zur Thematisierung dieser Fragestellung wäre es sehr wünschenswert, wenn es Material für den Einsatz in der Schule gäbe, dass von Lehrkräften einfach eingesetzt werden kann. Aktuelle Szenarien deuten darauf hin, dass die Zukunft der Arbeit wohl eine Kooperation von Mensch und Maschine sein wird. Hinsichtlich der Einschränkungen der Maschine und dem Umstand, dass die Qualität der Antworten mit

der Qualität der menschlichen Trainer\*innen zu korrelieren scheint, ist es wohl zu erwarten, dass die Maschinen künftig Hinweise darauf geben können, wo wahrscheinliche Fehlerursachen liegen, die dann ein Mensch überprüft und ggf. zurückmeldet, damit die KI besser wird.

#### *Perspektive der Arbeitswelt*

OpenAI wurde zuletzt stark kritisiert, da ein Subunternehmen offenbar unter fragwürdigen Umständen Trainigsaufgaben vergeben hatte. Exemplarisch dafür ist der folgende Artikel der Netwoche: https://www.netzwoche.ch/ news/2023-01-20/chatgpt-in-kenia-menschen-als-filter-fuer-problematische-inhalte

Da ChatGPT keine problematischen Inhalte in Antworten einbaut und diese in Fragen erkennt, musste auch diese Eigenschaft der KI durch Menschen beigebracht werden. Hierfür mussten entsprechend viele Ausschnitte mit den problematischen Inhalten in das System gefüttert werden, damit die AI die Muster und damit auch zukünftige Probleme erkennen lernen konnte. Diese Aufgabe wurde offenbar unter unethischen Gesichtspunkten nach Nigeria, Indien und Uganda vergeben. Aus mehrperspektivischer Sicht kann anhand des verlinkten Artikels der Netzwoche, oder einem der zahlreichen anderen Artikel, die einfach über eine entsprechende Netzsuche gefunden werden können, hinterfragt werden, ob es gerechtfertigt ist, dass Menschen problematische und verstörende Texte lesen, damit die KI diese zu erkennen lernt. Hier bietet sich offensichtlich die Kooperation mit Lehrkräften aus den Sozial- und Gemeinschaftswissenschaften an. Eine mögliche Frage könnte dabei sein, wie man dem System beibringen kann, Nationalsozialistisches Gedankengut zu identifizieren.

#### *Perspektive der politischen Einflussnahme*

Da die KI nur so gut ist, wie ihre menschlichen Trainer\*innen und die Qualität der Antworten nur relativ zu den Belohnungen und Bestrafungen erfolgt, stellt sich die Frage, wie man verhindern kann, dass politisch Einfluss genommen wird. Nach den Ausschreitungen und dem Sturm des amerikanischen Kapitols im Jahr 2021 wurde Donald Trump von sozialen Netzwerken gesperrt. Dieser Schritt wurde zwar weltweit von Kritikern des ehemaligen Präsidenten gefeiert, von weitsichtigen Politiker\*innen weltweit aber ebenso stark kritisiert. Dabei wurde das Problem aufgeworfen, wie sehr Firmen wie Meta und Twitter Einfluss auf Politik und Meinungsbildung nehmen können. Ein gutes Beispiel dafür ist der folgende englischsprachige Artikel im Forbes Magizine: https://www.forbes.com/sites/roberthart/2021/01/11/ problematic-and-perplexing-european-leaders-side-withtrump-over-twitter-ban/?sh=6c20035913b5

Für den Unterricht ergibt sich die Möglichkeit in einem Planspiel zu überlegen, wie eine fiktive Firma eine KI trainieren müsste, um bestimmte politische Ziele zu fördern oder zu verhindern.

#### *Perspektive der technischen Funktionsweise*

Je nach Alter der Schüler\*innen und der Schulform ist diese Frage die pädagogisch komplexeste Herausforderung.

Einerseits ist das Programmieren von KI eine sehr komplexe Aufgabenstellung der Informatik. Gleichzeitig sollte im Sinne der Ansprüche der Allgemeinbildung aber auch Wissen über die Funktionsweise ebendieser Technologie vermittelt werden. Staatliche Angebote, insbesondere in deutscher Sprache, sucht man hierzu aktuell noch vergeblich. In Englischer Sprache hat das MIT in Boston eine Homepage mit Unterrichtsmaterial erstellt: https://raise.mit.edu .

Darüber hinaus wäre es sehr wünschenswert, wenn sich Best Practise Beispiele aus der Schule schnell verbreiten und von anderen Kolleg\*innen aufgegriffen werden können. Wie bei anderen Fragen des Programmierens im Technikunterricht sollte dabei weniger der Programmcode sondern die generelle Funktionsweise der Programme im Vordergrund stehen. Über das generelle Verständnis können interessierte Schüler\*innen sich dann weiter orientieren, aber alle Schüler\*innen sind in der Lage, als mündige Entscheidungsträger\*innen verantwortlich über Fragestellungen der AI mitzuentscheiden.

#### *Konstruktion gemeinsam mit der KI*

Wie im Artikel vorgestellt, ist es möglich, die KI gezielt in den Unterricht einzubinden. Dabei kann "rückwärts" gearbeitet werden. Auch dies wird hier nur angerissen und sollte in der Zukunft detaillierter beschrieben werden. Das Beispiel der Ampelsteuerung kann genauso im Unterricht umgesetzt werden – bis hin zur Fertigung. Sich anschließende Aufgaben können dann die Parametrierung im Programm sein, etwa bei den Ampelzeiten. Hierfür wäre es notwendig, dass die Schüler\*innen den Programmcode verstehen, um die entsprechenden Werte zu ändern. Auch die Überführung der Schaltung aus dem Beispiel auf eine Platine ist eine mögliche Weiterführung. Dass sich Schüler\*innen fragen, warum sie etwas händisch machen müssen, was man mit wenigen Klicks automatisch generieren kann, ist dabei berechtigt. Die Frage hier sollte also nicht sein, wie man effektiv verhindert, dass KI im Unterricht eingesetzt wird, sondern, wie man sie sinnvoll in den Unterricht einbinden kann. Auch hier wäre es sehr wünschenswert, schnellstmöglich fertige Unterrichtsbeispiele zu verbreiten, die von engagierten Lehrkräften ohne weiteres eingesetzt werden können!

#### **Fazit**

Es wird deutlich, dass KI eine technologische Entwicklung ist, die gekommen ist um zu bleiben. Bereits jetzt wird sie von Schüler\*innen bei der Bearbeitung von Hausaufgaben eingesetzt. Die Auswirkungen der Technologie auf dieses Feld zu begrenzen, wird aber der Komplexität und den potenziellen Auswirkungen nicht gerecht. Vielmehr drängt sich eine mehrperspektivische Betrachtung im Technikunterricht auf. Hierbei sollte im Vordergrund stehen, wie KI in einer kommenden Lebens- und Arbeitswelt gut und gerecht eingesetzt werden kann und soll. Dabei müssen, entsprechend dem Überwältigungsverbot, Chancen und Risiken ausgewogen beleuchtet werden.

#### *Autoreninformation*

tedu

#### *Dr. Hannes Helmut Nepper*

Hannes Helmut Nepper ist Vertretungsprofessor für Technik und ihre Didaktik an der Pädagogischen Hochschule Schwäbisch Gmünd. In Lehre und Forschung beschäftigt er sich mit kumulativen Techniklernen und verschiedenen (technischen) Vorstellungswelten von Lehrkräften

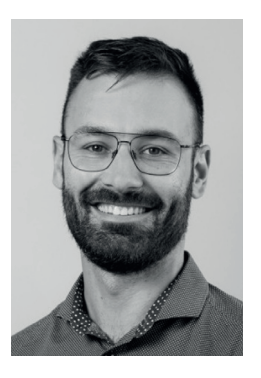

und Schüler\*innen und mögliche Reaktionsmodi darauf.

#### *Autoreninformation*

#### *Dr. Armin Ruch*

unterrichtete Technikdidaktik an der Pädagogischen Hochschule Schwäbisch Gmünd, sowie NWT am Landesgymnasium für Hochbegabte in Schwäbisch Gmünd. Schwerpunkt der Forschung und Lehre sind Fachpraxis und Fragestellungen zur Digitalisierung sowie Fragestellungen zum Ge-

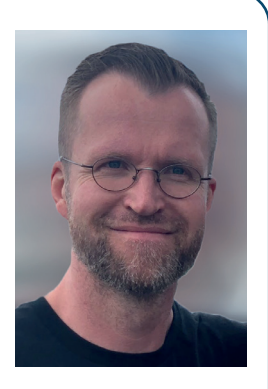

lingen von Unterricht bei Deutsch als Zweitsprache. Er befindet sich derzeit im Auslandsschuldienst in Istanbul.

#### **Literaturverzeichnis**

- Bartmann, E. (2014). Die elektronische Welt mit Arduino entdecken (2). Köln: O'Reilly Verlag.
- Frey, C. B. & Osborne, M. A. (2013). The Future of Emplyment. Oxford University.
- Haschler, S. (2023). Künstliche Intelligenz Chat GPT. Hype oder beginnt ein neues Bildungszeitalter? Workshop für Lehrerinnen und Lehrer gefördert von der HOPP FOUNDATION for computer literacy & informatics. Weinheim
- Hecker, D. & Paaß, G. (2022). Sprachversteher. GPT-3 & Co texten überzeugend, aber nicht faktentreu. c't magazin für computertechnik 09/2022.
- KM (Ministerium für Kultus, Jugend und Sport) (2016) (Hrsg.). Bildungsplan 2016. Technik Wahlpflichtfach. Stuttgart: KM.
- Marx, A. (2018). Technikunterricht Herausforderungen und Entwicklungspotentiale. In B. Geißel & T. Gschwendtner (Hrsg.), Wirksamer Technikunterricht (Unterrichtsqualität: Perspektiven von Expertinnen und Experten, Bd. 10, S. 84-95). Baltmannsweiler: Schneider Hohengehren.
- Nepper, H. H., Hecher, N., Ruch, A. & Goreth, S.: Technische Vorstellungswelten von Schüler/inne/n. Roboter, roboterähnliche Maschinen und textile Wertschöpfungsketten. MNU-Journal, 74 (1), 72-84.
- Schlagenhauf, W. (2021). Allgemeinbildung Technik für dummies (Lernen einfach gemacht). Wiley.
- Stadler, F. (2016). Kultur der Digitalität. Berlin: Suhrkamp.
- Ruch, A. (2018). Messen, Steuern, Regeln mit Kleinsteuerungen.
- Ruch, A. (2022). Schaltlogik im Grundschulalter: Entwicklung und Anwednung eines Testinstruments zur Erfassung der Kompetenz von Grundschulkindern. University of Education, Schwäbisch Gmünd.
- Project Gutenberg. (2023). Verfügbar unter: https://www.gutenberg.org/about/

# tedu technik -

### **Der Werkraum**  Analyse einer Lernumgebung

*Timo Finkbeiner & Alexandra Bitterer*

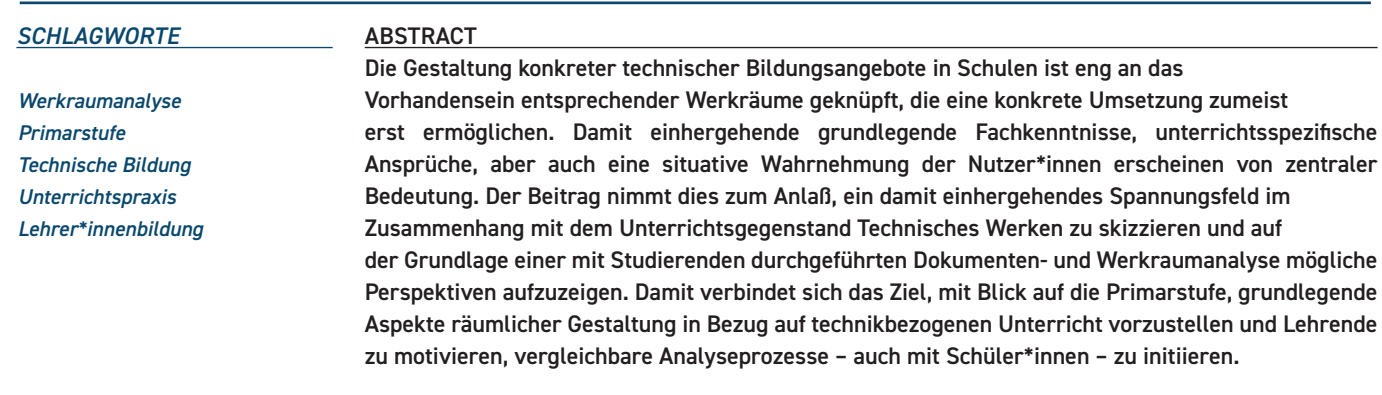

#### **Einleitung**

Dem Werkraum als zentraler Ort der Begegnung und Auseinandersetzung mit Technik, wird im Rahmen von Schule und Unterricht eine zentrale Bedeutung beigemessen.

Er zielt neben dem Klassenraum und außerschulischen Lernorten darauf ab, den Lernenden manuelle und handwerkliche Tätigkeiten aber auch "die Vermittlung von Sinnund Funktionszusammenhängen" (Hennerbichler et al., 2017, S. 136) zu ermöglichen.

Der Beitrag greift dies auf, um exemplarische Bereiche einer frühen technischen Bildung in der Primarstufe im Kontext raum- und ausstattungsspezifischer Aspekte zu skizzieren.

Ergänzend dazu werden Aspekte einer Werkraumanalyse aufgezeigt, die in einer Lehrveranstaltung mit Studierenden des Masterstudiengangs Lehramt Primarstufe durchgeführt wurden.

Die dabei im Rahmen einer Dokumentenanalyse von Text-, Bild-, und Videomaterial gewonnenen Einblicke geben grundlegende Hinweise sowohl in Bezug auf objektive Parameter als auch subjektive Merkmale. Eine sich daran anschließende Illustration eines Analyseprozesses gibt exemplarische Einblicke in die konkreten Betrachtungen und Herausforderungen.

Die jeweiligen Ergebnisse und Beschreibungen verstehen sich impulsgebend, auch für den Unterricht mit Schüler\*innen, wesentliche Aspekte eines Werk-, oder Technikraums, Atelier oder Werkstatt zu entdecken und mit Blick auf damit verbundene Anforderung zu analysieren

#### **Technik – Werken – Raum Ein Spannungsfeld**

Inhalte und Themen zu Technik verorten sich mit Blick auf die lehrplanimmanenten Unterrichtsgegenstände<sup>1</sup> an österreichischen Volksschulen<sup>2</sup> zum einen im Rahmen eines Erfahrungs- und Lernbereichs des Sachunterrichts, sowie als das zentrale Merkmal eines Technischen Werkunterrichts. Hierbei stehen insbesondere die Bildungs- und Lehraufgabe und die damit verbundene "handlungsorientierte Beschäftigung mit den Produkten menschlichen Schaffens" (Lehrplan der Volksschule, 2007, S. 1) im Vordergrund.

Der Unterrichtsgegenstand Technisches Werken blickt dabei auf eine wechselvolle Geschichte zurück, die sich bis in die heutige Zeit als ein Spannungsfeld offenbart, welches von mehrperspektiven, aber auch vorberuflichen- und handwerklichen Aspekten geprägt ist.

Zudem kommen in den vergangenen Jahren verstärkt Impulse aus dem Bereich der digitalen Bildung, (Gläser & Krumbacher 2022, S. 55-56) welche sich als zusätzliche Herausforderung darstellen.

Vor dem Hintergrund aktueller Lehrplanreformen<sup>3</sup> und der gleichzeitig wenig "umfassende[n] konsensfähige[n] Fachdidaktik" (Hennerbichler, et al., 2017, S. 19), spiegelt sich dieses im Wandel befindliche Fachverständnis in den Werkräumen vieler Schulstandorte wider.

Mit Blick auf eine technikdidaktische Positionierung kann ein Technischer Werkunterricht, welcher in der Grundschule parallel zum Textilen Werkunterricht als verpflichtender Gegenstand geführt wird, generell einem mehrperspektivischen Ansatz (Schmayl, 1995, S. 85-86) zugeordnet werden.

Auch wenn die Bezeichnung Werken vorrangig ein handwerkliches Tun vermuten lässt, zielt der Unterrichtsgegenstand auf eine umfassende Auseinandersetzung mit Technik und der "Aufschließung der vom Menschen für den Menschen gemachten Umwelt" (Hennerbichler et al., 2017, S. 142).

<sup>1</sup> Der Begriff des Unterrichtsgegenstandes ist dem Unterrichtsfach gleichzusetzen.

<sup>2</sup> Umfasst als Primarstufe die Schulstufen 1 – 4 (inklusive der Vorschule).

<sup>3</sup> Ab dem Schuljahr 2023/24 gehen die beiden getrennt geführten Unterrichtsgegenstände *Technisches Werken* und *Textiles Werken* sowohl in der Primar-, als auch in der Sekundarstufe, im neu geschaffenen Gegenstand Technik und Design auf.

Um eine entsprechende Lernumgebung für Schüler\*innen zu arrangieren, bedarf es daher neben dem Angebot an Werkstoffen und Materialien auch einen Zugang zu Werkzeugen, Geräten und Maschinen.

Einer kategorischen Unterscheidung zwischen einem Werk- und Technikunterricht (Bienhaus, 2001, S. 2) muss, bezogen auf die Darstellung des Unterrichtsgegenstandes im aktuellen Lehrplan (2007), größtenteils widersprochen werden.

Zwar lassen Beobachtungen und Beschreibungen von Unterricht nach wie vor darauf schließen, das einem produktbezogenen Schaffen erhebliche Beachtung zukommt, eine Reduktion darauf zeichnet jedoch kein realistisches Bild. Vielmehr werden bei einer genauen Betrachtung, die von Bienhaus aufgeführten "Zielperspektiven technischer Bildung" (2001, S. 2) auch im Lehrplan des Technischen Werkes erkennbar.

Um einen technikbezogenen Unterricht wirksam zu gestalten, bedarf es nach wie vor konkreter, für Lehrperson zur Verfügung stehender, Ressourcen. Der Werkraum als unmittelbarer Ausgangspunkt, der Lerngelegenheiten häufig erst ermöglicht, gestaltet sich mit Blick auf die konkrete Situation an den Schulstandorten allerdings uneinheitlich und mitunter herausfordernd, was wiederum maßgeblichen Einfluss auf das unterrichtliche Handeln mit sich bringt.

#### **Beschreibung und Analyse**

Im Rahmend der eingangs erwähnten fachlich vertiefenden Lehrveranstaltung<sup>4</sup>, die u. a. zum Ziel hatte, Lernorte und Lernsettings technischer Bildung zu analysieren, wurden

4 Studiengang Lehramt Primarstufe an der Kirchlichen Pädagogischen Hochschule Wien/Krems.

Studierende mit der Aufgabe betreut, den Werkraum am jeweiligen Schulstandort zu erforschen und zu untersuchen.

Ausgangspunkt der Analyse bildete dabei das vorab skizzierte Spannungsfeld mit dem Ziel, wesentliche Merkmale und Aspekte zu identifizieren, zu beschreiben und in weiterer Folge Möglichkeiten der Adaptierung und Optimierung zu entwerfen.

Orientierung bildeten die grundlegenden Aspekte eines technischen Fachraumsystems, etwa von Bienhaus (2001; 2018) und Bienhaus, Bothe, & Marx (2023), aber auch die Spezifika eines Werkraums (Hennerbichler et al., 2017; ÖISS, 2021; Erkinger et al., 2021).

Der Analyseprozess unterlag dabei sowohl objektiven Kriterien als auch Merkmalen, die der persönlichen Wahrnehmung entsprangen.

Als vorrangig für die Analyse erschien es dabei nicht, sich lediglich auf etwaige Sicherheitsmaßnahmen- und mängel zu fokussieren, oder im Speziellen die Qualität und Quantität der Ausstattung zu beurteilen, als vielmehr die Raumsituation wahrzunehmen (Grütter, 2020; Abel & Rudolf, 2019) einen ersten Einblick zu erlangen.

Als Instrument der Dokumentation diente das Padlet<sup>5</sup>, da es erlaubte die Analyse gleichsam vielfältig zu dokumentieren und neben Texten auch Grafiken, Fotos und Videos zu integrieren.

Die von den Studierenden gestalteten digitalen Pinnwände reduzieren sich jedoch nicht auf einen "Informations-Container", sondern werden als "methodisch gestaltete Kommunikationszüge behandelt und analysiert" (Wolff, 2019, S. 511).

Dabei wurden die über das Literarturstudium erarbei-

5 [www.padlet.com](http://www.padlet.com)

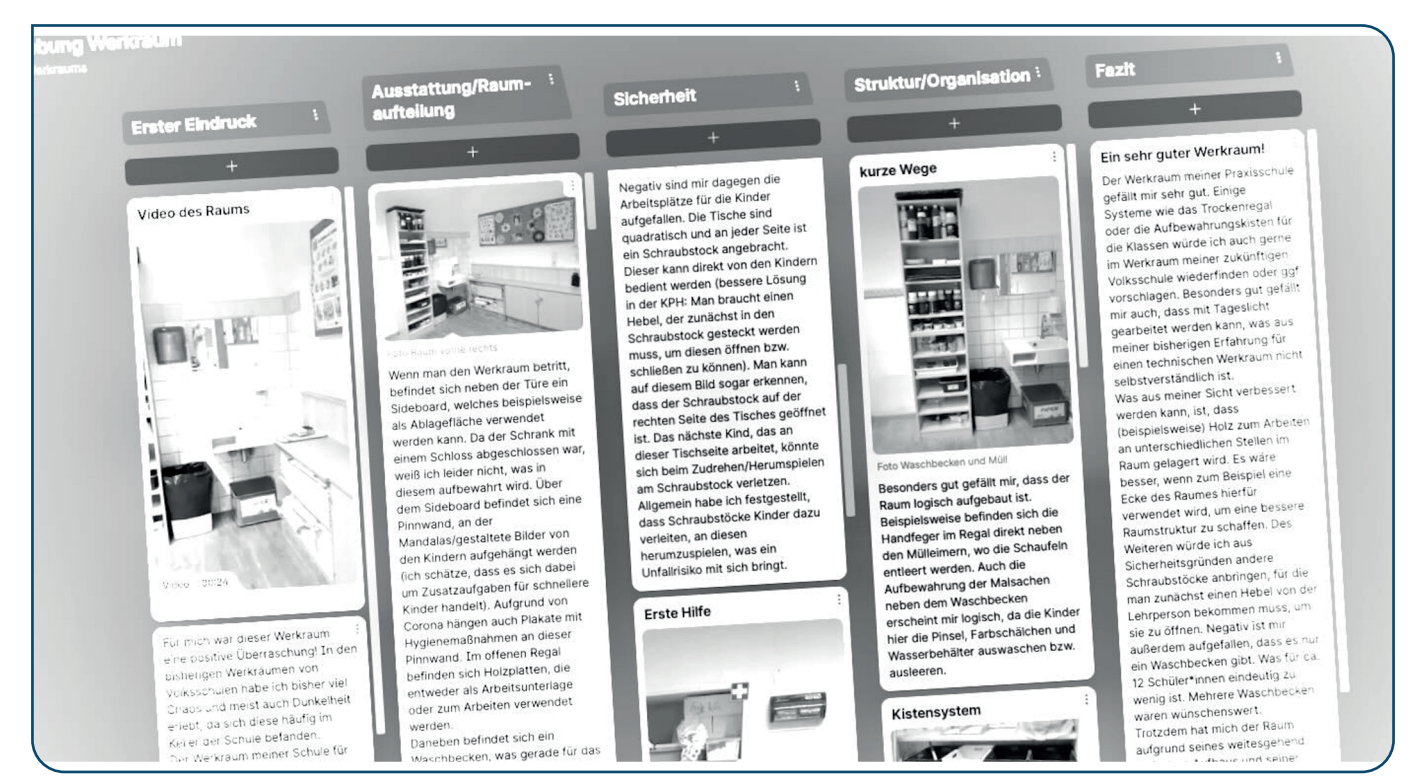

*Abbildung 1: Exemplarische Gestaltung eines Padlets*

teten Kategorien von den Studierenden im Prozess der Analyse als Gerüst wahrgenommen, wenngleich sie eine unterschiedliche Priorisierung fanden. Mit den Merkmalen Ausstattung und Sicherheit zeigten sich jedoch 2 Bereiche, die nahezu durchgehend Berücksichtigung fanden, umfangreich und detailliert beschrieben wurden und daher im Folgenden exemplarisch hervorgehoben werden sollen.

Das Thema Ausstattung wurde in den abschließenden Reflexionsgesprächen vielfältig diskutiert. Im Kern zielten die Beschreibungen der Studierenden dabei auf das zur Verfügung stehende Inventar und die Qualität der jeweils vorhandenen Werkzeuge und Vorrichtungen.

Die Darstellungen zeichneten sich dabei nicht nur durch den Informationsgehalt aus, vielmehr gelang es die räumlichen Bedingungen stets im Kontext ihrer Tätigkeit zu betrachten. Ein in diesem Zusammenhang wesentlicher Aspekt, der eine Verbindung von Ausstattung und Sicherheit offenbarte, ist die Struktur, bzw. Organisation im Raum selbst. Die Betrachtungen berücksichtigen dabei sowohl die Perspektive der Lehrperson als auch der Schüler\*innen.

So wird das Thema Ordnung mitunter differenziert betrachtet, indem etwa auf die Bedeutung strukturierter Maßnahmen (Systeme, Beschriftungen) hingewiesen wird, gleichzeitig der Werkraum den Lernenden jedoch die Möglichkeit bieten muss, explorativ zu arbeiten. Auch Sicherheitsmaßnahmen sind zweifellos von hoher Bedeutung, werden jedoch mitunter als kritisch betrachtet, wenn etwa Maschinen und Werkzeuge sich so im Raum vorfinden, dass ein Bedienen für Kinder nahezu unmöglich wird. Abwägungen, etwa in Bezug auf Sicherheit und Ordnung, werden häufig anhand exemplarischer Unterrichtsszenarien erlebt und beschrieben. Dies erscheint auf den ersten Blick als wenig beachtenswert, ist aber vor dem Hintergrund der zumeist rudimentären Erfahrungen der Studierenden mit dem Technischen Werken in der begleitenden Unterrichtspraxis von zentraler Bedeutung.

So gelingt es den angehenden Lehrkräften, trotz mangelnder Einsichten und Kenntnissen eine zumeist realistische Einschätzung zu erwerben. Kann jedoch auf bereits vertiefende Erfahrungen (fachdidaktische Lehrveranstaltungen oder Unterrichtspraxis) zurückgegriffen werden, lässt sich dies auch in der entsprechenden Dokumentation finden.

Abschließend betrachtet lässt sich festhalten, dass Studierende, die sich selbst eine umfangreichere Expertise zuschreiben, auch ein erhöhtes Selbstbewusstsein im Zusammenhang mit etwaigen Herausforderungen zeigen. So wurden etwa Unzulänglichkeiten in Bezug auf die vorgefundene Ausstattung klarerweise als ein Manko erkannt, gleichzeitig jedoch auch als Möglichkeitsraum verstanden, Adaptierungs- und Optimierungsmaßnahmen einzuleiten, um die konkrete Situation zu verbessern.

# **Exemplarische Einblicke in eine Werk- raumanalyse**

Die folgenden Beschreibungen skizzieren wesentliche Merkmale einer konkreten Werkraumanalyse.

Im Sinne einer kompakten Darstellung werden dabei exem-

plarisch die Aspekte:

- Orientierung,
- Ausstattung/Sicherheit
- und Aufbewahrung

herausgestellt, da anzunehmen ist, dass diese Bereiche von Lehrpersonen in einem vergleichbaren Tätigkeitsfeld annähernd häufig in Betracht gezogen werden.

#### *Orientierung im Raum*

Beim Eintritt in den Raum fällt sofort der Feuerlöscher und Erste-Hilfe-Kasten ins Auge. Sie erscheinen gut platziert und sind somit für die Lehrperson rasch erreichbar. Allerdings ist der Erste-Hilfe-Kasten in einer Höhe befestigt, die außerhalb der Reichweite von Kindern ist, was als verbesserungswürdig empfunden wird. So wäre etwa eine kleine Pflasterbox als Ergänzung sinnvoll, die von den Schüler\*innen situativ und selbstständig aufgesucht werden kann.

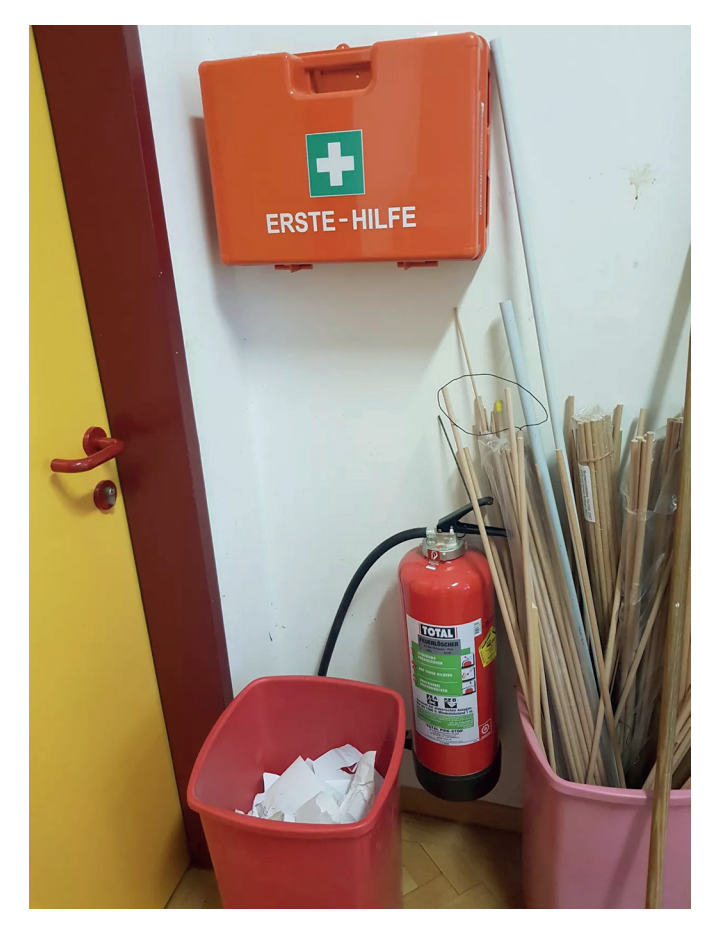

*Abbildung 2: Eingangsbereich des Werkraums*

Der Feuerlöscher wiederum erscheint gut platziert und schnell auffindbar, wird jedoch von einem Materialbehälter, sowie dem einzigen Mülleimer verdeckt, was wenig optimal erscheint. Zudem wäre etwa ein Brandschutzschild, welches sowohl von Lehrpersonen als auch von Kindern gut sichtbar ist, eine sinnvolle Ergänzung.

Da in einem Werkraum mit unterschiedlichen Materialien gearbeitet wird, fallen auch dementsprechende Abfälle an. Für das damit einhergehende Problem der Mülltrennung bedarf es hier noch einer Lösung. Derzeit existiert lediglich ein

Mistkübel für Papier (oder Restmüll?). Hier könnte, etwa mit Blick auf die vorrangig zum Einsatz kommenden Materialien im Werkraum, ein separates System etwa für Holz, Karton, Restmüll, etc. angedacht werden.

Der Werkraum zeichnet sich allgemein durch einen quadratischen Grundriss aus und befindet sich im Erdgeschoss des Schulgebäudes im Bereich der Garderobe. Beleuchtet wird der Raum durch 4 Leuchtstoffröhren, die in Kombination mit einem weißen Anstrich der Wände und der großzügigen Fensterreihe. Auch wenn die nach Süd-Osten ausgerichtete Lage bezogen auf den Lichteinfall als nicht ideal befunden wird, ist der Raum dennoch hell und zweckmäßig beleuchtet.

Das Fischgrätenparkett ist als Bodenbelag zweckdienlich, zeigt an einigen Stellen jedoch bereits etliche Verschmutzungen. Dabei liegt die Vermutung nahe, dass der Raum in seinem Ursprung nicht als Werkraum geplant war und erst später zu diesem umgestaltet wurde. Sollte in unmittelbarerer Zukunft daher eine Renovierung/Adaptierung von Seiten des Schulerhalters in Betracht gezogen werden, erscheint es wünschenswert auf einen robusteren Bodenbelag zurückzugreifen.

Die Raumaufteilung allgemein aber wirkt zweckmäßig. So verfügt die Fensterfront über Standflächen, auf der insbesondere größere Maschinen (z.B. Elektrische Bohrmaschine) platziert sind. Zudem verfügt der Raum über platzsparende

Regale mit Schiebetüren. Auf den Längsseiten befinden sich eine Schultafel, die Wasserzone und offene Regale; einen separater Bereich, der etwa für die Bearbeitung keramischer Massen und die Trocknung, bzw. Lagerung der Tonarbeiten sinnvoll wäre, gibt es jedoch nicht.

Der Raum verfügt über 4 sehr stabile und altersentsprechende Tischgruppen aus massivem Holz. Für 16 Schüler\*innen bietet er somit einen eigenen, mit je einem Parallel-Schraubstock ausgestatteten, Arbeitsplatz. Besonders hervorzuheben sind dabei die höhenverstellbaren und sich in einem sehr guten Zustand befindenden Drehsesselgarnituren, die sich an das jeweilige Entwicklungsalter der Kinder anpassen.

Obgleich die Ausstattungsmerkmale als äußerst positiv empfunden werden unterliegt die Nutzung vorwiegend den höheren Klassen. In der Schulstufe 1 findet der Raum zumeist keine Verwendung.

Sofern die Schulklasse in den Werkstunden geteilt wird<sup>6</sup>,

6 Anmerkung: In der Regel werden die Schülerinnen und Schüler in den sogenannten Werkfächern Technisch/Textil ab einer Gruppengröße von 19 Kindern geteilt. Diese Regelung wird aber schulautonom umgesetzt. An öffentlichen Volksschulen in Wien, bilden 25 Kinder die Höchstzahl der Schüler\*innen je Klasse.

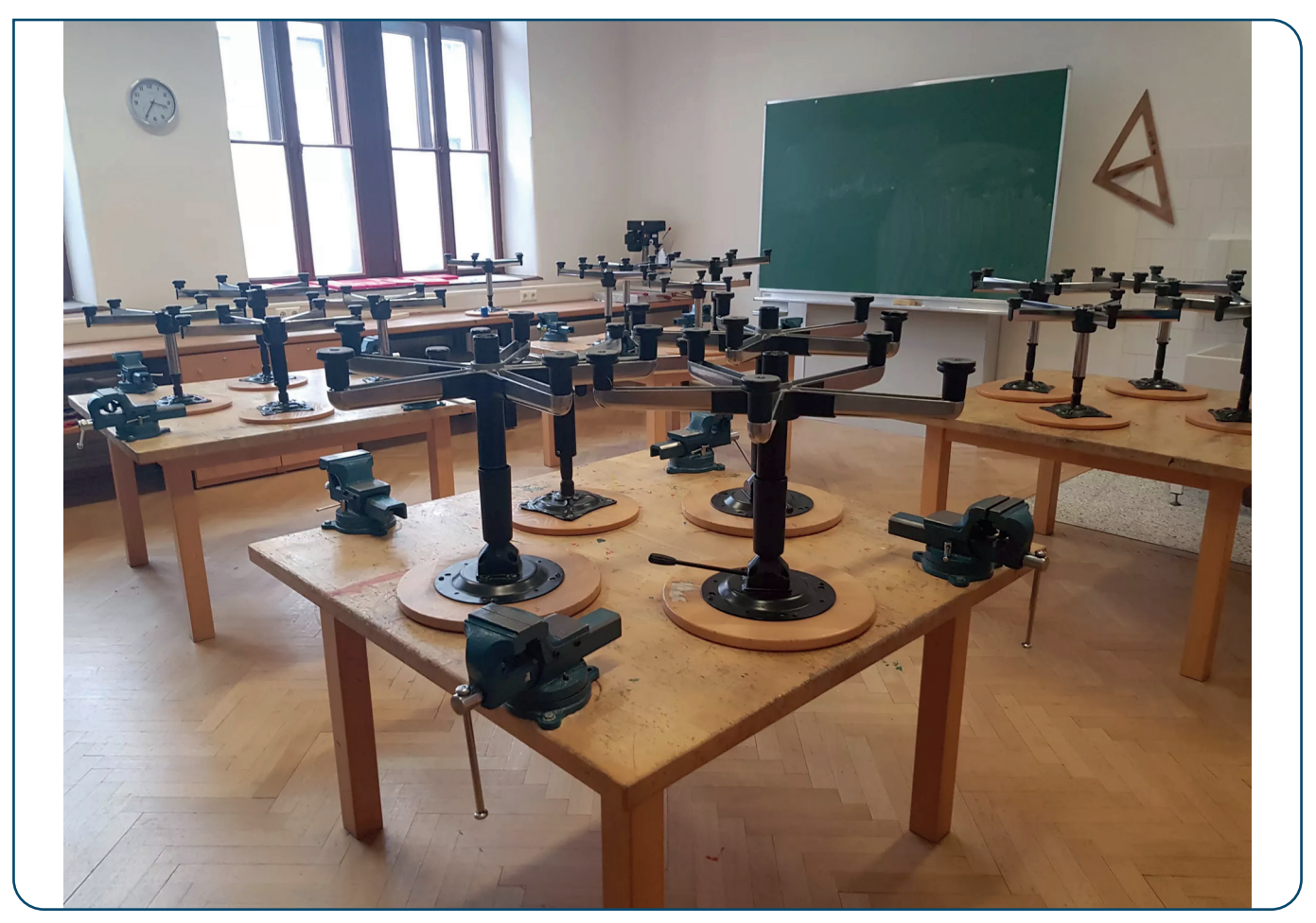

*Abbildung 3: Blick in den Werkraum*

was häufig zur Anwendung kommt, wirkt der Raum, bezogen auf seine Dimensionen, ausreichend. Ein Arbeiten mit allen Schüler\*innen einer Klasse erscheint jedoch nicht möglich.

#### *Aufbewahrung*

Als, sowohl für Lehrpersonen als auch die Lernenden in hohem Maße bedeutsam, sind die sich im Raum inhärenten Möglichkeiten der Aufbewahrung. Mit dem Fokus auf die dadurch entstehenden Zugriffsmöglichkeiten konnten im Rahmen der Analyse sehr unterschiedliche Eindrücke gewonnen werden.

Die Aufbewahrung von Kleinmaterialien in Lagersichtboxen erweist sich als durchdacht, da dadurch ein schneller Zugriff gewährt wird, jedoch wäre eine durchgängige Beschriftung, bzw. die Kennzeichnung durch Symbole oder Piktogramme, etwa für (noch) nichtlesende Kinder von Vorteil. Positiv fällt zudem die Aufbewahrung der grundlegenden Werkzeuge an einem Lochwandsystem auf. Dies erlaubt einen unmittelbaren Zugriff und ist bezüglich der Ordnung für die Kinder überaus selbsterklärend. Auffallend jedoch ist, dass der Zugriff aufgrund der Montagehöhe und des Tisches davor lediglich vorrangig den Lehrpersonen möglich

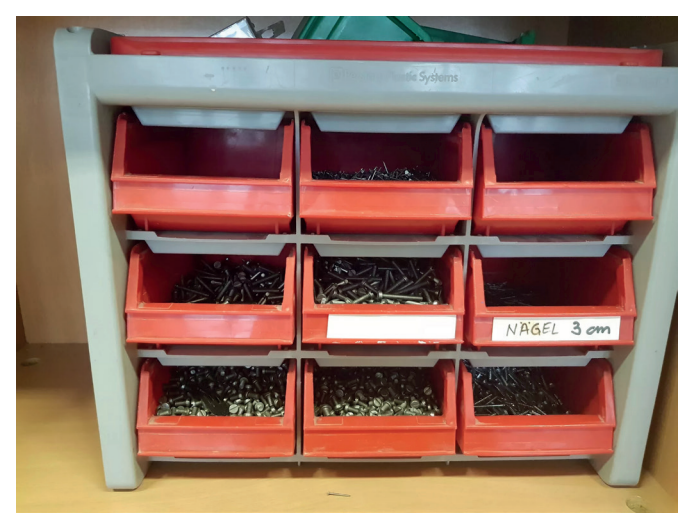

*Abbildung 4: Lagersichtboxen Abbildung 5: Lochwandsystem*

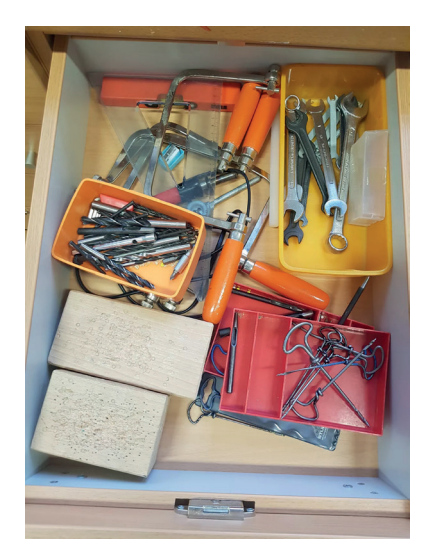

*Abbildung 6: Verbesserungswürdige Lagerung von Werkzeugen Abbildung 7: Verbesserungswürdige Lagerung von Werkzeugen*

ist – hier wäre Adaption notwendig.

Auffallend in Bezug auf Ordnung ist, dass vielfach der Versuch unternommen wurde, vermutlich auch in Ermangelung ausreichender Staumöglichkeiten, lose Materialien in transparenten Sammelbehältern zu lagern. Obgleich diese teilweise überdimensioniert wirken, erlauben sie einen schnellen Zugriff, da sich der Inhalt rasch erschließt. Überarbeitungswert ist jedoch die Aufbewahrung von Werkzeugen und Kleinmaterialien in Schubladen ohne Ordnungssystem (Abb. 6 und Abb. 7). Dies führt zu einem erhöhten Verschleiß und stellt ein vermeidbares Sicherheitsrisiko dar.

#### *Ausstattung/Sicherheit*

Ergänzend zu den bisher genannten Merkmalen wird der Ausstattung eines Werkraumes eine klarerweise hohe Bedeutsamkeit zugemessen. Diese erscheint auch in Bezug auf die Bedürfnisse der Zielgruppe als hinreichend. Neben einem Konvolut an Kleinwerkzeugen fällt sicherlich die elektrische Bohrmaschine ins Auge, die im Bereich der Grundschule notwendig, aber dennoch nicht selbstverständlich ist. Neben einer Grundausstattung an Werkzeugen, der Bohrmaschine und der für Lehrpersonen zur Verfügung stehenden Geräte

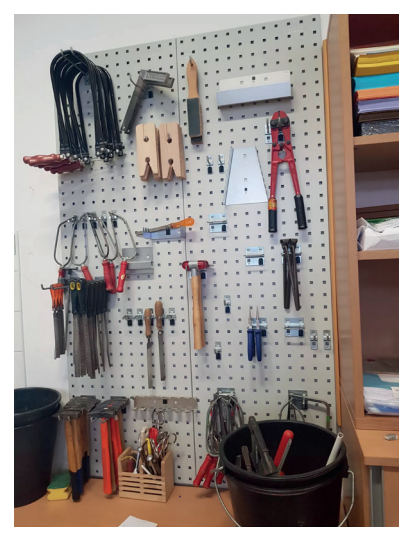

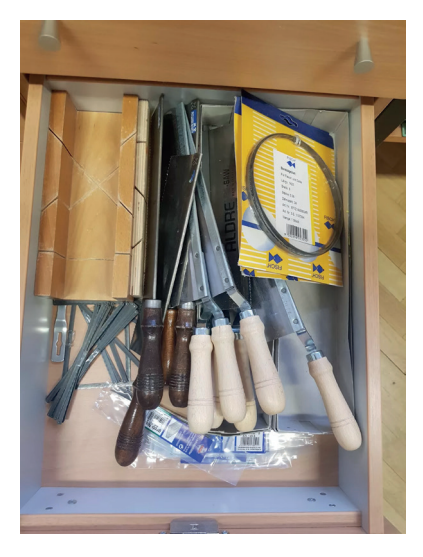

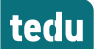

wie Bandsäge und Blechhebelschere, runden Technik- und Konstruktionsbaukästen das Gesamtbild ab. Letztere sind zwar häufig nicht in der Originalverpackung und stattdessen in transparenten Sammelbehältern, aber dennoch in einem umfangreichen Ausmaß vorhanden.

Wünschenswert wäre eine Erweiterung der vorhandenen Ausstattung, etwa um eine Gehrungssäge, einen Styrocut, bzw. Möglichkeiten der Keramikbearbeitung.

Der Sicherheit kommt, etwa durch den Feuerlöscher, oder dem Erst-Hilfe-Kasten augenscheinlich eine hohe Bedeutung zu, in Bezug auf die unmittelbare Tätigkeit jedoch lassen sich dennoch einige detaillierte Aspekte erkennen. Es fehlen eindeutige Hinweise darauf, welche Geräte explizit nicht von Schüler\*innen verwendet werden dürfen und daher eine Gefahrenquelle (wie etwa das Benutzen einer Leiter) darstellen. Zudem verfügt der Raum über keine kindgerechte Schutzausrüstungen (Staub, Augen- und Lärmschutz), wie sie insbesondere für eine Vielzahl von handwerklichen Tätigkeiten notwendig wären.

#### **Resümee**

Der Werkraum kann in Bezug auf die Erfordernisse einer technischen Bildung als praktikabel, wenngleich in vielerlei Hinsicht ausbaufähig beschrieben werden. Vieles erscheint durchdacht, sollte aber in Anbetracht der damit verbundenen Herausforderungen dennoch optimiert werden.

So etwa die Gestaltung einer Instruktionsfläche und einer Diskussionszone, um den Unterricht in Bezug auf technikdidaktische Möglichkeiten zu bereichern.

Darüber hinaus ist der Werkraum auch ein Arbeitsplatz für das Lehrpersonal. Hierfür wäre es hilfreich, etwa eine Zone oder einen Bereich zu installieren, welche dem Kollegium vorbehalten ist und eine persönliche Ablage (für Taschen, Bücher oder Anschauungsmaterialien) aber auch eine Sitzgelegenheit bietet.

Auch wenn einige Lösungen in Bezug auf den Raum mitunter improvisiert wirken, drückt dies dennoch das damit verbundenen Engagement der Lehrpersonen aus, eine Werkstatt zu einem interessanten und vorteilhaften Lernort zu gestalten

#### **Ausblick**

Dem Raum wird, gleich wir ihn als Werkstatt, Technik-, oder Werkraum definieren, innerhalb einer technischen Bildung eine bedeutsame Rolle zuteil.

Aktuell konnten dies etwa Gläser & Krumbacher (2022) in ihrer Untersuchung zur Relevanz der materiellen Ausstattung im Kontext einer technischen Bildung im Sachunterricht nochmals verdeutlichen. Gerade im Hinblick auf die fachdidaktischen Erfordernisse (2022, S. 70) zeigt sich dabei ein aus ihrer Sicht sehr verbesserungswürdiges Bild.

Das eingangs im Beitrag entworfene Bild der aktuellen Situation erscheint bestätigt und wirft zugleich die Frage nach möglichen Perspektiven auf. Hier scheint es vorrangig von Bedeutung, den Wert einer angemessenen Lernumgebung auch zukünftig vermehrt in den Fokus zu rücken.

Die Analyse ermöglichte den Studierenden<sup>7</sup> sich eine grundlegende Übersicht zu erarbeiten und dabei wichtige Erkenntnisse zu gewinnen. Die im Prozess entstandenen Dokumentationen (Padlets) verstehen sich als Konvolut theoretisch fundierter und gleichzeitig individueller und subjektiver Aspekte.

Dies erscheint insofern von Bedeutung, als dass Lehrpersonen in der Primarstufe sich als Generalist\*innen (Bachmann et al., 2021) verstehen und dies, etwa im Gegensatz zu Lehrpersonen der Sekundarstufe, auch die fachbereichsspezifische Expertise berührt.

Aus Perspektive der Lehramtsausbildung sollte daher der Sensibilisierung in Bezug auf die dargestellten Aspekte der Lernumgebung vermehrt Raum zuteilwerden.

Dies, so wäre wünschenswert, ermöglicht sowohl Studierenden als auch Lehrpersonen eine vertiefende Urteilsfähigkeit und Fachwissen, was wiederum in der Argumentation um Raumfragen zu Multiplikator\*innen von Bedeutung erscheint.

7 In einer methodisch adaptierter Form ist ein solches Verfahren in sämtlichen Schulstufen denk- und durchführbar.

#### *Autor\*inneninformation*

*Mag. Timo Finkbeiner, BEd* ist an der Kirchlichen Pädagogischen Hochschule Wien/Krems in Österreich am Institut für Ausbildung tätig. Seine Schwerpunkte liegen in der Lehre und Forschung im Bereich der Lehrer\*innenbildung für die Primarstufe und Inklusive Pädagogik mit Fokus auf die Bereiche: Didaktik

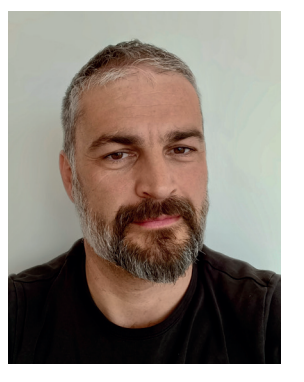

einer frühen technischen Bildung, Technik und Design, Inklusive Pädagogik und Digitale Bildung. timo.finkbeiner@kphvie.ac.at

#### *Alexandra Bitterer, BEd*

ist Primarstufenlehrerin im 3. Dienstiahr mit abgeschlossenem Bachelorstudium der Primarstufe mit Schwerpunkt Elementarpädagogik an der Kirchlichen Pädagogischen Hochschule Wien/Krems. Sie ist dort aktuell Masterstudierende im Primarstufenstudiengang im 4. Semester.

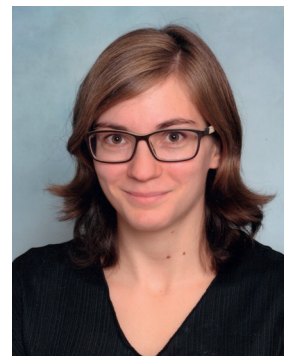

#### **Literaturverzeichnis**

- Abel, A., & Rudolf, B. (2019). Architektur wahrnehmen (2. Auflage). transcript Verlag.
- Bachmann, S., Bertschy, F., Künzli David, C., Leonhard, T., & Peyer, R. (2021). Die Bildung der Generalistinnen und Generalisten Einleitung, Problemaufriss und Fragehorizont. In S. Bachmann, F. Bertschy, C. Künzli David, T. Leonhard, & R. Peyer (Hrsg.), Die Bildung der Generalistinnen und Generalisten. Perspektiven auf Fachlichkeit im Studium zur Lehrperson für Kindergarten und Primarschule (S. 17–40). Klinkhardt.
- Bienhaus, W. (2001). Das Fachraumsystem Technik Ort theoretischen und praktischen Lernens. https://docplayer. org/114398407-Das-fachraumsystem-technik-ort-theoretischen-und-praktischen-lernens.html
- Bienhaus, W. (2018). Das Fachraumsystem des allgemeinbildenden Technikunterrichts: Hinweise zur Planung - Anlage - Einrichtung - Ausrüstung. Christiani.
- Bienhaus, W., Bothe, T., & Marx, A. (2023). Technikfachräume. https://dgtb.de/unterrichtspraxis/technikfachraeumestart/
- Erkinger, R., Hörschinger, R., Lausegger, E., Neubacher, E., & Weiß, S. (2021). Serviceheft Werken NEU. Hrsg. Berufsverband Österreichischer Kunst- und WerkerzieherInnen (BÖKWE). Wien.
- Gläser, E. & Krumbacher, C. (2022): Technische Bildung und schulische Ausstattung im Fach Sachunterricht - Möglichkeiten und Grenzen reflexiven Handelns. In. M. Binder, C. Wiesmüller, & T. Finkbeiner (Hrsg.). Leben mit der Technik. Welche Technik wollen , Sie'? Technik: Verstehen wir, was wir nutzen? (S. 55-75) Deutsche Gesellschaft für Technische Bildung.
- Grütter, J. (2020). Basics of perception in architecture (1. Auflage). Springer Viewg.
- Hennerbichler, S., Sturm, R., & Finkbeiner, T. (2017). Praxishandbuch Grundschule für Technisches und Textiles Werken. Graz: Leykam.
- Lehrplan der Volksschule (2007). Lehrplan der Volksschule, Siebenter Teil, Bildungs- und Lehraufgaben sowie Lehrstoff und didaktische Grundsätze der Pflichtgegenstände der Grundschule und der Volksschuloberstufe, Grundschule - Technisches Werken, Stand: BGBl. II Nr. 107/2007, Mai 2007. https://www.bmbwf.gv.at/dam/jcr:675f8ccf-0363- 4946-b453-7fa11357f2f5/lp\_vs\_7\_werken\_17228.pdf
- Schmayl, W. (1995). Stufenspezifische Ausprägung: Primarstufe. In W. Schmayl, & F. Wilkening (Hrsg.), Technikunterricht. (2. überarbeitete uund erweiterte Auflage) (S. 80-89). Verlag Julius Klinkhardt.
- ÖISS (2021). ÖISS Richtlinien für den Bildungsbau. AUSZUG aus 4. Kapitel: Anforderungen an einzelne Räume, Raumgruppen und Bereiche in Bildungseinrichtungen. Räume und Ausstattung für den Fachbereich "Technisches und textiles Werken". Stand 08/2021. http://www.boekwe.at/wpcontent/uploads/Auszug\_ÖISS-RL4-Räuml\_Anf\_Fachbereich\_Werken.pdf
- Wolff, S. (2019). Dokumenten- und Aktenanalyse. In U. Flick, E. v. Kardorff, & I. Steinke (Hrsg.), Qualitative Forschung. Ein Handbuch. (13. Auflage) (S. 502-513). Rowohlt.

# tedu technik -

### **Virtuelle Welten gestalten** Die CoSpaces App im Kontext aktiver Medienarbeit und STE(A)M Education

#### *Nina Autenrieth*

*SCHLAGWORTE CoSpaces Edu Aktive Medienarbeit STE(A)M Education Zukunftskonzepte Mediengestaltung*

#### ABSTRACT

Epochaltypische Schlüsselprobleme wie die Digitalisierung bringen Herausforderungen mit sich: Nicht zuletzt das Aufkommen und die rasante Weiterentwicklung zahlreicher KI-Anwendungen und die sogenannten "AI wars" (KI-Kriege) zwischen den großen Monopolisten sind ein Beispiel dafür. Für die Welt, in der wir heute leben, muss Lernen neu gedacht werden (Sliwka & Kopsch, 2022; Döbeli Honegger, 2021; Fadel, Bialik & Trilling, 2017; Thomas & Brown, 2011). In diesem Beitrag wird CoSpaces Edu vorgestellt, eine Online-Plattform und App, die es ermöglicht, dreidimensionale virtuelle Welten zu entwerfen, zu teilen und mittels Augmented oder Virtual Reality (AR/VR) zu erleben. Die Rolle von CoSpaces im Rahmen aktiver Medienarbeit und STE(A)M Education bei der Aneignung bedeutender Zukunftskompetenzen wie den 4 Ks (Kollaboration, Kommunikation, Kreativität, kritisches Denken) wird untersucht. Zwei praxisorientierte Projektideen veranschaulichen, wie CoSpaces Edu zur Entwicklung dieser Kompetenzen und zur Vertiefung des Verständnisses fachlicher Konzepte beitragen kann. Die Lernenden arbeiten dabei kollaborativ, entwickeln Spiele oder gestalten virtuelle Ausstellungen und präsentieren ihre Arbeit digital. Diese Ansätze tragen dazu bei, den Unterricht interaktiv, kreativ und problemorientiert zu gestalten, und ermöglichen den Lernenden, ihr erworbenes Wissen auf anschauliche und interessante Weise anzuwenden.

#### **Einführung**

Die Lebenswelten von Kindern und Jugendlichen sind von unterschiedlichen medialen bzw. digitalen Angeboten durchdrungen (vgl. Feierabend et al., 2020; Feierabend et al., 2021). Das Nutzungsverhalten ist jedoch eher rezeptiv (ebd.). Aktuelle Studien wie die International Computer and Information Literacy Study (ICILS) 2018 zeigen, dass viele Schüler\*innen gerade bei der Erstellung eigener Medienprodukte auf Basis des zuvor Gelernten noch großen Entwicklungsbedarf haben. Unter anderem mit der Strategie zur Bildung in der digitalen Welt betont die Kultusministerkonferenz (KMK) 2017 die Bedeutung des Rollenwechsels vom medienkonsumierenden zum medienproduzierenden Subjekt mit einem der sechs definierten Kompetenzbereiche "Produzieren und Präsentieren", der im Anschluss an die Prinzipien der aktiven Medienarbeit mit dem Kompetenzbereich "Kommunizieren und Kooperieren" korrespondiert. Aktive Medienarbeit umfasst somit die Dimensionen Gestaltung, Kommunikation, Interaktion, Artikulation und Präsentation. Aus der Gestaltungsperspektive eignet sich aktive Medienarbeit insbesondere durch ihr hohes kreatives Potenzial und ihren ganzheitlichen Ansatz, da die eigenständige Medienproduktion sowohl ein Lernen mit, durch und über Medien ermöglicht als auch ein kreatives Grundbedürfnis befriedigt (Anfang & Demmler, 2010, S. 47) und damit alle Dimensionen des Medienkompetenzerwerbs (Mediennutzung, Medienwissen, Medienkritik und Mediengestaltung) nach Baacke (2007) sowie alle Kompetenzdimensionen einer Bildung für die digital-medial geprägte, gestaltbare Welt (RANG: Reflexion, Analyse, Nutzung, Gestaltung) nach Irion, Peschel und Schmeinck (2023) unterstützen kann.

#### **Virtuelle Welten mit Cospaces gestalten**

CoSpaces Edu ist eine Online-Plattform und App, die es ermöglicht, dreidimensionale virtuelle Welten zu entwerfen, zu teilen und mittels Augmented oder Virtual Reality (AR/ VR) zu erleben. Mit dem einfachen 3D-Editor können Lernende kooperativ Szenen in verschiedenen Umgebungen erstellen und vorgefertigten Objekte, Pflanzen, Tiere, menschliche Figuren aus einer Bibliothek oder auch eigene 3D-Modelle per Drag & Drop platzieren, um die Welten ihren Wünschen anzupassen. Auf diese Weise können die Lernenden ihrer Kreativität auf einzigartige Weise Ausdruck verleihen. Mit CoSpaces können auch reale Erlebnisse durch VR simuliert werden, wie z.B. ein Besuch bei den Löwen in Afrika, eine Erkundung des Weltraums oder eine Reise durch das alte Ägypten.

CoSpaces Edu orientiert sich an dem von Papert (2020) formulierten und von Resnick (2020, S. 89) erweiterten Konzept low floor, wide walls, high ceilings und kann daher als wertvolles Werkzeug im Bildungsbereich eingesetzt werden. Denn CoSpaces ist benutzerfreundlich und hat eine geringe Einstiegshürde (low floors). So können beispielsweise Objekte sehr einfach per Drag & Drop in der 3D-Welt platziert und Animationen sowie individuelle Anpassungen mit geringem Aufwand hinzugefügt werden. Darüber hinaus ermöglicht CoSpaces durch ein sehr breites Spektrum an Gestaltungsmöglichkeiten einerseits die Realisierung unterschiedlichster Projekte, die den Interessen und Neigungen der Lernenden entsprechen (wide walls), und andererseits sehr anspruchsvolle Möglichkeiten zur individuellen Weiterentwicklung (high ceilings). So können Lernende in CoSpaces ganze Jump'n'Run-Welten oder Escape Room-Spiele entwerfen oder Storyboards für die Konzeption eines eigenen

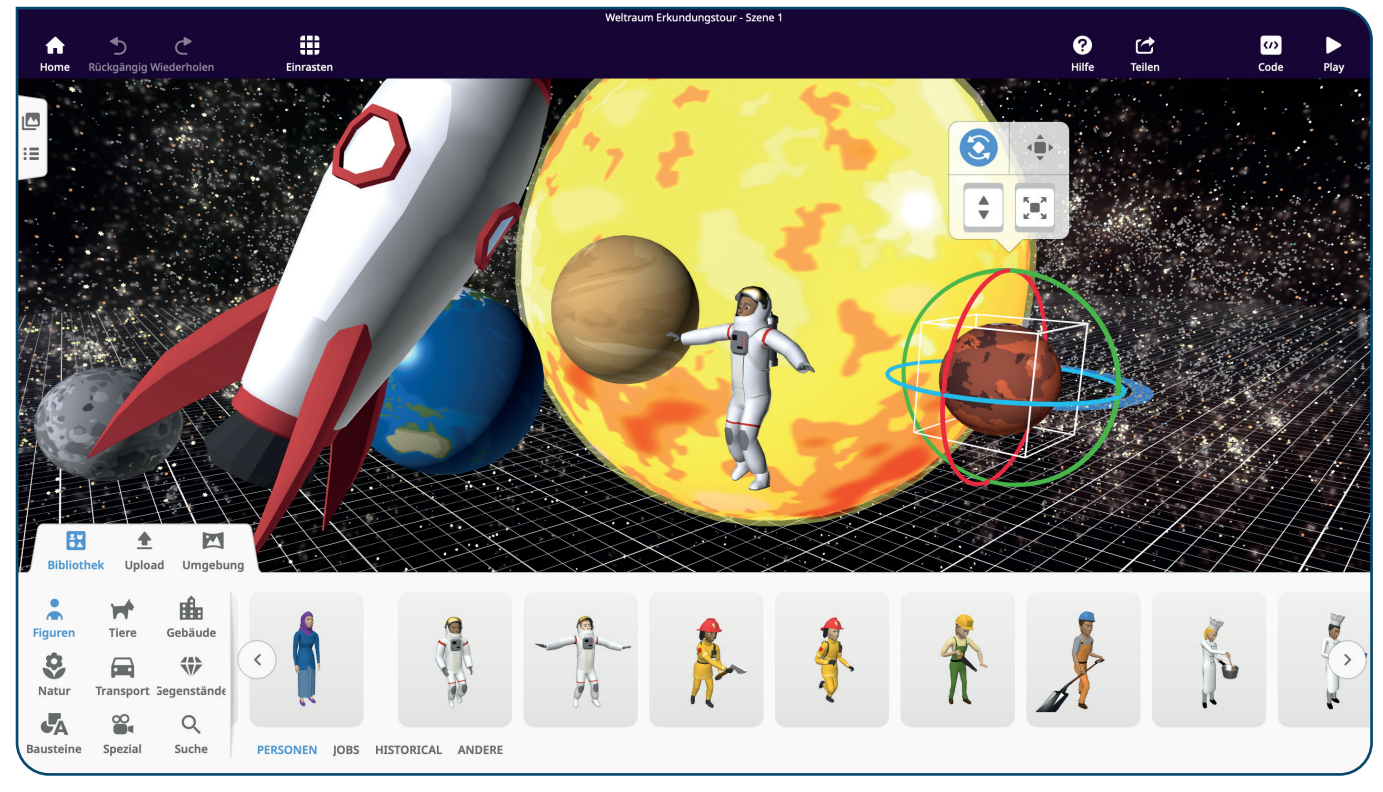

*Abbildung 1: Der CoSpaces Editor*

Films erstellen. Mit der blockbasierten Programmiersprache CoBlocks kommt eine weitere Ebene hinzu: Die Welten können interaktiv gestaltet werden. Damit wird CoSpaces zu einer Game Engine, d.h. die Lernenden können ganze Spielwelten erstellen, in denen Objekte anklickbar gemacht werden, Dialoge geführt werden, externe Videos eingebunden oder Kamerafahrten programmiert werden und vieles mehr.

#### **Aktive Medienarbeit, STE(A)M und 4K**

Der technische Fortschritt, die globale Vernetzung und die neuen digitalen Kommunikationswege können als Triebkräfte für die rasanten Veränderungen angesehen werden, die wir heute in unserer Lebens- und Arbeitswelt wahrnehmen (Trilling & Fadel, 2009). Weitere aktuelle epochaltypische Schlüsselprobleme (Klafki, 1995) sind die Klimakatastrophe, soziale Ungleichheit, Krieg und Frieden sowie die Digitalisierung. Insbesondere die Digitalisierung bringt Herausforderungen mit sich: Nicht zuletzt das Aufkommen und die rasante Weiterentwicklung zahlreicher KI-Anwendungen und die sogenannten "AI wars" (KI-Kriege) zwischen den großen Monopolisten sind ein Beispiel dafür. Mack und Khare (2016) fassen diese neuen Herausforderungen unter dem Begriff der VUCA-Welt zusammen: Die Welt ist und wird zunehmend volatil, unsicher, komplex und mehrdeutig (volatile, uncertain, complex, ambiguous). Sie verweisen darauf, dass die Welt in vielerlei Hinsicht hochgradig vernetzt ist, Veränderungen viele verschiedene und dynamische Aspekte betreffen und einfache Erklärungen unmöglich sind. Unterschiedliche Beobachter\*innen beschreiben und bewerten dieselbe Situation völlig unterschiedlich und Vorhersagen oder Planungen werden durch die große Unsicherheit in

einer solchen Welt deutlich erschwert (Weinreich, 2016).

Für die Welt, in der wir leben, muss Lernen daher neu gedacht werden (Sliwka & Kopsch, 2022; Döbeli Honegger, 2021; Fadel, Bialik & Trilling, 2017; Thomas & Brown, 2011), denn die dynamische Wissensentwicklung führt zukünftig zu einer Fokussierung auf fachliche Schlüsselkonzepte und kritisch prüfende Zugänge (Posch, 2019, S. 491). Wissen und Wissensaneignung werden als Schlüssel zur Problemlösung wichtiger (Stern, Schalk & Schumacher, 2016, S. 111). Der Schule kommt dabei die Aufgabe zu, sich von der reinen Wissensvermittlung zu lösen und stattdessen den Lernenden zu ermöglichen, sich grundlegende Konzepte anzueignen, damit sie diese in problemorientierten Situationen mit weiterführendem Wissen verknüpfen können (Sliwka & Klopsch, 2022, S. 12). Somit sind die Verknüpfung und Verzahnung von Fachwissen und überfachlichen Kompetenzen zentral. Als zentrale überfachliche Zukunftskompetenzen werden in diesem Zusammenhang häufig die 4 Ks genannt: Kooperation, Kommunikation, Kreativität und kritisches Denken (World Economic Forum, 2015; SGI et al., 2021; Fadel, Bialik & Trilling, 2017; Slivka & Klopsch, 2022). Diese sind insbesondere deshalb von zentraler Bedeutung, weil es sich dabei um Kompetenzen handelt, die in erster Linie menschlich sind. Angesichts der fortschreitenden Entwicklung von KI-Systemen, die immer vielfältigere und komplexere Aufgaben bewältigen können, gewinnt die gezielte Förderung der 4Ks im Bildungsbereich zunehmend an Bedeutung. In einer zunehmend digitalisierten und von künstlicher Intelligenz geprägten Welt helfen diese überfachlichen Kompetenzen dem Menschen, sich von KI-Systemen abzugrenzen und seine eigenen Stärken zur Geltung zu bringen.

Die Förderung dieser Kompetenzen befähigt Lernende, neue Entwicklungen kritisch-reflexiv zu analysieren, erfolgreich in interdisziplinären Teams zu arbeiten und innovative Lösungsansätze für die Herausforderungen der Zukunft zu entwickeln. Vor diesem Hintergrund und mit dem Ziel, die 4C in der Bildung zu etablieren, wurden im Rahmen des EU-Projekts STEAMonEDU zukunftsorientierte Bildungsprinzipien für den naturwissenschaftlichen Bereich entwickelt. Diese Prinzipien, die unter dem Begriff "STE(A)M education" zusammengefasst werden, zielen unter anderem darauf ab, die oben genannten überfachlichen Kompetenzen im MIN(K)T-Bereich zu integrieren und zu stärken. Der Fokus liegt dabei auf der Verbindung mehrerer Disziplinen aus Science, Technology, Engineering, Arts und Maths, wobei das Forschen, die Zusammenarbeit und das prozessorientierte Lernen im Zentrum der STE(A)M Education stehen. Prozessorientiertes Lernen konzentriert sich auf den Lernprozess selbst und nicht nur auf das Ergebnis des Lernens. Besonderes Wert wird auf eine formative Evaluation gelegt, die während des Lernprozesses stattfindet, um kontinuierliches Feedback und Anpassungsmöglichkeiten in einem iterativen und agilen Arbeitsprozess zu bieten, anstatt sich nur auf summative Evaluationen zu konzentrieren, die darauf abzielen, die erreichten Leistungen am Ende eines Lernabschnitts zu erfassen (SGI et al., 2021).

Vor diesem Hintergrund bietet CoSpaces eine innovative Plattform, um Aspekte der STE(A)M Education im Unterricht umzusetzen. Anstatt Medien und Lerninhalte nur zu konsumieren, setzen Lernende in CoSpaces selbst Projekte um, indem sie virtuelle 3D-Welten gestalten. Sie produzieren dabei mediale Artefakte, die ihrer eigenen Vorstellungskraft entspringen und befriedigen damit ein kreatives und schöpferisches Grundbedürfnis (Anfang & Demmler, 2010). Dieser kreativ-produktive Ansatz der Aktiven Medienarbeit (ebd.) entspricht einem weiteren Aspekt der STE(A)M-Pädagogik, nämlich dass die Lernenden die digitale Technik selbst als Lernmedium nutzen und diese nicht nur als Lehrmittel von den Lehrenden eingesetzt wird.

CoSpaces kann weiterhin die Durchführung interdisziplinärer Projekte ermöglichen, indem die Lernenden Aspekte der Mathematik, Informatik, Naturwissenschaften, Kunst und Technik (MIN(K)T bzw. STE(A)M) aus einer integrierten Perspektive betrachten und in ihren Projekten kombinieren. Dabei wenden sie ihr Wissen aus den verschiedenen Fächern und ihre fächerübergreifenden Kompetenzen an und verknüpfen sie miteinander. Dadurch werden die Lernenden angeregt, über den Tellerrand einzelner Fachgebiete hinauszublicken und die vielfältigen Verbindungen zwischen den verschiedenen Disziplinen zu erkennen. Darüber hinaus fördert CoSpaces die Entwicklung der 21st Century Skills, einschließlich der 4K, wie Problemlösung, kritisches Denken, Kreativität, Zusammenarbeit, Kommunikation, Zeitmanagement und Anpassungsfähigkeit. Durch das eigenständige Planen, Gestalten und Umsetzen von Projekten in CoSpaces lernen die Lernenden eigenverantwortlich zu arbeiten, ihre Ideen und Visionen umzusetzen und mit anderen zu kommunizieren. Sie lernen, im Team zu arbeiten und gemeinsam kreative Problemlösungen zu finden.

Der Einsatz von CoSpaces im Unterricht unterstützt auch den Ansatz des projekt- und problemorientierten Lernens, der in STE(A)M Education verankert ist. Lernende können in CoSpaces an Projekten arbeiten, die von realen Fragen und Herausforderungen ausgehen und sie dazu anregen, ihr Wissen und ihre Fähigkeiten kreativ anzuwenden. Der Schwerpunkt liegt auf dem Lernprozess, wobei die Lernenden ermutigt werden, eigenständig nach Lösungen zu suchen, zu experimentieren und aus ihren Fehlern zu lernen.

#### **Praxisbeispiele für den Unterricht**

Im Folgenden sollen zwei Projektideen vorgestellt werden, die von den Potenzialen von CoSpaces im Rahmen einer an der STE(A)M Education orientierten, aktiven Medienarbeit Gebrauch machen.

#### *Projektidee 1: Der freie Fall als Spielmechanik*

#### *Jahrgangsstufe*

Klasse 7-10 inhaltlich angepasst für alle Klassenstufen

#### *Fach*

Informatik, Physik, NwT, Technik

#### *Zeitumfang*

5-6 Unterrichtseinheiten

#### *Hard- & Software*

Tablets oder Computer CoSpaces Edu

#### *Ziele*

- Die Lernenden entwickeln ein Verständnis der physikalischen Konzepte des freien Falls und der Schwerkraft.
- Die Lernenden wenden ihre kreativen und technischen Fähigkeiten zur Entwicklung von Spielen und Spielmechaniken an.
- Die Lernenden arbeiten kollaborativ in Gruppen zusammen und kommunizieren ihre Ideen und Vorstellungen.

Bei diesem Lehr-Lernszenarium geht es darum, dass die Lernenden eigene Spiele mit CoSpaces entwickeln, worin der freie Fall eine wichtige Spielmechanik darstellt. Ein möglicher Ablauf kann so aussehen:

#### *Einführung und Brainstorming (ca. 15-20 Minuten)*

Die Lehrkraft führt das Thema "freier Fall" ein und erläutert die physikalischen Grundlagen wie Schwerkraft, Beschleunigung und Fallgeschwindigkeit. Anschließend werden die Lernenden dazu angeregt, in Kleingruppen Ideen für die Entwicklung von Spielen zu sammeln, die das Thema freier Fall aufgreifen.

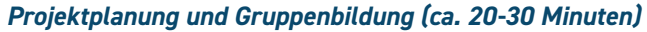

Die Schülerinnen und Schüler teilen ihre Ideen mit der Klasse. Gemeinsam werden die Ideen besprochen und die Schülerinnen und Schüler bilden Gruppen (3-4 Personen) entsprechend ihren Interessen und Vorstellungen. Jede Gruppe plant ein konkretes Projekt oder Spiel, das sich auf den freien Fall bezieht, und legt Ziele, Ablauf und benötigte Ressourcen fest.

#### *Projektentwicklung (ca. 3-4 Unterrichtseinheiten)*

Die Gruppen gestalten und entwickeln ihre Spiele. Eine beispielhafte Umsetzung ist in Abbildung 2 mit QR-Code zu finden.

Wichtig dabei ist die Rolle der Lehrkraft: Sie unterstützt die Gruppen bei der Umsetzung und gibt Feedback. Bei Bedarf können Expert\*:innen (auch Kolleg\*:innen) aus den Bereichen Physik, Informatik oder Spielentwicklung eingeladen werden, um den Lernenden bei der Umsetzung ihrer Projekte zu helfen und zusätzliche Impulse zu geben (Bspw. auch Einblicke in entsprechende Berufsfelder).

#### *Präsentation und Reflexion (ca. 45-60 Minuten)*

Die Gruppen präsentieren ihre fertigen Projekte oder Spiele im Plenum. Gemeinsam werden die Ergebnisse diskutiert und reflektiert, wobei insbesondere auf den Bezug zum Thema freier Fall und die Anwendung der physikalischen Konzepte geachtet wird.

Abschließend findet ein Austausch darüber statt, was die Lernenden während des Projekts gelernt haben, welche Herausforderungen sie gemeistert haben und wie sie ihre Projekte oder Spiele zukünftig noch weiterentwickeln oder verbessern könnten.

#### *Projektidee 2: Virtuelle Ausstellung*

#### *Jahrgangsstufe*

alle Klassenstufen

#### *Fach*

alle Fächer in diesem Beispiel: Technik

*Zeitumfang* 5-6 Unterrichtsstunden

#### *Hard- & Software*

Zum Scannen: Smartphone oder Tablet Für die Gestaltung einer Ausstellung: Tablets oder Computer CoSpaces Edu 3D-Scanner App, z.B. Scaniverse

#### *Ziele*

- Die Lernenden entwickeln Ideen und Konzepte für virtuelle Ausstellungen, die ihre realen Werkstücke präsentieren, und setzen diese in CoSpaces um.
- Die Lernenden arbeiten in Gruppen zusammen, tau-

schen sich über ihre Ideen und Fortschritte aus und präsentieren ihre Ergebnisse.

- Die Lernenden setzen sich mit der Produktion, Veröffentlichung und dem Teilen von digitalen Inhalten auseinander und lernen, wie sie ihre Arbeit im digitalen Raum präsentieren und kommunizieren können.
- Die Lernenden entwickeln Fähigkeiten, um eigenständig Lösungen für Probleme und Herausforderungen zu finden, die während des Projekts auftreten, und setzen ihre Ideen und Pläne um.

Bei diesem Lehr-Lernszenarium geht es darum, kollaborativ virtuelle Ausstellungen in CoSpaces zu realen Produkten (z.B. Werkstücken) der Lernenden zu gestalten, welche mit einem breiten Publikum geteilt werden können. Ein möglicher Ablauf kann so aussehen:

#### *Einführung und Themenauswahl (ca. 30-35 Minuten)*

CoSpaces und das Konzept der virtuellen Ausstellungen werden vorgestellt bzw. eingeführt. Die Lernenden wählen ein Thema für ihre Ausstellung, welches im Zusammenhang mit ihren realen Produkten (z.B. Werkstücke aus dem Technikunterricht) steht (z.B. Kunst, Design, Technik, Naturwissenschaften).

#### *Gruppenbildung und Planung (ca. 20-30 Minuten)*

Die Schülerinnen und Schüler bilden Gruppen (3-4 Personen) entsprechend ihren Interessen und Vorstellungen. Jede Gruppe plant und gestaltet eine virtuelle Ausstellung in CoSpaces, in der sie ihre Werkstücke präsentieren möchten. Dabei werden Aspekte wie Raumgestaltung, multimediale Ausgestaltung und Interaktionen festgelegt.

#### *Erstellung der virtuellen Ausstellungen (2-3 Unterrichtseinheiten)*

Die Gruppen erstellen ihre virtuellen Ausstellungen in Co-Spaces, indem sie Räume gestalten, Objekte und Texte hinzufügen und die Ausstellung interaktiv gestalten (Beispiel: s. Abb. 3). Sie scannen ihre Werkstücke mit einer 3D-Scanner App und erhalten dadurch 3D-Modelle, die sie in ihre Ausstellungen einfügen. Die Schülerinnen und Schüler produzieren ergänzendes Infomaterial zu ihren Werkstücken (Fotos, Videos, Texte, …) und ergänzen damit ihre virtuellen Ausstellungen. Auch hier spielt die Rolle der Lehrkraft eine wichtige Rolle, indem sie für Fragen zur Verfügung steht, Hilfestellung anbietet und Feedback gibt.

#### *Gemeinsame Begehung in der Klasse (ca. 45-60 Minuten)*

Die Gruppen präsentieren ihre virtuellen Ausstellungen der Klasse und laden die Mitschüler\*innen sowie die Lehrkraft zu einer gemeinsamen Begehung der Ausstellungen in Co-Spaces ein. Gemeinsam werden die Ergebnisse diskutiert und reflektiert.

#### *Veröffentlichung und Reflexion (45 Minuten)*

Die Gruppen veröffentlichen ihre virtuellen Ausstellungen, sodass sie u.a. mit Freunden und Familie, aber auch mit der Welt geteilt werden können. Die Ausstellungen werden auf

der Homepage der Schule eingebunden. Abschließend findet ein Austausch darüber statt, was die Lernenden während des Projekts gelernt haben, welche Herausforderungen sie gemeistert haben und was sie für zukünftige Projekte mitnehmen.

#### **Fazit**

tedu

Die vorgestellten Projektideen zeigen, wie es mit der App CoSpaces und Ansätzen der aktiven Medienarbeit sowie der STE(A)M Education möglich ist, dass sich Lernende verschiedene wichtige Zukunftskompetenzen aneignen sowie technische und inhaltliche Aspekte beleuchten, ihr Verständnis von fachlichen Konzepten vertiefen, kollaborativ arbeiten und ihre Arbeit digital präsentieren. Die beiden Projektideen zeigen Möglichkeiten, um den Unterricht interaktiv, kreativ und problemorientiert zu gestalten, wobei die Lernenden ihr erworbenes Wissen auf anschauliche und interessante Weise anwenden können. Einen praktischen Einstieg in die Verwendung von CoSpaces sowie der blockbasierten Programmiersprache CoBlocks findet sich auf der Onlinekurs-Plattform des Zentrums für Medienbildung (Flux.Base) der PH Schwäbisch Gmünd.

#### *Autorinneninformation*

#### *Nina Autenrieth*

ist Doktorandin und akademische Mitarbeiterin am Zentrum für Medienbildung der PH Schwäbisch Gmünd. Dort leitet Sie die Future Learning User Experience (FLUX) Werkstatt und konzipiert und begleitet medienpädagogische Projekte mit Studierenden des Lehramts. Sie entwickelt und begleitet die Produktion videobasierter Selbstlernkurse zu digitalitätsbezogenen und medienpädagogischen Themen.

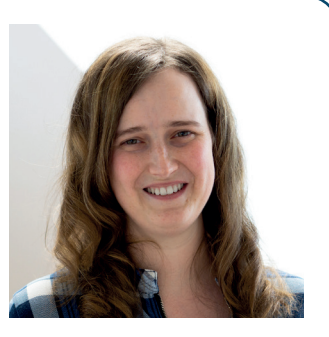

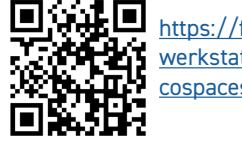

[https://flux](https://fluxwerkstatt.de/cospaces)[werkstatt.de/](https://fluxwerkstatt.de/cospaces) [cospaces](https://fluxwerkstatt.de/cospaces)

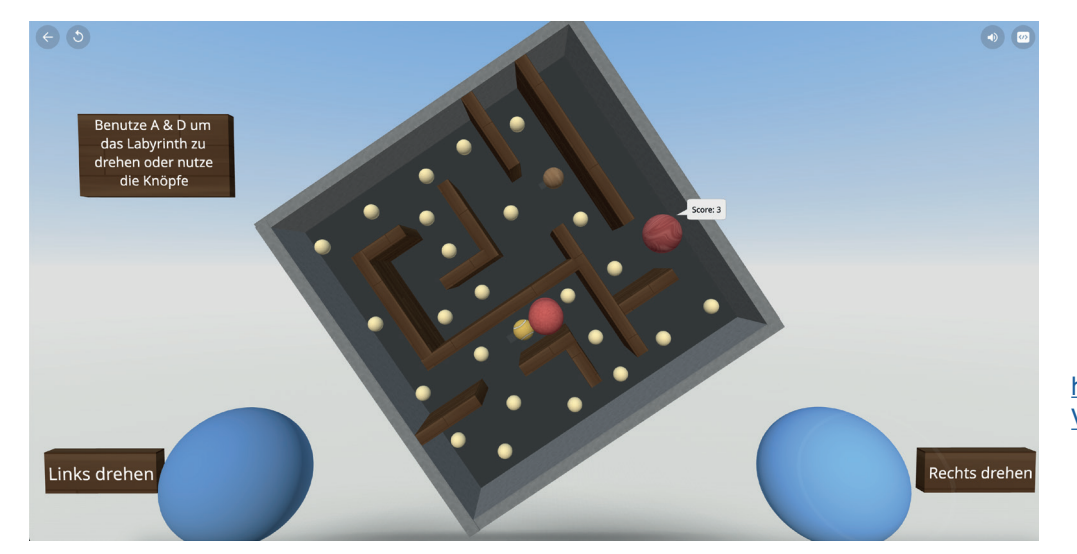

*Abbildung 2: Spiel mit freiem Fall als Spielmechanik in CoSpaces*

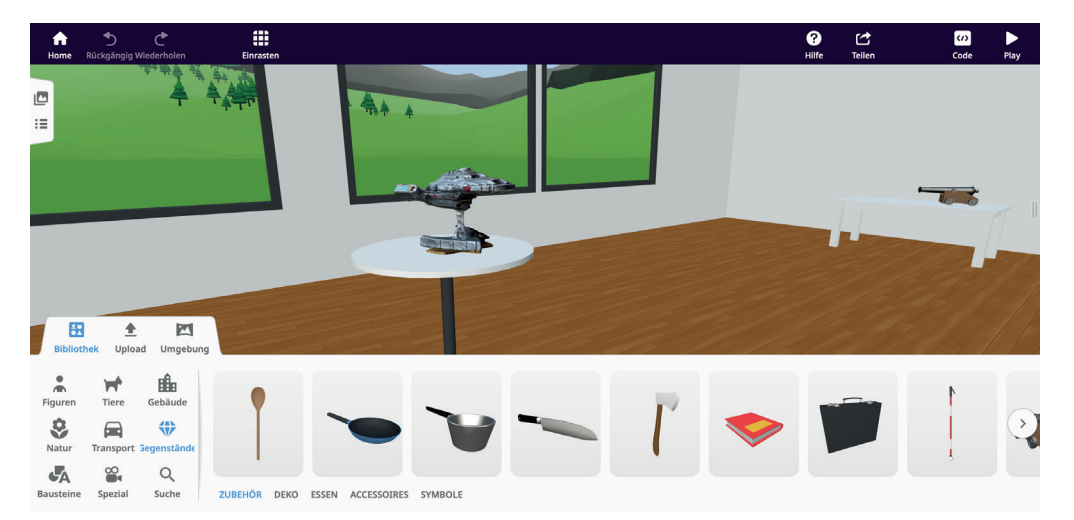

*Abbildung 3: Virtuelle Ausstellung mit 3D-Scans von realen Objekten (z.B. Werkstücken)*

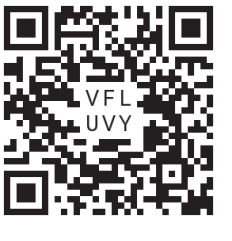

[https://edu.cospaces.io/](https://edu.cospaces.io/VFL-UVY) [VFL-UVY](https://edu.cospaces.io/VFL-UVY)

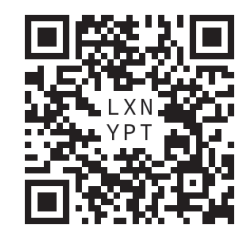

[https://edu.cospaces.io/](https://edu.cospaces.io/LXN-YPT) [LXN-YPT](https://edu.cospaces.io/LXN-YPT)

<sup>22</sup> 1|2023

#### **Literatur**

- Anfang, G., & Demmler, K. (2010). Ganzheitlichkeit als Grundprinzip der Medienpädagogik. In K. Lutz & K. Struckmeyer (Hrsg.), Erzählkultur. Sprachkompetenzförderung durch aktive Medienarbeit (Bd. 9, S. 47–53). München: kopaed.
- Baacke, D. (2007). Medienpädagogik (Nachdr.). Tübingen: Niemeyer.
- Döbeli Honegger, B. (2021). Was machen wir mit der Digitalisierung? Pädagogik, 5/21.
- Eickelmann, B., Bos, W., Gerick, J., Goldhammer, F., Schaumburg, H., Schwippert, K., Senkbeil, M., & Vahrenhold, J. (2019). ICILS 2018 #Deutschland: Computer- und informationsbezogene Kompetenzen von Schülerinnen und Schülern im zweiten internationalen Vergleich und Kompetenzen im Bereich Computational Thinking. Zugriff am 17.04.2023. Verfügbar unter: https://www.waxmann.com/?eID=texte&pdf=4000Volltext.pdf&typ=zusatztext
- Fadel, C., Bialik, M., Trilling, B., & Schleicher, A. (2017). Die vier Dimensionen der Bildung: Was Schülerinnen und Schüler im 21. Jahrhundert lernen müssen (J. Muuß-Merholz, Übers.). Hamburg: Verlag ZLL21 e.V., Zentralstelle für Lernen und Lehren im 21. Jahrhundert e.V.
- Feierabend, S., Rathgeb, T., Kheredmand, H., & Glöckler, S. (2020). KIM 2020. Kindheit, Internet, Medien. Basisuntersuchung zum Medienumgang 6- bis 13-Jähriger (mpfs (Medienpädagogischer Forschungsverbund Südwest), Hrsg.). Zugriff am 17.04.2023. Verfügbar unter: https://www.mpfs. de/fileadmin/files/Studien/KIM/2020/KIM-Studie2020\_ WEB\_final.pdf
- Feierabend, S., Rathgeb, T., Kheredmand, H., & Glöckler, S. (2021). JIM-Studie 2021. Jugend, Information, Medien. Basisuntersuchung zum Medienumgang 12- bis 19-Jähriger (mpfs (Medienpädagogischer Forschungsverbund Südwest), Hrsg.). Zugriff am 17.04.2023. Verfügbar unter: https:// www.mpfs.de/fileadmin/files/Studien/JIM/2021/JIM-Studie\_2021\_barrierefrei.pdf
- Irion, T., Peschel, M., & Schmeinck, D. (2023). Grundlegende Bildung in der Digitalität. Was müssen Kinder heute angesichts des digitalen Wandels lernen? In T. Irion, M. Peschel, & D. Schmeinck (Hrsg.), Grundschule und Digitalität. Grundlagen, Herausforderungen, Praxisbeispiele. Frankfurt am Main: Grundschulverband. Zugriff am 17.04.2023. Verfügbar unter: https://www.pedocs.de/ frontdoor.php?source\_opus=25820
- Klafki, W. (1995). Schlüsselprobleme und fachbezogener Unterricht. Kommentare aus bildungstheoretischer und didaktischer Sicht. In W. Münzinger & W. Klafki (Hrsg.), Schlüsselprobleme im Unterricht (S. 32–47). Weinheim: Juventa.
- Kultusministerkonferenz (KMK). (2017). Bildung in der digitalen Welt. Strategie der Kultusministerkonferenz. Zugriff am 17.04.2023. Verfügbar unter: https://www.kmk.org/fileadmin/Dateien/pdf/PresseUndAktuelles/2017/Strategie\_neu\_2017\_datum\_1.pdf
- Mack, O., & Khare, A. (2016). Perspectives on a VUCA World. In O. Mack, A. Khare, A. Krämer, & T. Burgartz (Hrsg.), Managing in a VUCA World (S. 3–19). Cham: Springer International Publishing. https://doi.org/10.1007/978-3-319- 16889-0\_1
- Papert, S. (2020). Mindstorms: Children, computers, and powerful ideas. Basic Books.
- Posch, P. (2019). Schulen 2040 Gesellschaftliche Herausforderungen und die Schule. https://doi.org/10.17888/ NBB2018-2-12-1
- Resnick, M. (2020). Lifelong Kindergarten: Warum eine kreative Lernkultur im digitalen Zeitalter so wichtig ist. Berlin: Bananenblau - der Praxisverlag für Pädagogen.
- SGI Stati Generali dell'Innovazione (Italy), Regional Directorate of Primary and Secondary Education of Western EL Greece/Ministry of Education Lifelong Learning and Religious Affairs (Greece), Colectic (Spain), Fundatia EOS – Educating for an Open Society (Romania), Helliwood media and education (Germany), ALL DIGITAL (Belgium), & CTI – Institouto Technologias Ypologiston kai Ekdoseon Diofantos (Greece). (2021). STEAMonEDU. Competence development of STE(A)M educators through online tools and communities. D4: Guide of STE(A)M education practices. Zugriff am 17.04.2023. Verfügbar unter: https:// steamonedu.eu/wp-content/uploads/2020/10/Best-STE-AM-Practices-Guide-v1.pdf
- Sliwka, A., & Klopsch, B. (2022). Deeper Learning in der Schule: Pädagogik des digitalen Zeitalters. Weinheim/Basel: Beltz.
- Stern, E., Schalk, L., & Schumacher, R. (2018). Lernen. In J. Möller, M. Köller, T. Riecke-Baulecke, J. Baumert, J. Fleckenstein, & B. Hannover (Hrsg.), Schule und Unterricht—Lehren und Lernen (2. Auflage). Seelze: Klett/Kallmeyer.
- Thomas, D., & Brown, J. S. (2011). A new culture of learning: Cultivating the imagination for a world of constant change. Lexington, Ky.: CreateSpace.
- Trilling, B., & Fadel, C. (2009). 21st Century Skills. Learning for Life in Our Times. Jossey-Bass/Wiley.
- Weinreich, U. (2016). Lean Digitization. Berlin/Heidelberg: Springer. https://doi.org/10.1007/978-3-662-50502-1

# tedu technik -

# **Der Seifenblasenautomat**

### Eine Fertigungsanleitung für ein vielseitiges Werkstück

#### *Daniel Beckenbauer*

*SCHLAGWORTE Seifenblasenautomat Differenzierung Praxis Elektronik*

#### ABSTRACT

In diesem Artikel wird zunächst exemplarisch aufgezeigt, welche differenzierten Möglichkeiten und Zugänge bestehen, einen Seifenblasenautomaten im Unterricht zu fertigen. Im Anschluss daran wird mittels einer detaillierten Schritt-für-Schritt-Anleitung die Fertigung einer Seifenblasenautomaten-Variante vorgestellt, die unterschiedliche Fertigungsverfahren und Planungsmittel bei der Umsetzung aufgreift.

#### **Einleitung**

Das Konstruieren eines Werkstücks ist ein spannender Prozess, der in der Regel mit Ideen oder Herausforderungen beginnt. In diesem Fall entstand das Werkstück "Seifenblasenautomat" aus einer Tüftlerchallenge innerhalb eines fachpraktischen Seminars an der Pädagogischen Hochschule Ludwigsburg. Das Ziel dieser Challenge sollte es sein, einen nicht-funktionalen Bausatz eines Seifenblasenautomaten als Upcycling-Variante funktionstüchtig nachzukonstruieren.

Nachdem diese Variante (Abb. 1) erfolgreich umgesetzt werden konnte, entstand die Idee der Weiterentwicklung des Seifenblasenautomaten mit dem Ziel, ein Werkstück zu konstruieren, das zum einen sämtliche Differenzierungsmöglichkeiten bietet und zum anderen möglichst viele Fertigungsverfahren aufgreift.

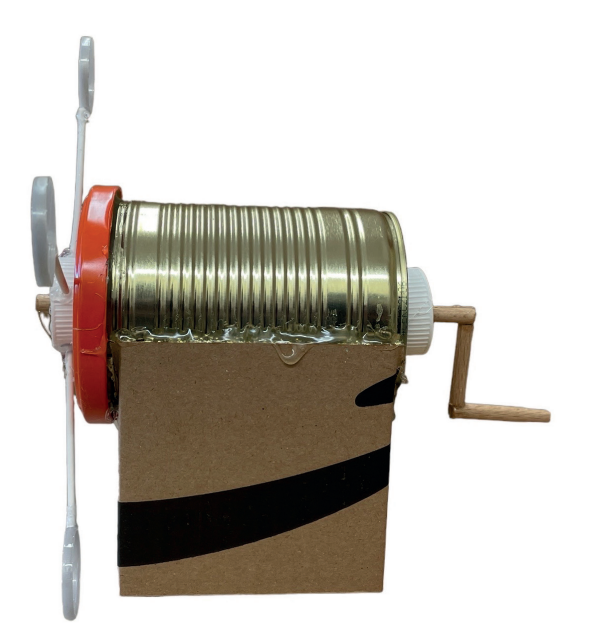

*Abbildung 1: Upcycling-Seifenblasenautomat*

Die im Folgenden dargestellte Variante des Seifenblasenautomaten (Abb. 2) wurde für die Klassenstufe 7 (Sekundarstufe I) als Fertigungsaufgabe konzipiert. Dabei bietet das Werkstück die Möglichkeit zur Anbahnung sämtlicher Kompetenzen. Bespielhaft sind hier der sichere Umgang mit Werkzeugen und Maschinen, die Nutzung technischer Planungsmittel und die Umsetzung einfacher elektronischer Schaltungen (Ministerium für Kultus, Jugend und Sport Baden-Württemberg, 2016, S. 14ff.) zu nennen.

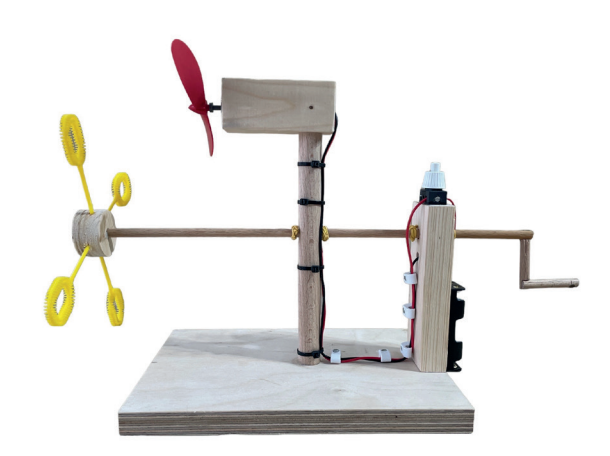

*Abbildung 2: Seifenblasenautomat*

#### **Funktion, Aufbau und Anforderungen**

Der Seifenblasenautomat weist eine recht einfache Konstruktion auf. Ein mit Blasringrädern versehenes Holzrad ist formschlüssig mit einer manuellen Handkurbel verbunden. Die Blasringe sollen durch die Drehbarkeit Seifenlauge aus einem Behälter aufnehmen. Ein elektrisch betriebener Motor erzeugt dabei einen ausreichenden und gleichmäßigen Luftstrom, sodass sich eine dünne Seifenhaut um die Wassermoleküle der Seifenlauge bilden kann, wodurch Seifenblasen erzeugt werden. Durch die Wechselwirkung ist dabei eine hohe Frequenz des Seifenblasenoutputs möglich.

In Folge des einfach gehaltenen elektrischen Aufbaus ist keine direkte Regulierung der Motordrehzahl und damit einhergehend der Regulierung der Windstärke möglich, weshalb die Kurbel mit Hilfe von Gummibändern justierbar gestaltet ist. Dadurch kann die Windstärke in geringem, aber ausreichendem Maße so reguliert werden, dass ein ausreichendes Verhältnis der Windstärke zu unterschiedlichen Zu-

sammensetzungen und weiteren Einflussfaktoren der verwendeten Seifenlauge eingestellt werden kann.

Die manuelle Betätigung der Kurbel ermöglicht es darüber hinaus ebenfalls, auf die Zusammensetzung der Seifenlauge reagieren zu können, indem die Drehzahl des Blasringrades von der Nutzerin/dem Nutzer selbst angepasst wird, um eine optimale Funktionalität zu gewährleisten.

Durch die für die Funktionalität unumgängliche Notwendigkeit der Verwendung einer flüssigen Seifenlauge ist die Wahl der verwendeten Materialien und Hilfsstoffe ebenso von Bedeutung wie der Einfluss der Flüssigkeit auf die Funktion der elektronischen Komponenten. Deshalb ist unter anderem sowohl der in einer Gondel untergebrachte Motor als auch der damit verbundene Druckschalter und das Batteriefach so angebracht, dass die elektrischen Komponenten nicht mit der Seifenlauge in Kontakt kommen.

#### **Differenzierungsmöglichkeiten**

Das Fertigen des Seifenblasenautomaten bietet zahlreiche Möglichkeiten zur Differenzierung im Technikunterricht. Die Materialien können so aufbereitet werden, dass es den Schüler\*innen möglich ist, ausgehend ihrer individuellen Fähigkeiten und Möglichkeiten, bei unterschiedlichen Fertigungsschritten einzusteigen. Beispielsweise können komplexere Bauteile und Fertigungsschritte wie die Motorgondel von der Lehrkraft vorbereitet oder vereinfacht werden, indem z.B. Musterstücke bereitgestellt werden. Ebenso bietet sich die Umsetzung mit Hilfe von Erklärfilmen oder differenziertem Material wie z.B. Checklisten an. Der Seifenblasenautomat kann sowohl als ganzheitliche Fertigungsaufgabe mit eigenständiger Umsetzung der Schüler\*innen realisiert als auch beispielsweise als Bausatz konzipiert werden.

Im Weiteren ist der Seifenblasenautomat im sonderpädagogischen Kontext mit Hilfe eines Druckschalters für Schüler\*innen mit motorischen Einschränkungen (z.B. bei Spastik der oberen Extremitäten) adaptierbar. Der Kurbeltrieb kann von Mitschüler\*innen oder Lehrer\*innen bedient werden. Das Verständnis von Ursache und Wirkung (durch Ein- und Ausschalten des Rotorblatts) kann hierbei als basale Grundlage von technisch-naturwissenschaftlicher Kommunikation dienen.

#### *Differenzierte Varianten*

Neben der im Folgenden vorgestellten Variante des Seifenblasenautomaten bieten weitere Varianten unterschiedliche Zugänge, die neben der Sekundarstufe I auch Eingang in die unterrichtliche Umsetzung als Fertigungsaufgabe an Grundschulen oder an Sonderpädagogischen Bildungs- und Beratungszentren (SBBZ) ermöglichen können.

Die eingangs genannte Upcycling-Variante ist schulübergreifend umsetzbar und erfordert eine externe Windmaschine wie z.B. einen (Hand-)Ventilator. Jedoch ist hierbei unter anderem zu beachten, dass für die Umsetzung einige Hilfsstoffe wie z.B. Heißkleber oder alternativ wasserfester Klebestoff benötigt werden, die nicht in der Grundschule verwendet werden dürfen bzw. im Falle des Klebestoffes nur jene mit geringem Lösungsmittelanteil (Zentrum für Schulqualität und Lehrerbildung (ZSL), n.d., S. 2).

Eine weitere Variante kann als vollautomatischer Seifenblasenautomat (Abb. 3) umgesetzt werden. Bei dieser Version wurde die Kurbel durch einen 3-6 V Getriebemotor (ø 12mm) mit einer Drehzahl von 35 U/min ersetzt. Um den Luftstrom zu regulieren, wurde des Weiteren ein variabler DC-Spannungsregler/Drehzahlregler installiert.

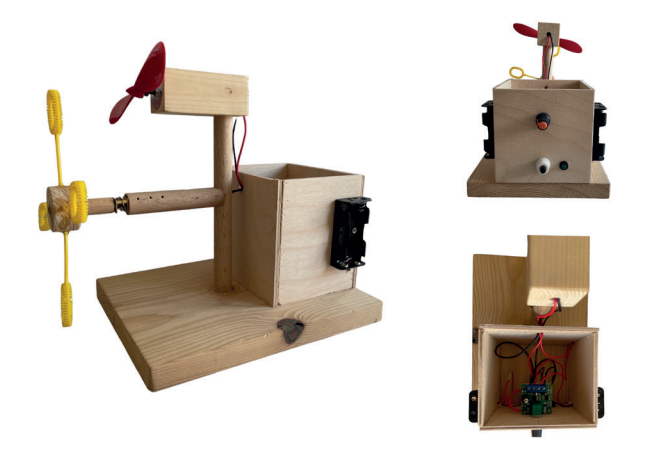

*Abbildung 3: Vollautomatischer Seifenblasenautomat*

#### **Arbeitssicherheit und Hilfsmittel bei der Fertigung**

Neben den in Tabelle 3 (Anhang) aufgezählten möglichen Gefährdungen und Maßnahmen bei der Fertigung des Seifenblasenautomaten können verschiedene Werkzeuge und Maschinen eingesetzt werden, die in erster Linie von der Lehrkraft ausgewählt werden. Insbesondre erfordert die Fertigung des Werkstücks sämtliche Bohrungen, welche für eine möglichst hohe Maßgenauigkeit mit der Ständer-/ Tischbohrmaschine erfolgen sollten.

Die Bohrungen sollten mit Hilfe des Tiefenanschlags unter der Berücksichtigung der für die jeweiligen Bohrergrößen vorgesehenen Drehzahlen durchgeführt werden. Damit ist der Schutz der Werkzeuge, die Qualität und die Maßgenauigkeit des Werkstücks gegeben. Für das Ablängen der Rundstäbe bietet es sich an, diese in einer Gehrungslade oder mit Hilfe eines Führungsholzes und einer PUK-Säge mit feiner Zahnteilung zu sägen. Durch die beim Bohren, Sägen und Schleifen anfallenden Holzspäne herrscht Rutsch- und Gesundheitsgefahr. Schleifarbeiten sollten daher möglichst auf das Geringste beschränkt werden. Die bei der Fertigung entstandenen Holzstäube und -späne sind unmittelbar nach dem ausgeführten Arbeitsschritt mit einer Absaugmaschine der Holzstaubklasse M zu entfernen (Deutsche Gesetzliche Unfallversicherung e.V. (DGUV), 2006, S. 11).

# **Benötigte Materialien, Werkzeuge und Ma- schinen**

Die benötigten Materialien sind in Tabelle 1 aufgeführt. Die benötigten Werkzeuge und Maschinen sind in Tabelle 2 aufgeführt.

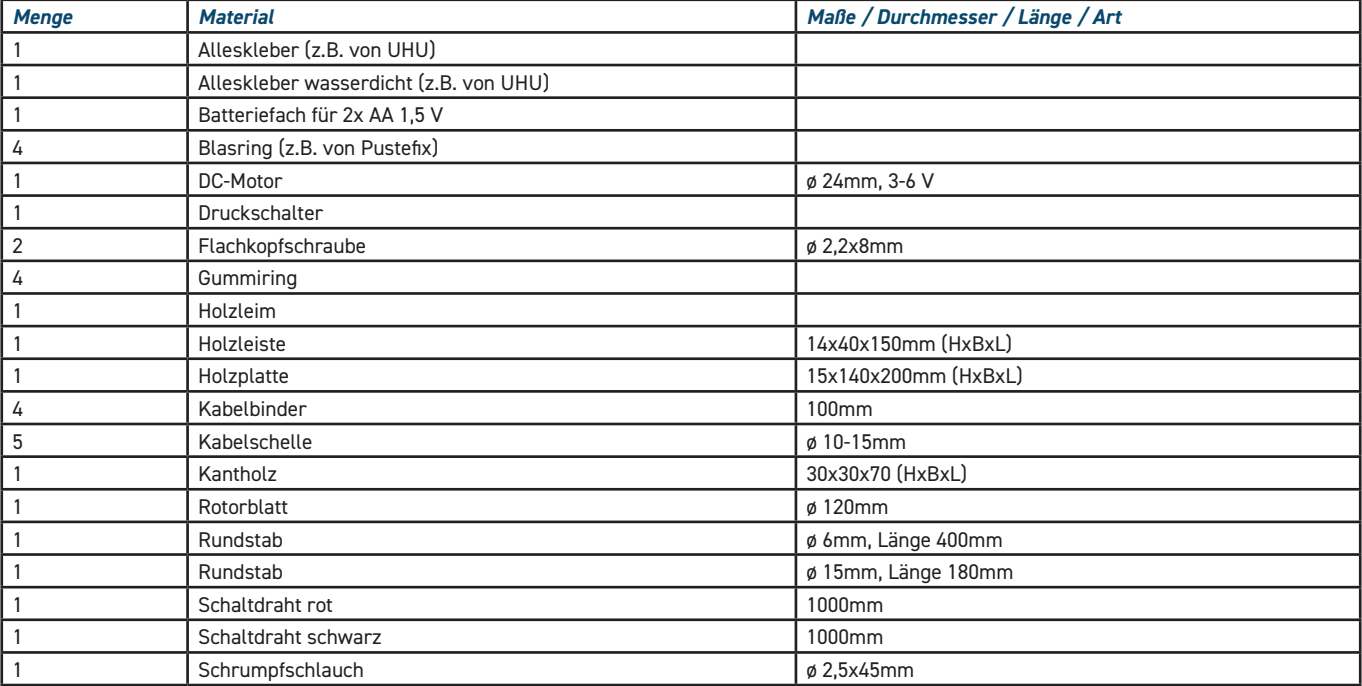

*Tabelle 1: Benötigte Materialien*

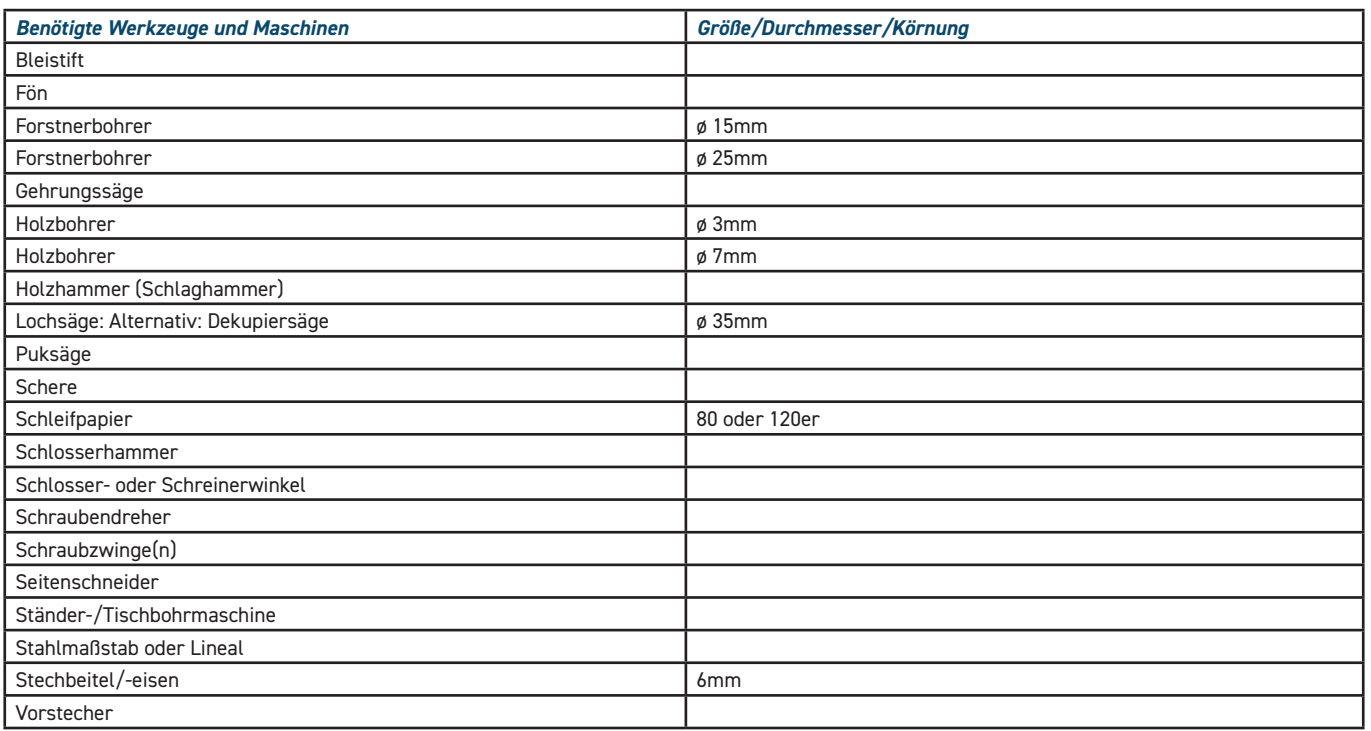

*Tabelle 2: Benötigte Werkzeuge und Maschinen*

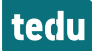

#### **Schritt-für-Schritt-Anleitung**

Im Folgenden werden die nötigen Arbeitsschritte zur Fertigung des Seifenblasenautomaten aufgezeigt. Für ein besseres Verständnis wurden einige Fotos eingefügt.

Abbildung 4 zeigt eine Übersicht über den Aufbau und die einzelnen Bauteile des Seifenblasenautomaten.

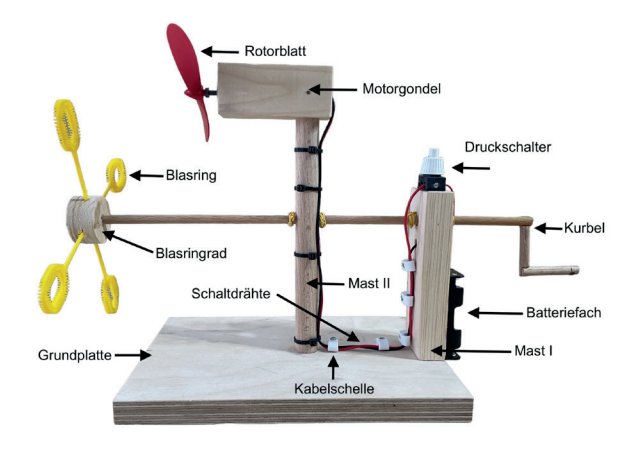

*Abbildung 4: Bauteile und Aufbau*

#### *Anzeichnen der Grundplatte*

Im ersten Arbeitsschritt wird auf der Grundplatte der Bohrpunkt für Mast II (ø 15mm) und die Position für Mast I (40x15mm) angezeichnet bzw. markiert. Die genauen Maße können der Technischen Zeichnung (TZ) 1 "Grundplatte" entnommen werden. Hier ist es wichtig, möglichst genau zu messen und geeignete Hilfsmittel (Stahlmaßstab und Schreinerwinkel) für die genaue Übertragung auf die Grundplatte (Abb. 5) zu verwenden.

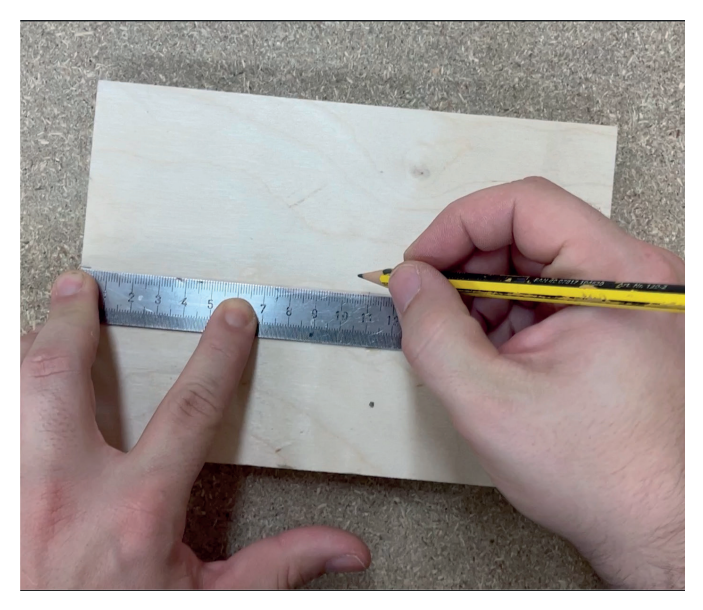

*Abbildung 5: Grundplatte anzeichnen*

#### *Grundplatte Bohren*

Nun wird die Bohrung für Mast II vorgenommen. Dabei sind die Sicherheitsbestimmungen für die Ständer-/Tischbohrmaschine zu beachten. Die Grundplatte muss fest mit Schraubzwingen am Bohrtisch fixiert und mit einem Holzbrett unterlegt werden (Abb. 6). Der Tiefenanschlag wird auf 10mm eingestellt. Dies ist wichtig, da die beiden Masten später mit den Bohrlöchern für die Antriebswelle auf derselben Höhe stehen müssen (90mm), um ein Verkanten zu verhindern. Neben der Zentrierspitze des Holzbohrers kann vor der Bohrung ein Vorstecher verwendet werden. Für den Forstnerbohrer (ø 15mm) muss eine geeignete Drehzahl eingestellt werden. Die Grundplatte darf erst ausgespannt werden, wenn die Maschine stillsteht.

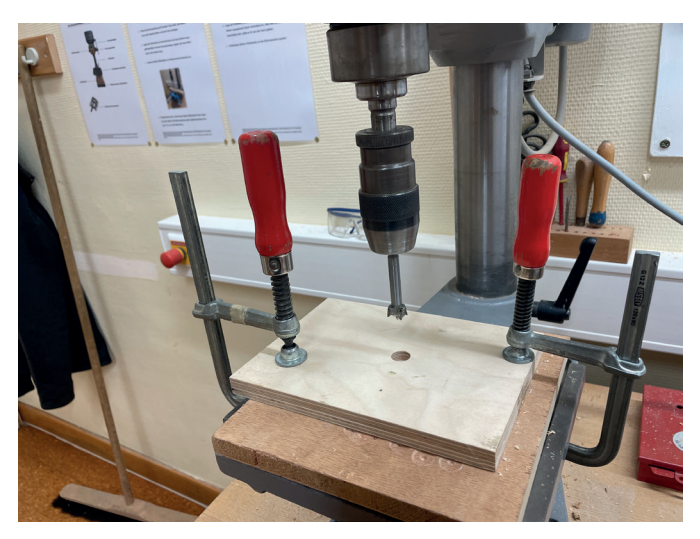

*Abbildung 6: Grundplatte bohren*

#### *Mast I: Anzeichnen und Sägen*

Im nächsten Schritt muss zunächst der Mast I auf die korrekten Maße angezeichnet und zugesägt werden. Dazu können die Maße aus der TZ 2 "Grundplatte Seifenblasenautomat" entnommen werden. Die Holzleiste (15x40x150mm) wird bei 110mm angezeichnet und anschließend an der Gehrungssäge zugesägt (Abb. 7). Bei der Gehrungssäge ist es wichtig zu beachten, dass eine sichere Standposition eingenommen wird und die Gehrungssäge auf Stoß arbeitet. Das Werkstück sollte fest an der Gehrungssäge fixiert werden (z.B. mit Schraub- oder Leimzwingen). Das Reststück (40mm) wird in einem späteren Arbeitsschritt (Blasringrad) benötigt.

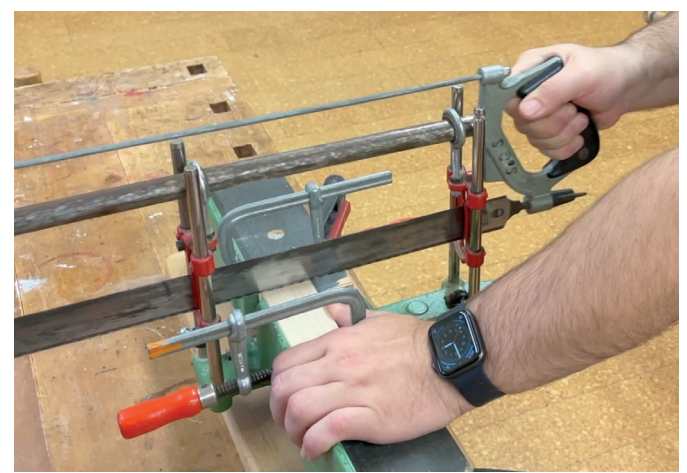

*Abbildung 7: Zusägen des Mast I*

#### *Bohrpunkte an Mast I und II: Anzeichnen, Bohren und Schleifen*

Die anzuzeichnenden Maße der Bohrpunkte von Mast I sind der TZ 2 "Grundplatte Seifenblasenautomat" zu entnehmen. An Mast II wird der Bohrpunkt bei 100mm angezeichnet, da dieser in die Bohrung der Grundplatte mit 10mm eingeführt wird, so haben Mast I und II im verleimten Zustand beide Bohrungen auf der Höhe 90mm. Die Bohrpunkte werden mit einem ø 7mm Holzbohrer gebohrt (Abb. 8). Neben der Zentrierspitze des Holzbohrers kann vor der Bohrung ein Vorstecher verwendet werden. Sowohl die Holzleiste als auch der Rundstab (Mast II; Abb. 9) müssen fest mit Schraubzwingen am Bohrtisch fixiert und mit einem Holzbrett unterlegt oder fest in einen Maschinenschraubstock (Empfehlung!) eingespannt werden. Der Tiefenanschlag wird auf 16mm eingestellt. Um die Kanten zu entgraten, wird die Holzleiste abschließend mit einem Schleifklotz etwas geschliffen.

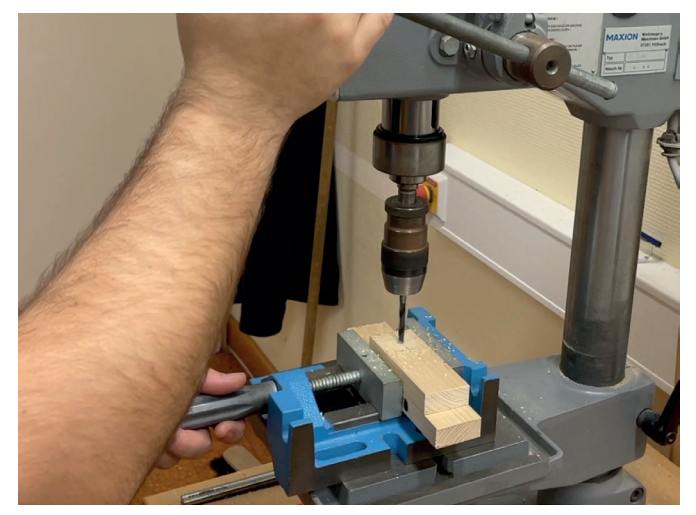

*Abbildung 8: Bohren von Mast I*

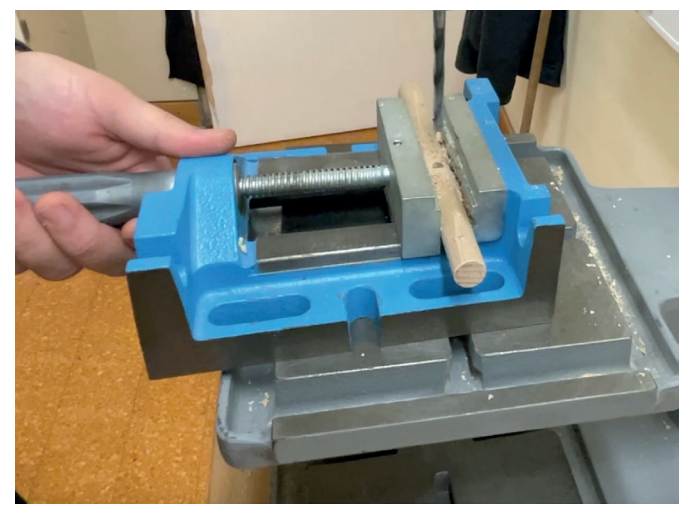

*Abbildung 9: Bohren von Mast II*

#### *Kabelschellen: Anbringen an Mast I*

Daraufhin können an Mast I drei Kabelschellen angebracht werden (Abb. 10). Diese sollen vom Bohrloch des Mast I in Richtung Mast II über die Grundplatte in einer geraden Flucht angebracht werden, sodass ein geradliniges Verlegen

der Schaltdrähte später möglich ist. Aufgrund der kleinen Nägel ist es hilfreich, mit einem Vorstecher die Nagelpunkte zu fixieren, damit die Nägel nicht abrutschen. Darüber hinaus empfiehlt es sich, einen Hammer mit kleinem, schmalem Kopf und entsprechend kleiner Bahn zu verwenden.

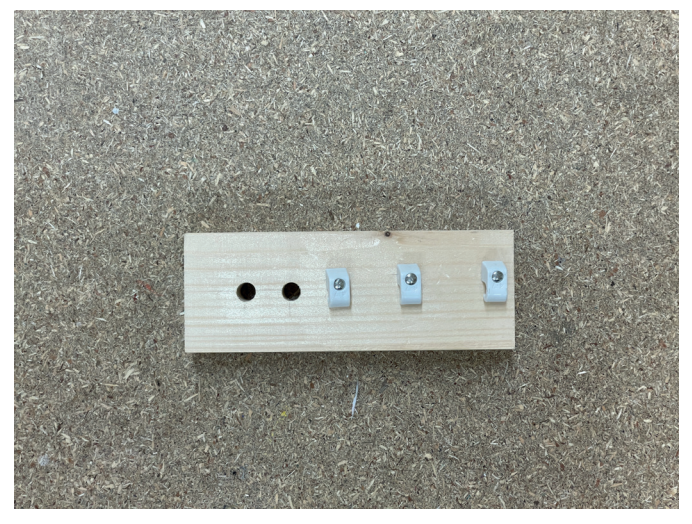

*Abbildung 10: Anbringen der Kabelschellen*

#### *Mast I und II: Verleimen auf und mit der Grundplatte*

Nun wird zunächst Mast II auf der Grundplatte entsprechend in dem Bohrpunkt ø 15mm verleimt. Dabei kann ein Holzhammer helfen, den Mast komplett in das Bohrloch zu klopfen, da dieser möglichst exakt 10mm eingelassen werden muss. Anschließend werden auf der Grundplatte die restlichen Kabelschellen in Richtung des Mast II in gerader Flucht angebracht (Abb. 11). Zuletzt kann der Mast I auf der Grundplatte an der markierten Stelle (TZ 2) verleimt werden, indem dieser mit einer Schraubzwinge am Tisch fixiert wird. Wichtig hierbei ist, dass das Bohrloch von Mast II mit dem des Mast I in einer geraden Flucht liegt (Abb. 11).

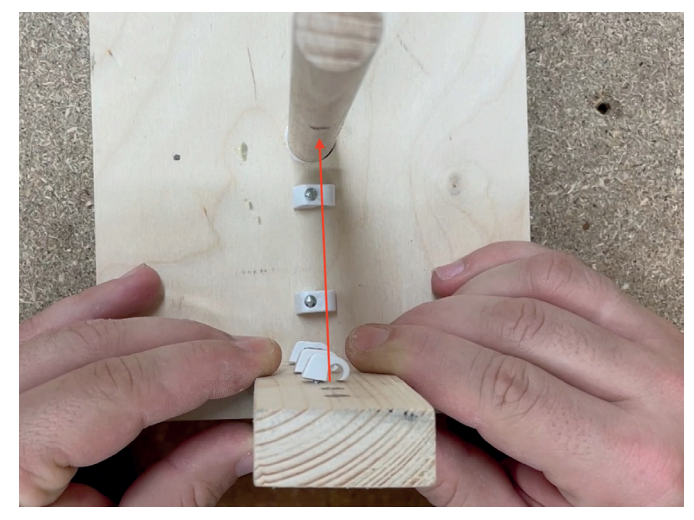

*Abbildung 11: Verleimen von Mast I*

#### *Motorschacht (ø 25mm): Anzeichnen und Bohren*

In diesem Arbeitsschritt wird zunächst auf dem Kantholz (30x30x70mm) das Bohrloch für den Motor ø 25mm auf der Oberseite angezeichnet und anschließend gebohrt (Abb. 12). Die Maße können der TZ 3 "Motorgondel" - "Vorderansicht" entnommen werden. Das Werkstück muss fest in einem Maschinenschraubstock eingespannt werden. Die Drehzahl der Ständer-/Tischbohrmaschine ist dem Forstnerbohrer ø 25mm anzupassen. Der Tiefenanschlag wird auf 55mm eingestellt, damit der Motor ausreichend Platz hat und das Werkstück später mit einem guten Halt auf dem Mast II verleimt werden kann, sodass dieser exakt auf 15mm eingelassen wird. Dies ist nur möglich, wenn lediglich ein Teilstück der ø 25mm Bohrung im Schacht "freiliegt".

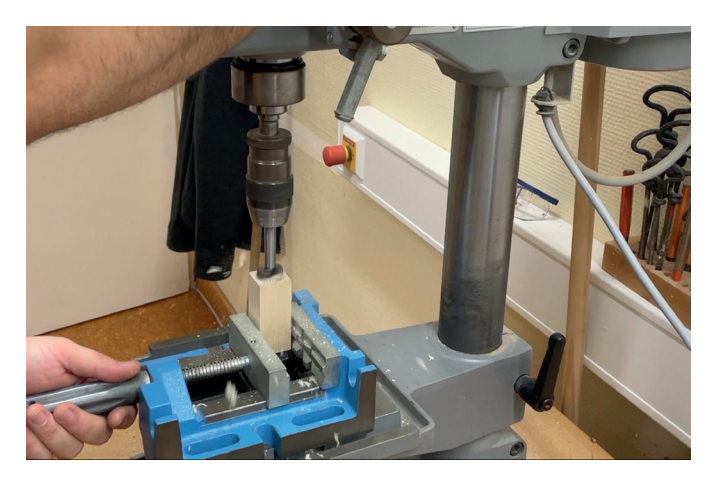

*Abbildung 12: Bohren des Motorschachts*

#### *Mastenschacht (ø 15mm): Anzeichnen und Bohren*

Nun kann der Bohrpunkt des Mastenschachtes angezeichnet und anschließend gebohrt werden (Abb. 13). Die korrekten Maße können der TZ 3 "Motorgondel" entnommen werden. Das Werkstück muss fest in einem Maschinenschraubstock eingespannt werden. Die Drehzahl der Ständer-/Tischbohrmaschine ist dem Forstnerbohrer ø 15mm anzupassen. Der Tiefenanschlag wird auf 15mm eingestellt, um die Gondel später exakt mittig auf den Mast II aufsetzen und verleimen zu können.

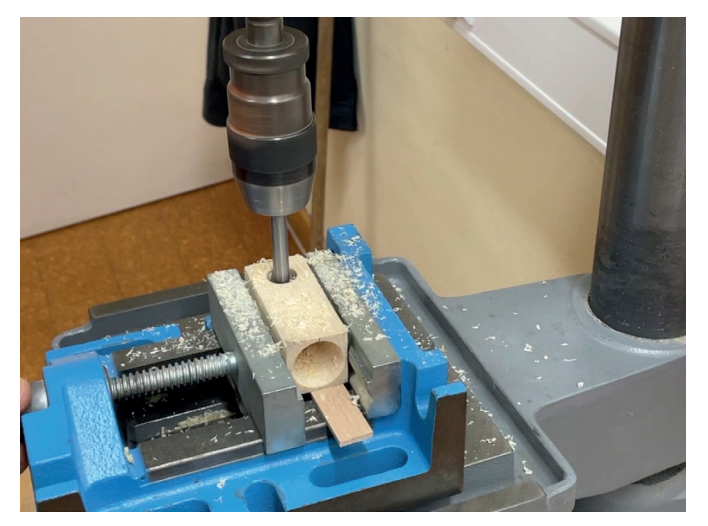

*Abbildung 13: Bohren des Mastenschachts*

#### *Kabelschacht (ø 7mm): Anzeichnen und Bohren*

Der Kabelschacht wird nun mittig auf der Rückseite der Gondel angezeichnet und anschließend gebohrt (Abb. 14). Die korrekten Maße können der TZ 3 "Motorgondel" - "Hinteransicht" entnommen werden. Das Werkstück muss fest in einem Maschinenschraubstock eingespannt werden. Die Drehzahl der Ständer-/Tischbohrmaschine ist dem Holzbohrer ø 7mm anzupassen. Der Tiefenanschlag wird auf 35mm eingestellt, um sicherzustellen, dass die Bohrung durch die Gondel geht und gleichzeitig bei einer Länge der Gondel von 70mm keine darunterliegenden Teile des Schraubstockes angebohrt werden.

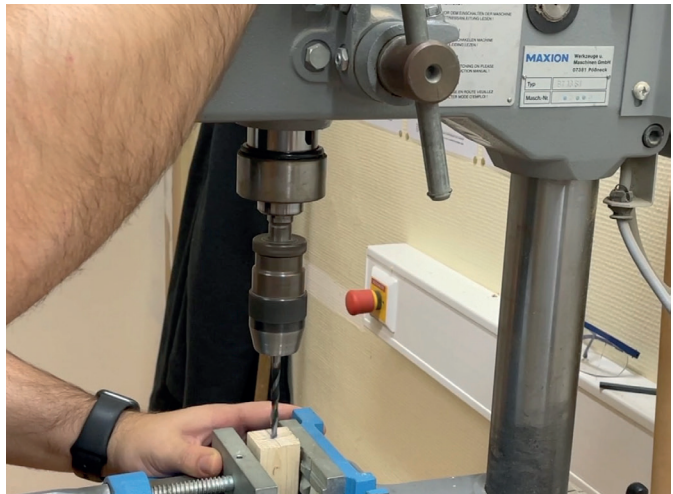

*Abbildung 14: Bohren des Kabelschachts*

#### *Motorgondel: Schleifen und Verleimen mit Mast II*

Abschließend wird die Motorgondel noch etwas geschliffen, sodass sämtliche Markierungen entfernt und ggf. scharfe Kanten entgratet werden. Die Motorgondel wird anschließend mit dem Mast II verleimt. Dabei ist zu beachten, dass der Holzleim nur dünn aufgetragen wird, sodass der Kabelschacht nicht verstopft (Abb. 15). Darüber hinaus ist zu beachten, dass die Gondel korrekt mit dem Motorschacht nach vorne (weg von Mast I zeigend) und waagerecht ausgerichtet wird. Der Leim sollte vor dem nächsten Schritt mindestens 20 Minuten trocknen.

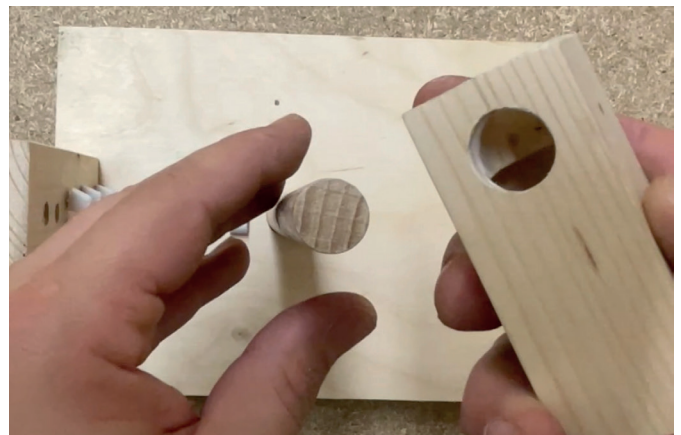

*Abbildung 15: Verleimen der Motorgondel*

#### *Elektromotor: Anschluss der Schaltdrähte und Einlassen in die Motorgondel*

Zu Beginn dieses Arbeitsschrittes werden die beiden Schaltdrähte (SD) in die Motorgondel eingeführt und anschließend mit dem Elektromotor verdrahtet (Abb. 16). Zuvor müssen jedoch die beiden SD abisoliert und jeweils ein kurzes Stück Schrumpfschlauch aufgeschoben werden. Die SD werden dann mit den Anschlussösen (+ und -) verzwirbelt und abschließend die beiden Schrumpfschläuche über die Anschlussösen geschoben, sodass möglichst kein Draht mehr

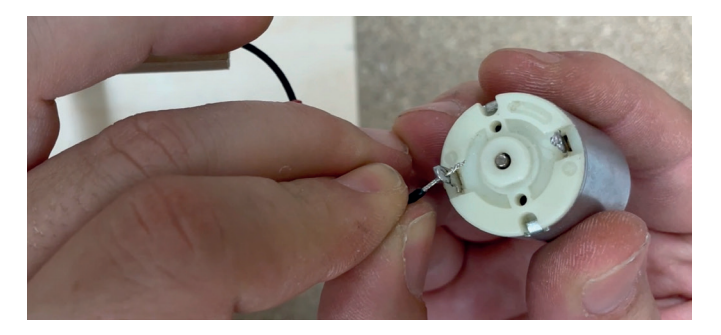

*Abbildung 16: Verkabelung des Motors*

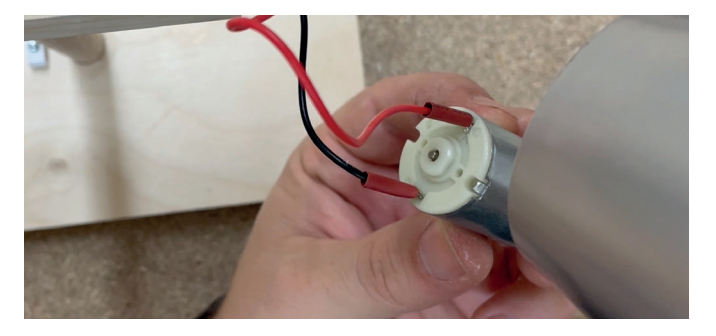

*Abbildung 17: Isolierung des Motors*

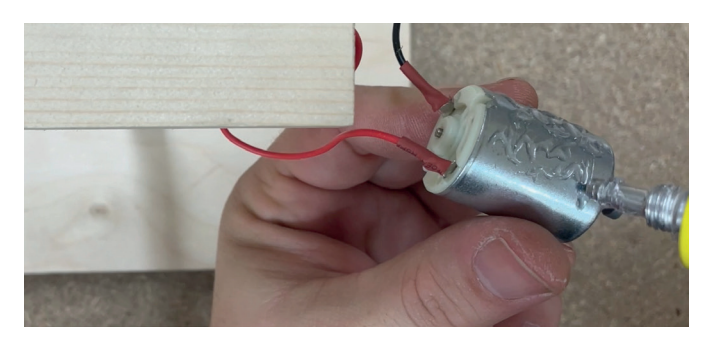

*Abbildung 18: Verkleben des Motors*

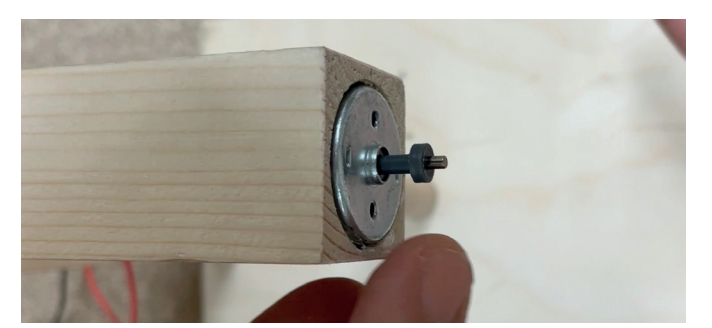

*Abbildung 19: Einführen des Motors in die Gondel*

freiliegt. Mit Hilfe eines Föns werden dann die Schrumpfschläuche "geschrumpft" (Abb. 17), um die Anschlussstellen des Motors und der SD gut zu isolieren. Abschließend wird der Elektromotor in die Motorgondel eingeklebt, indem etwas Alleskleber auf den Motor aufgetragen wird (Abb. 18). Beim Einführen des Motors in die Gondel ist zu beachten, dass dieser bündig mit der Motorschachtöffnung abschließt (Abb. 19).

#### *Kabelbinder, Druckschalter und Batteriefach anbringen*

Zunächst werden die beiden SD entlang des Mast II mit Kabelbinder fixiert (Abb. 20).

Hierbei ist es wichtig zu beachten, dass die Bohrung an Mast II frei bleibt. Der Druckschalter wird mit etwas Alleskleber auf Mast I verklebt (Abb. 21).

Mit zwei Flachkopfschrauben wird das Batteriefach an der Außenseite des Mast I verschraubt (Abb. 22). Nachdem der Alleskleber getrocknet ist, können die beiden SD durch die zuvor montierten Kabelschellen geführt werden. Abschließend wird der schwarze SD durch das untere Bohrloch (Mast I) nach außen in Richtung Batteriefach geführt.

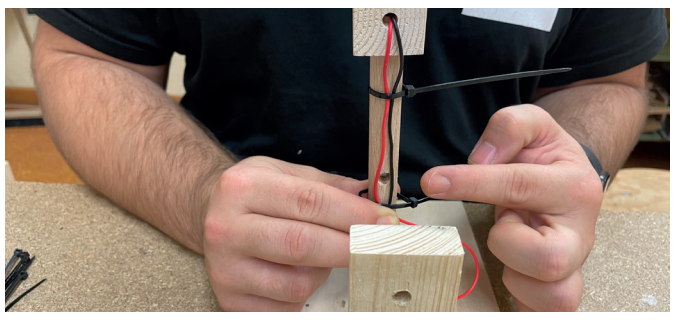

*Abbildung 20: Kabelverlegung an Mast II*

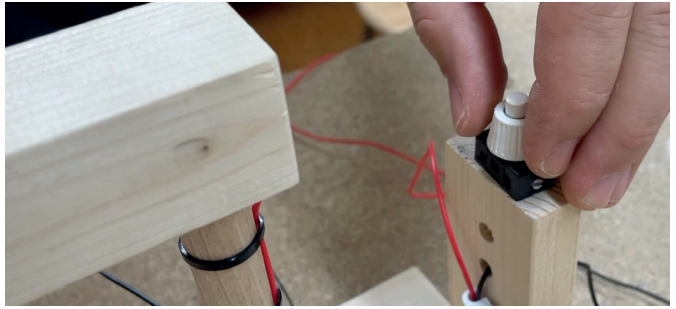

*Abbildung 21: Montage des Druckschalters*

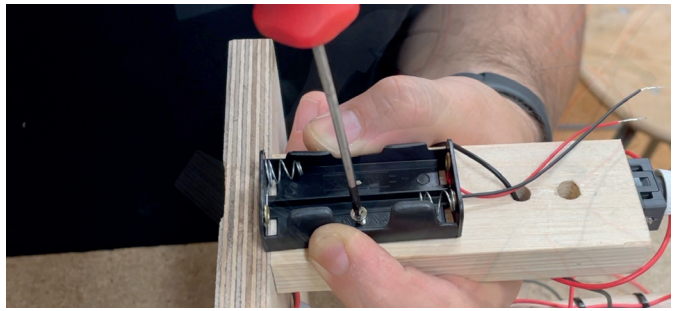

*Abbildung 22: Montage des Batteriefachs*

30 1|2023

#### *Schließen des Stromkreises*

Um die Installation der elektrischen Komponenten abzuschließen, müssen zuerst die SD auf die passende Länge abgezwickt werden, sodass der rote SD vom Motor kommend zum Druckschalter reicht und der schwarze SD des Motors direkt mit dem schwarzen SD des Batteriefachs verbunden werden kann. Die schwarzen SD werden mit einem Schrumpfschlauch isoliert (Abb. 23). Die beiden roten Schaltdrähte werden mit dem Druckschalter verschraubt (Abb. 24). Hier ist wichtig, dass die beiden roten SD nicht im selben Anschluss verschraubt werden, da der Druckschalter einpolig ist. Hier besteht Kurzschlussgefahr! In Abb. 24 wird der korrekte Anschluss dargestellt. Hier: Der rote SD vom Motor kommend wird links innen und der rote SD vom Batteriefach rechts außen eingeführt.

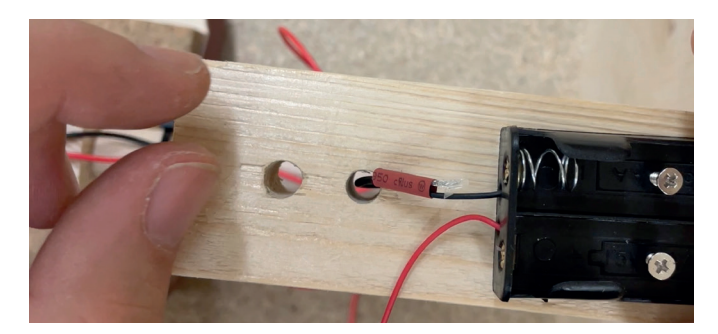

*Abbildung 23: Isolation des schwarzen SD*

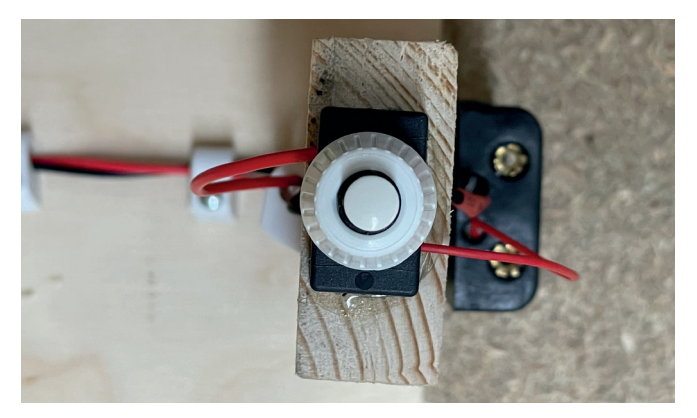

*Abbildung 24: Anschluss des Druckschalters*

#### *Holzrad: Anzeichnen, Bohren und Schleifen*

Für das Holzrad wird zunächst das Restholzstück (15x40x40mm) (siehe Schritt: "Mast I: Anzeichnen und Sägen") der Holzleiste mittig angezeichnet (Abb. 25) und anschließend mit der Lochsäge ø 35mm gebohrt (Abb. 26). Das Werkstück muss fest in einem Maschinenschraubstock eingespannt werden. Die Drehzahl der Ständer- /Tischbohrmaschine ist der Lochsäge ø 35mm anzupassen. Der Tiefenanschlag wird auf 16mm eingestellt. Das Werkstück wird abschließend geschliffen, um scharfe Kanten zu brechen. Durch das Markierungskreuz aus der Abmessung können später die Bohrpunkte der Blasenringe sowohl genauer als auch einfacher abgemessen bzw. markiert werden, sodass es sich hier empfiehlt, dieses vorerst nicht durch Schleifen zu entfernen.

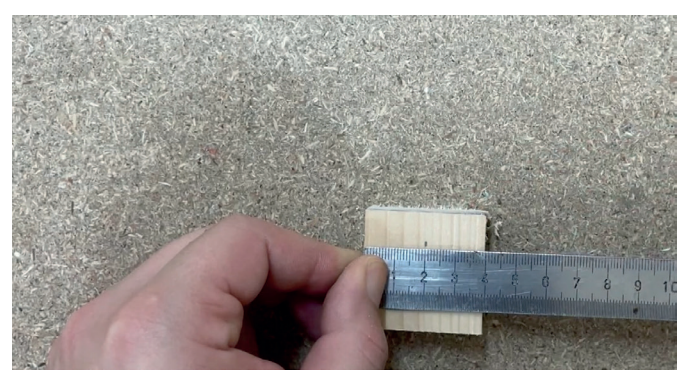

*Abbildung 25: Abmessen des Holzrades*

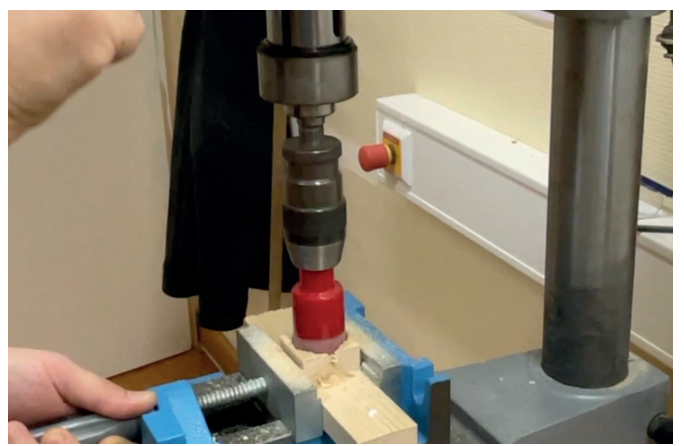

*Abbildung 26: Bohren des Holzrades mit einer Lochsäge*

#### *Bohrpunkte der Blasringe anzeichnen und bohren*

Zunächst werden auf der Außenseite des Holzrades (Mantel) vier Bohrpunkte mittig bei 15mm angezeichnet (Abb. 27). Die Hilfslinien (Markierungskreuz) des Ausmessens können dabei helfen, möglichst gleiche Abstände im Durchmesser des Holzrades einzuhalten. Das Werkstück muss für die Bohrungen fest in einem Maschinenschraubstock eingespannt werden. Die Drehzahl der Ständer-/Tischbohrmaschine ist dem Bohrer ø 3mm anzupassen. Der Tiefenanschlag wird auf 10mm eingestellt, sodass später alle Blasringe denselben Abstand (von innen nach außen) haben.

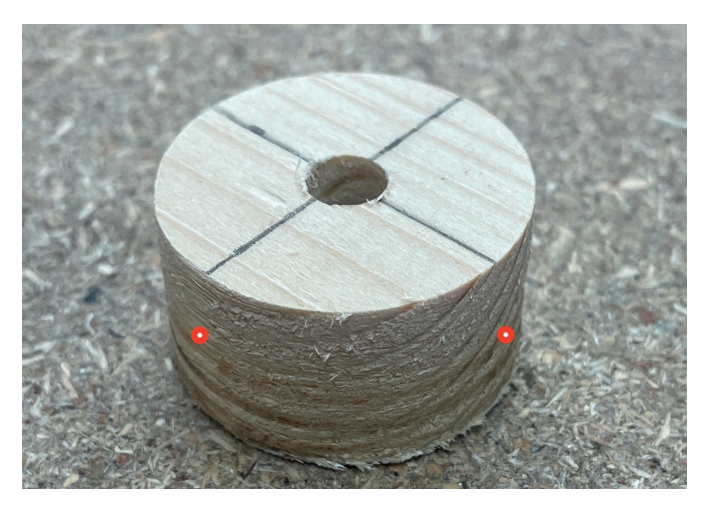

*Abbildung 27: Bohren der Bohrlöcher der Blasringe*

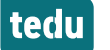

#### *Blasringe: Ausrichten und Verkleben*

Im letzten Arbeitsschritt des Blasringrades werden die Blasringe in das Holzrad eingeführt und mit Alleskleber verklebt (Abb. 28). Wichtig hierbei ist, dass die Blasringe gleichmäßig und waagerecht ausgerichtet sind, um später eine optimale und gleichmäßige Aufnahme der Seifenblasenlauge zu garantieren (Abb. 29). An dieser Stelle empfiehlt es sich, einen wasserdichten Klebestoff zu verwenden, um die Funktionstüchtigkeit bei Kontakt mit der flüssigen Seifenlauge sicherzustellen.

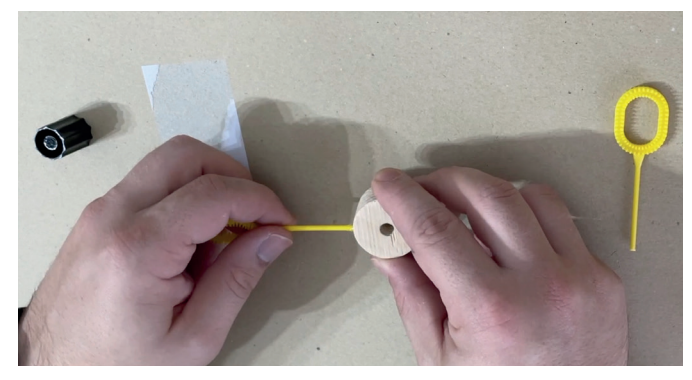

*Abbildung 28: Verkleben der Blasringe*

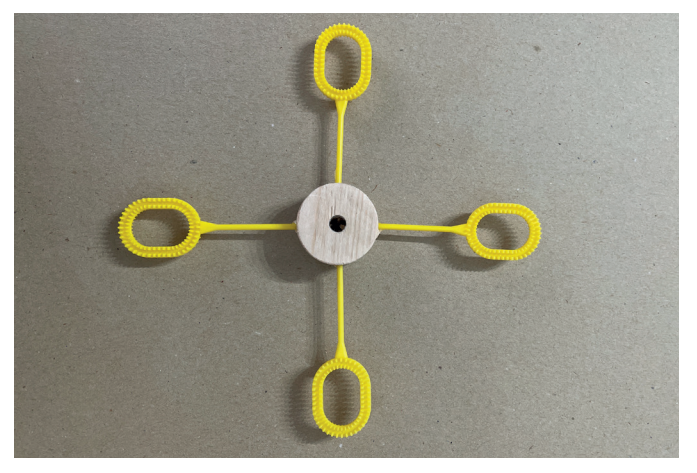

*Abbildung 29: Blasringrad*

#### *Rundstab: Anzeichnen, Sägen und Schleifen*

Zunächst wird der Rundstab ø 6mm auf drei Längen (380, 340 und 300mm) angezeichnet und anschließend zugesägt. Die drei Stücke ergeben später die Kurbel. Nach dem Zusägen werden die einzelnen Stücke an den Enden geschliffen oder mit einem Spitzer etwas angespitzt, um die scharfen Kanten zu entgraten.

#### *Kerbungen für Kurbel: Sägen und Schlagen*

Nun werden insgesamt vier Markierungen (Abb. 30) an den Rundstab-Stücken vorgenommen: an einem Ende des 300mm, an einem Ende eines 40mm und an beiden Enden des zweiten 40mm Stückes (Mittelstück der Kurbel). Diese werden bei der Hälfte des ø des Rundstabes, also bei etwa 3mm, waagerecht angezeichnet. An diesen Markierungen wird nun bis zur Hälfte eingesägt (Abb. 31). In den Schraubstock eingespannt wird anschließend von der anderen, senkrechten Seite im rechten Winkel mit einem Stecheisen (6mm) vorsichtig eingeschlagen, sodass eine Kerbe entsteht (Abb. 32). Alternativ lassen sich für eine Kerbe auch beide Seiten einsägen. Die beiden Kerbungen an einem der 40mm Stücke müssen parallel sein (Abb. 33; mittleres Stück).

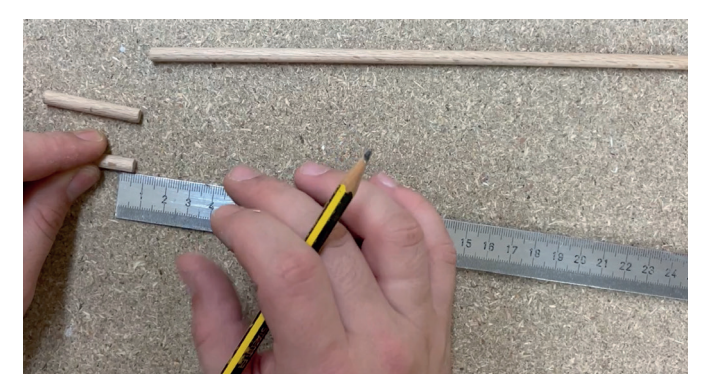

*Abbildung 30: Anzeichnen der Kerbungen*

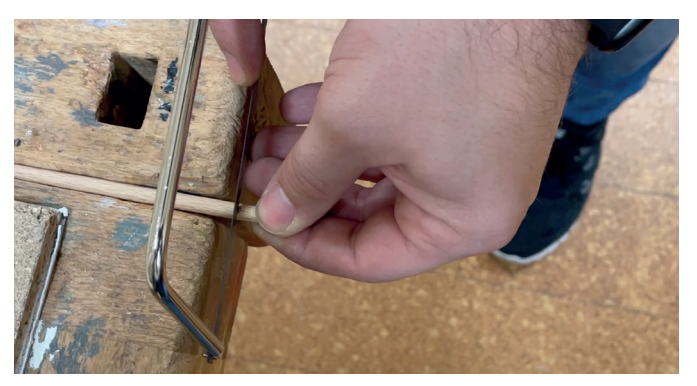

*Abbildung 31: Zusägen der Kerbungen mit der PUK-Säge*

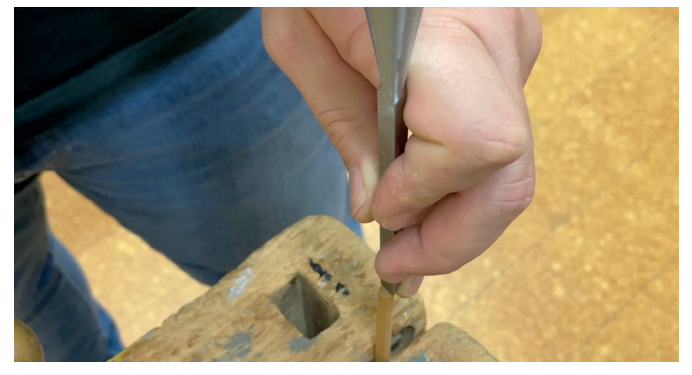

*Abbildung 32: Schlagen der Kerbungen mit einem Stemmeisen*

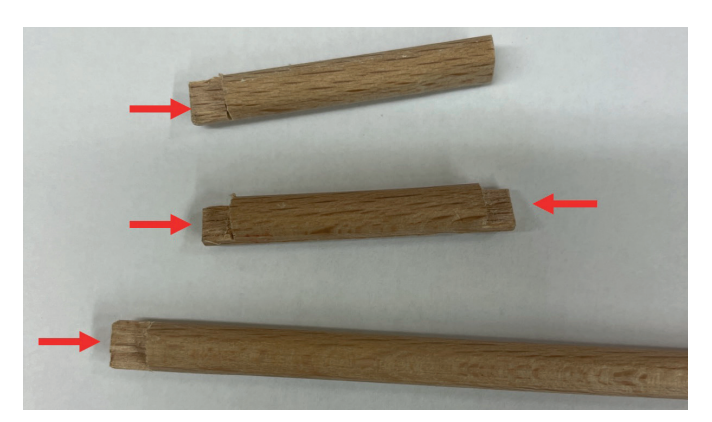

*Abbildung 33: Einzelteile der Kurbel*

#### *Kurbel verleimen*

Die drei Rundstab-Stücke werden nun als Kurbel verleimt (Abb. 34). Dazu wird ein Holzbrett (Reststück) auf die Kurbel gelegt und mit einer Schraubzwinge am Tisch fixiert, sodass genügend Anpressdruck (Holzleim/Holz) erzeugt wird. Dabei ist zu beachten, dass die Kurbel vor dem Festziehen der Schraubzwinge orthogonal ausgerichtet ist (Abb. 35). Darüber hinaus sollte nur eine sehr geringe Menge Holzleim punktuell in die Kerbungen aufgetragen werden, um ein starkes Verlaufen des Leims zu verhindern. Der Leim sollte mindestens für 20 Minuten trocknen.

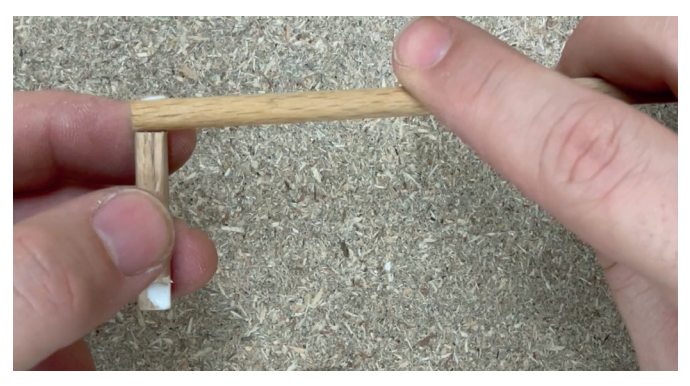

*Abbildung 34: Verleimen der Kurbel*

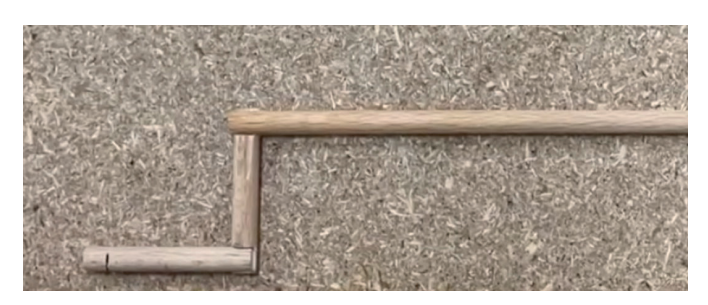

*Abbildung 35: Die verleimte Kurbel*

#### *Kurbel mit Blasringrad verleimen*

Im letzten Arbeitsschritt wird die Kurbel mit dem Blasringrad verleimt. Zunächst muss jedoch jeweils ein Haushaltsgummi vor Mast I, nach Mast I, vor Mast II und nach Mast II auf die Antriebswelle aufgewickelt werden (Abb. 36). Diese helfen dabei, dass die Antriebswelle nicht verrutschen, aber jederzeit vor- und zurückjustiert werden kann. Ein Justieren ist unter anderem aufgrund verschiedener Ausführungen der Behältnisse für die Seifenlauge notwendig. Abschließend wird das Blasringrad auf das Ende der Kurbel-Antriebswelle mit etwas Holzleim aufgeschoben und bündig verleimt (Abb. 37). Der Holzleim sollte mindestens für 20 Minuten trocknen.

#### *Weitere Tipps:*

Für die Seifenlauge wird eine Schüssel/Behältnis mit ausreichend Volumen benötigt, die es zum einen ermöglicht, dass die Blasringe vollständig in die Lauge eingetaucht werden können und zum anderen bei der Drehung nicht an die breite Seite des Behältnisses anstoßen. Ein Behältnis mit den Maßen 200x100x70mm (LxBxT) konnte beim Test allen Anforderungen optimal entsprechen. Rezepte für eine Sei-

fenlauge können im Internet recherchiert werden. Darüber hinaus sind ebenso fertige Mischungen z.B. im Spielwarenhandel erhältlich.

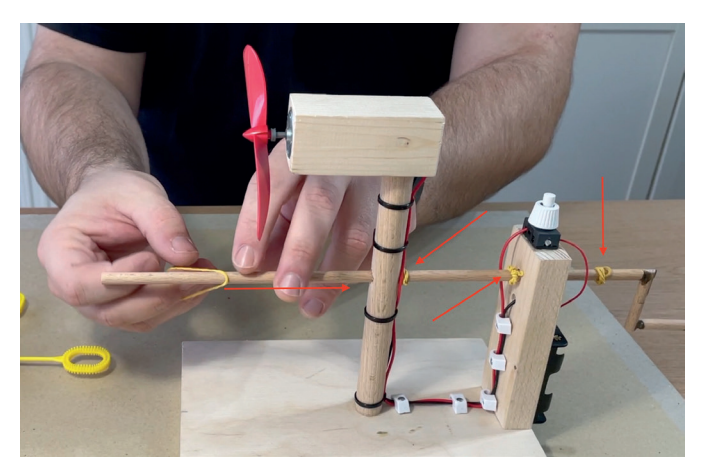

*Abbildung 36: Aufschieben von Haushaltsgummis auf die Kurbel*

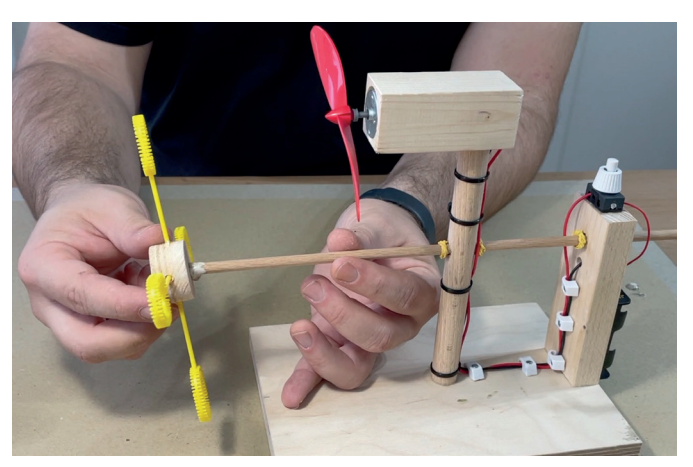

*Abbildung 37: Verleimen des Holzrades mit der Kurbel*

#### *Autorinneninformation*

#### *Daniel Beckenbauer*

befindet sich aktuell im Übergang BA/MA Ed. an der PH Ludwigsburg mit den Fächern Technik und Wirtschaftswissenschaft. In der Bachelorarbeit hat er

sich mit dem fachpraktischen Thema "Fachwissenschaftliche Aspekte von Handsägen im TU" beschäftigt.

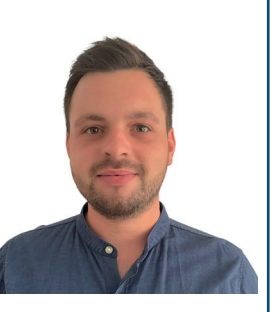

Seit März 2023 arbeite er als Hilfskraft in der Abteilung Technik unter Anderem im Projekt Tech@School.

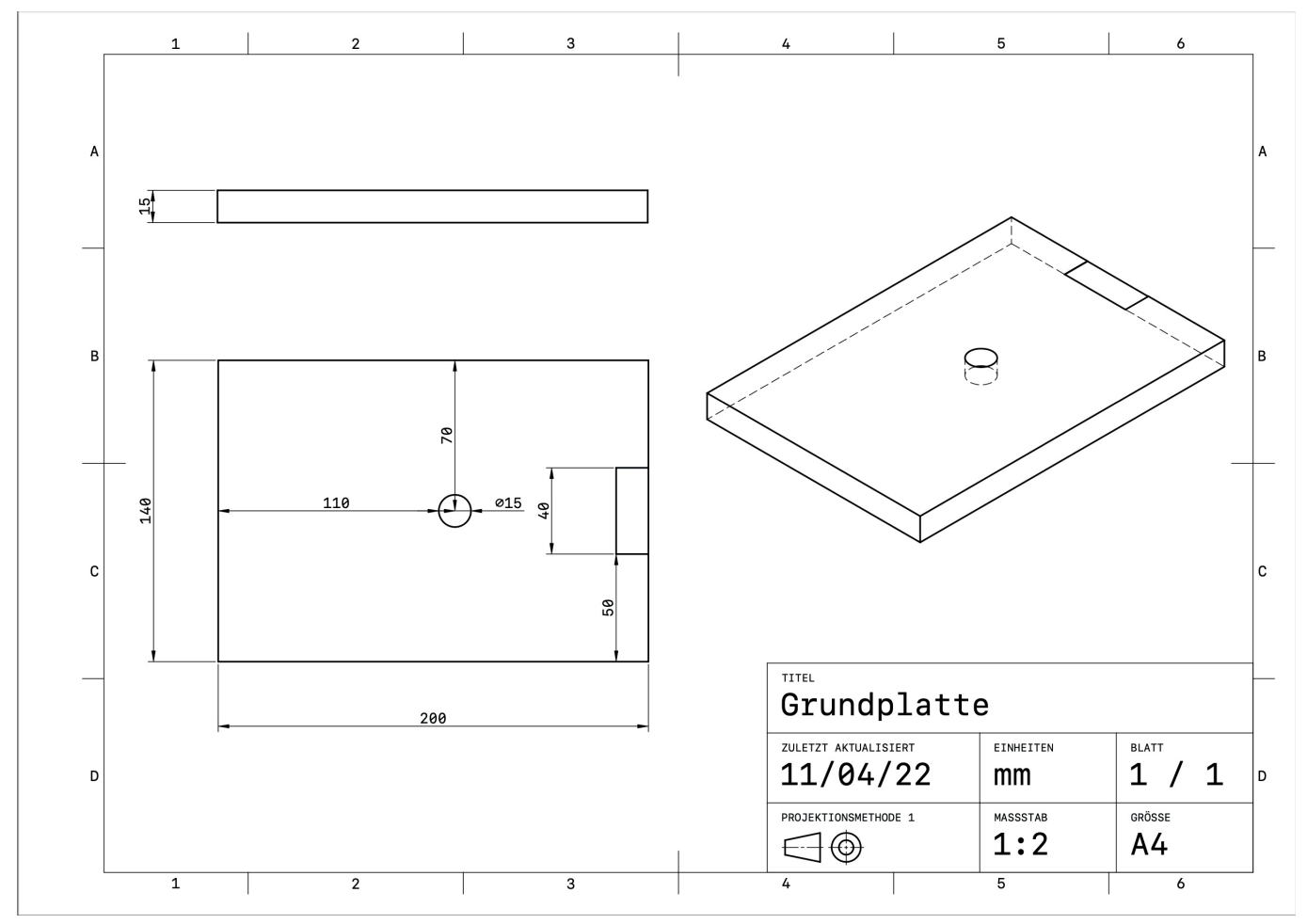

*Abbildung 38: Technische Zeichnung 1: Grundplatte*

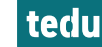

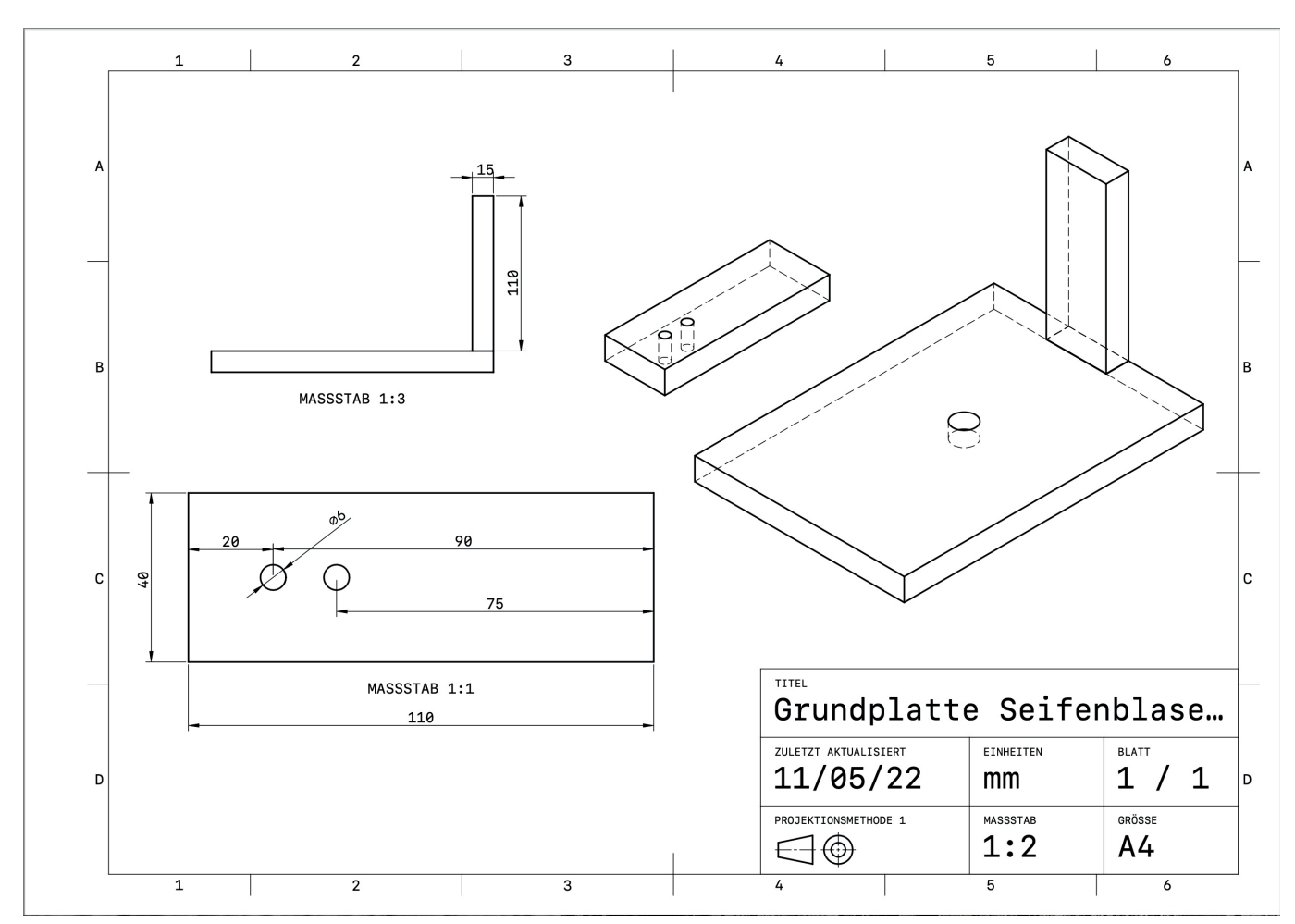

*Abbildung 39: Technische Zeichnung 2: Grundplatte Seifenblasenautomat*

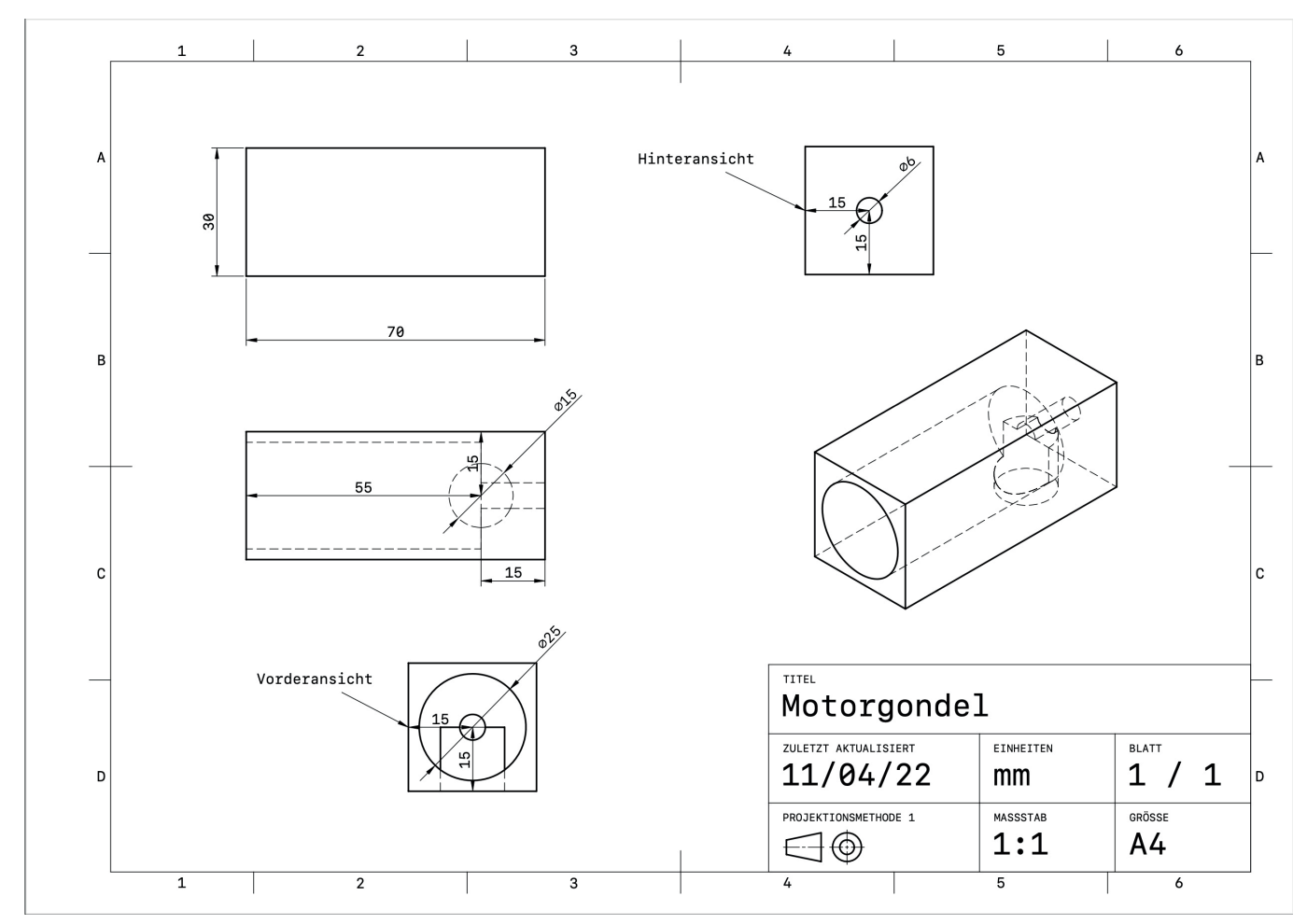

*Abbildung 40: Technische Zeichnung 3: Motorgondel*

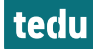

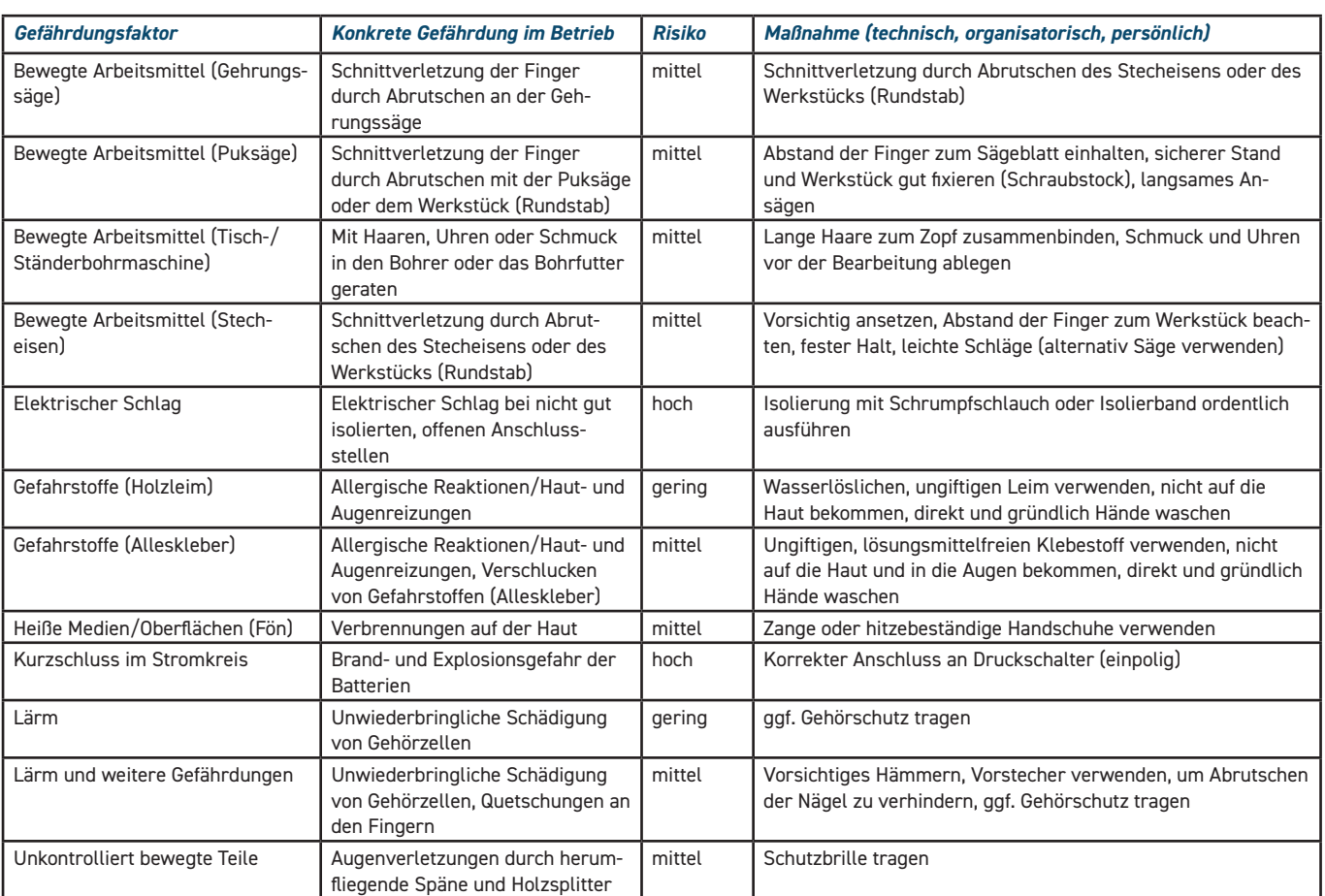

*Tabelle 3: Gefährdungen und Maßnahmen*

#### **Literatur**

- Deutsche Gesetzliche Unfallversicherung e.V. (DGUV) (2006). DGUV Information 202-040. Holz. Ein Handbuch für Lehrkräfte. Berlin: DGUV.
- Ministerium für Kultus, Jugend und Sport Baden-Württemberg (2016). Gemeinsamer Bildungsplan der Sekundarstufe I. Technik. Wahlpflichtfach. Stuttgart: Neckar-Verlag. Verfügbar unter: https://www.bildungsplaene-bw.de/site/ bildungsplan/get/documents/lsbw/export-pdf/depotpdf/ALLG/BP2016BW\_ALLG\_SEK1\_T.pdf

Zentrum für Schulqualität und Lehrerbildung (ZSL) (n.d.). Lehrerhinweise zur Sicherheit an Grundschulen. Verfügbar unter: https://zsl.kultus-bw.de/site/pbs-bw-new/get/documents/KULTUS.Dachmandant/KULTUS/Dienststellen/ ls-bw/Service/Sicherheit\_im\_Unterricht/pdf\_Dateien/ Lehrerhinweise%20zur%20Sicherheit%20an%20Grundschulen.pdf

# tedu technik -

# **Der Theodolit**

### Ein Winkelmessinstrument als Fertigungsaufgabe für den Technikunterricht

#### *Harald Klat*

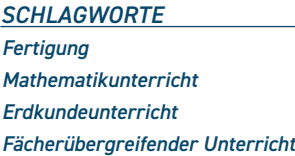

#### ABSTRACT

Der vorliegende Beitrag beinhaltet den Fertigungsplan eines Messinstrumentes zur Bestimmung von Vertikal- und Horizontalwinkeln, dem sogenannten Theodolit. Werkzeug- und Maschineneinsatz sind dabei so gewählt, dass eine Umsetzung im Technikunterricht der Sekundarstufe möglich ist.

#### **Einleitung**

Ein Theodolit ist ein Messinstrument, mit dem es möglich ist, sowohl Horizontal- wie auch Vertikalwinkel zu messen (Grossmann, 1971). Mithilfe verschiedener Strategien können dabei jegliche Strecken vermessen werden. Typische Einsatzgebiete sind u.a. die Kartografie oder das Vermessen von Grundstücken (Jäger, 1957). Grundlegend für das Funktionsprinzip ist dabei ein mathematisches Verständnis der Trigonometrie:

- Variante 1: Die Verwendung des Tangens in einem rechtwinkligen Dreieck, um die Höhe *h`* von der Grundseite d zu berechnen
- Variante 2: Aus einem beliebigen Dreieck die Höhe *h`* berechnen

#### *Variante 1*

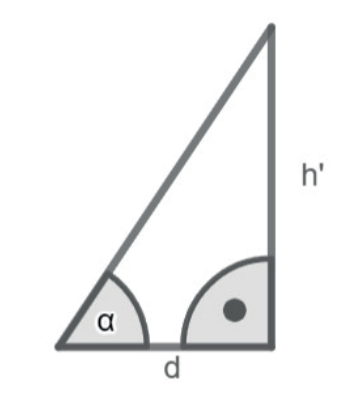

*Abbildung 1: Tangens*

 $\tan \alpha = \frac{h}{d}$ 

Durch Umstellen der Formel nach *h'* ergibt sich:

$$
h^{\circ} = d * \tan \alpha
$$

#### *Variante 2*

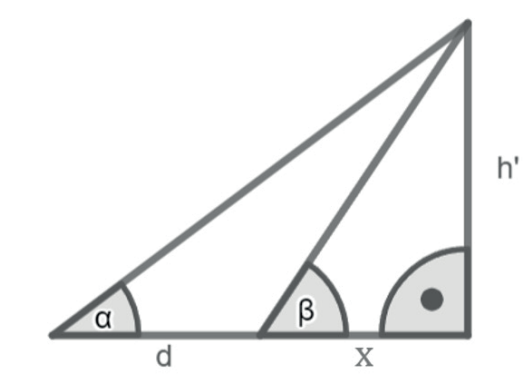

*Abbildung 2: Mehrstufiger Einsatz des Tangens*

$$
(I) \tan \beta = \frac{h}{x} \Rightarrow h^{\circ} = x * \tan \beta
$$

(II) 
$$
\tan \alpha = \frac{h}{d+x} \Rightarrow x = \frac{h}{\tan \alpha} - d, \alpha < \beta
$$

Durch Einsetzen von Gleichung (II) in (I) erhält man:

$$
h^{\cdot} = \left(\frac{h^{\cdot}}{\tan \alpha} - d\right) * \tan \beta
$$

 $\tan \beta$  wird ausmultipliziert:

$$
h^{\cdot} = \frac{\tan \beta}{\tan \alpha} h^{\cdot} - d * \tan \beta
$$

Die Gleichung wird sortiert und *h'* wird ausgeklammert:

$$
d * \tan \beta = \frac{\tan \beta}{\tan \alpha} h - h = \left(\frac{\tan \beta}{\tan \alpha} - 1\right) * h
$$

Der untere Term wird zusammengefasst:

$$
h• = \frac{d * \tan \beta}{\left(\frac{\tan \beta}{\tan \alpha} - 1\right)} = \frac{d * \tan \beta}{\frac{\tan \beta * \tan \alpha}{\tan \alpha}}
$$

Schließlich wird der Bruch im Bruch aufgelöst:

$$
h = \frac{d * \tan \beta * \tan \alpha}{\tan \beta - \tan \alpha}
$$

#### **Funktionsprinzip**

Ist eine Strecke bekannt, die an dem gemessenen Winkel anliegt, kann eine Distanz, die im rechten Winkel (lotrecht) zur Strecke liegt, bestimmt werden. Dabei wird zwischen horizontalen (Höhe) und vertikalen (Entfernung) Strecken unterschieden. Höhen sind in der Regel bereits lotrecht, wodurch trigonometrische Gleichungen sofort angewandt werden können. Für Entfernungen müssen zusätzliche Zwischenschritte eingeleitet werden, um eine rechtwinklige Grundform zu konstruieren. Für die Höhenberechnung wird zwischen zwei Varianten unterschieden. Im ersten Fall ist der Abstand zum betrachteten Objekt gegeben. Im zweiten Fall ist der Abstand unbekannt.

#### *Bestimmung einer Höhe*

Die Erklärung wird zum besseren Verständnis anhand eines praktischen Beispiels vorgenommen: Es soll die Höhe h eines Turms bestimmt werden. Dazu wird ein Beobachtungspunkt mit einem festen Abstand d gewählt. Von diesem Punkt aus wird mit dem Theodolit der Winkel α gemessen. Von der Standposition wird das Fernrohr auf die Spitze des Turms gezielt. Am Vertikalkreis kann nun der Winkel α abgelesen werden. Mit dem Abstand d und dem Winkel  $\alpha$  kann jetzt die Höhe h' mit der Formel aus Variante I berechnet werden. Kann der Abstand zu einem Objekt nicht bestimmt werden, wird ein zweiter Bezugspunkt eingesetzt, der auf einer Linie mit dem ersten Bezugspunkt und dem betrachteten Objekt liegt. Der Abstand der beiden Punkte wird bestimmt und die Winkel werden wie im vorangegangenen Fall für beide Bezugspunkte gemessen. Zum Auswerten der Daten wird Formel II aus Variante 2 angewandt. Da der Theodolit selbst eine Höhe m über dem Boden hat, muss dieser zu den berechneten Werten dazu addiert werden:

 $h = h' + m$ 

#### *Bestimmung einer Entfernung*

Ist eine Messung der Entfernung nicht möglich, kann dies mit Hilfsstrecken und Trigonometrie berechnet werden. Soll die Entfernung zwischen einem Objektpunkt O und dem Beobachtungspunkt P bestimmt werden, wird ein Hilfspunkt H gewählt, sodass die Strecke d von P zu H bekannt ist und orthogonal zur Strecke h von P zu O liegt. Um die Orthogonalität zu gewährleisten, wird bei P das Fernrohr des Theodolits auf O gezielt und der Vertikalkreis wird geeicht. Nun wird der Oberbau des Theodolits um 90° gedreht. Durch das Fernrohr können nun alle möglichen Hilfspunkte betrachtet werden, die eine orthogonale Strecke zu h bilden. Ist der Hilfspunkt H gewählt, wird von dort der Winkel ∡PHO=α gemessen. Mit der Strecke d, dem Winkel α und der Formel I kann die Entfernung h berechnet werden.

Es existiert noch eine Vielzahl anderer Möglichkeiten mit dem Theodolit Strecken zu bestimmen. Beispielsweise kann eine Nivellierlatte eingesetzt werden oder es kann mit aufwendigeren Methoden die Distanz zweier beliebiger Punkte bestimmt werden (Jäger, 1957). Für diese Unterrichtseinheit würde dies den zeitlichen Rahmen überschreiten und wird hier nicht weiter behandelt.

#### **Fertigungsplan**

Im Folgenden wird zunächst die Material- und Werkzeugliste vorgestellt.

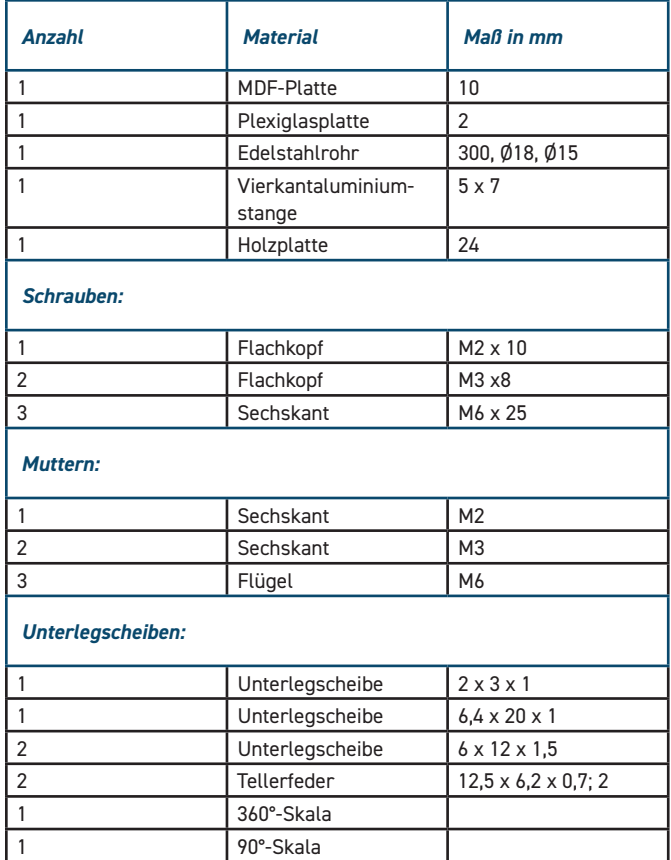

*Tabelle 1: Materialliste*

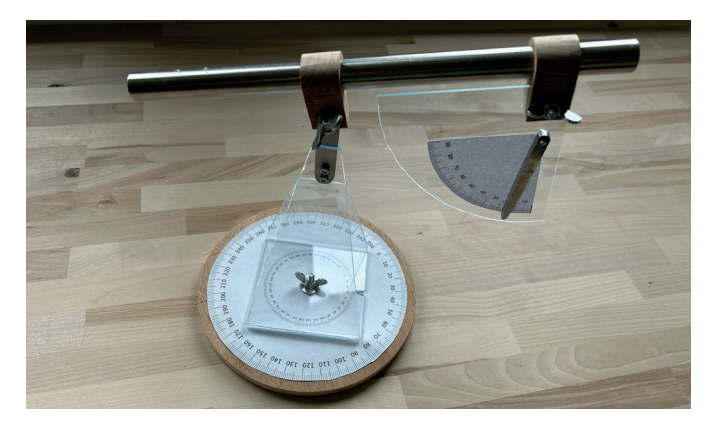

*Abbildung 3: Das fertige Werkstück*

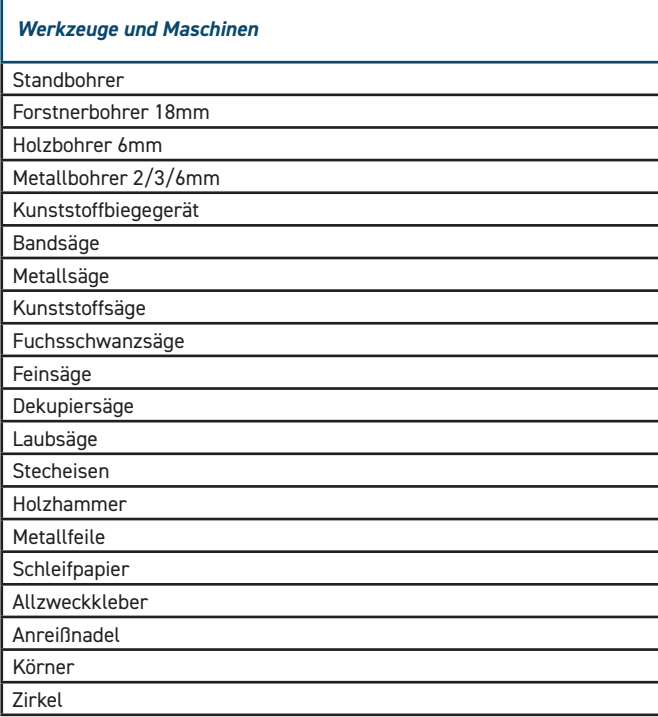

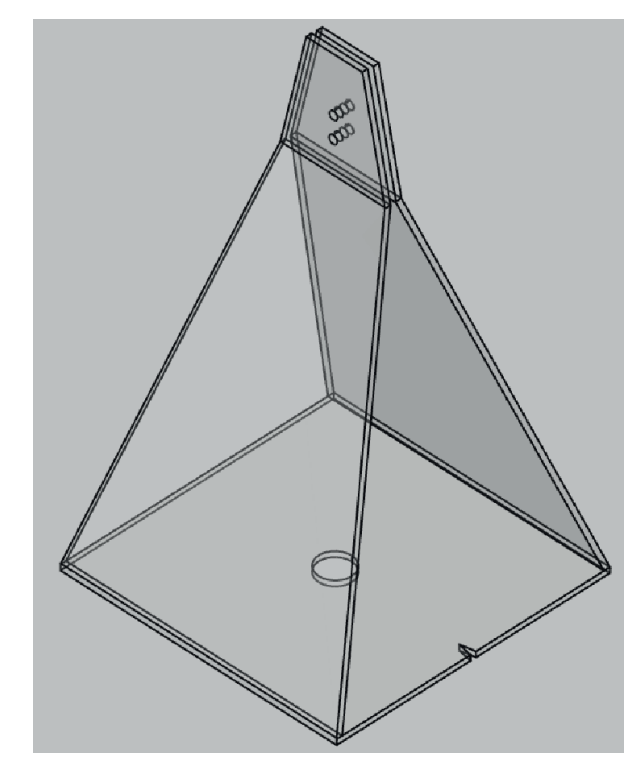

*Tabelle 2: Werkzeuge und Maschinen Abbildung 4: Isometrische Darstellung der Fernrohrstütze*

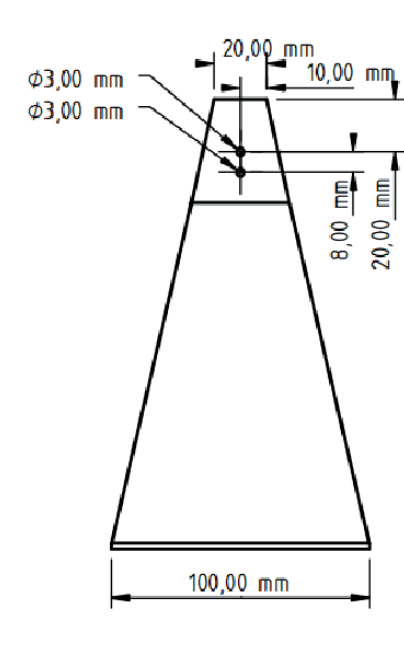

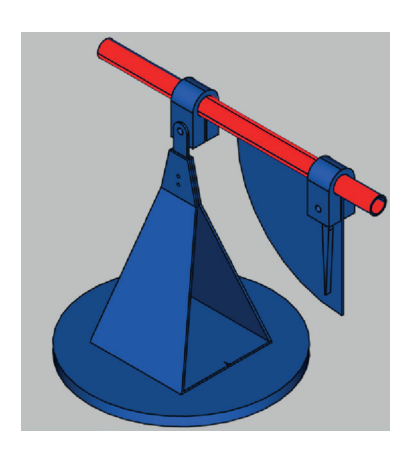

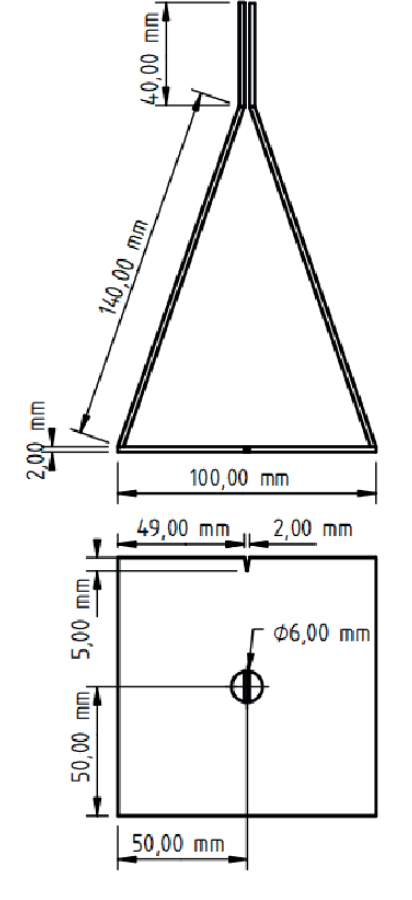

*Abbildung 5: Dreitafelprojektion der Fernrohrstütze*

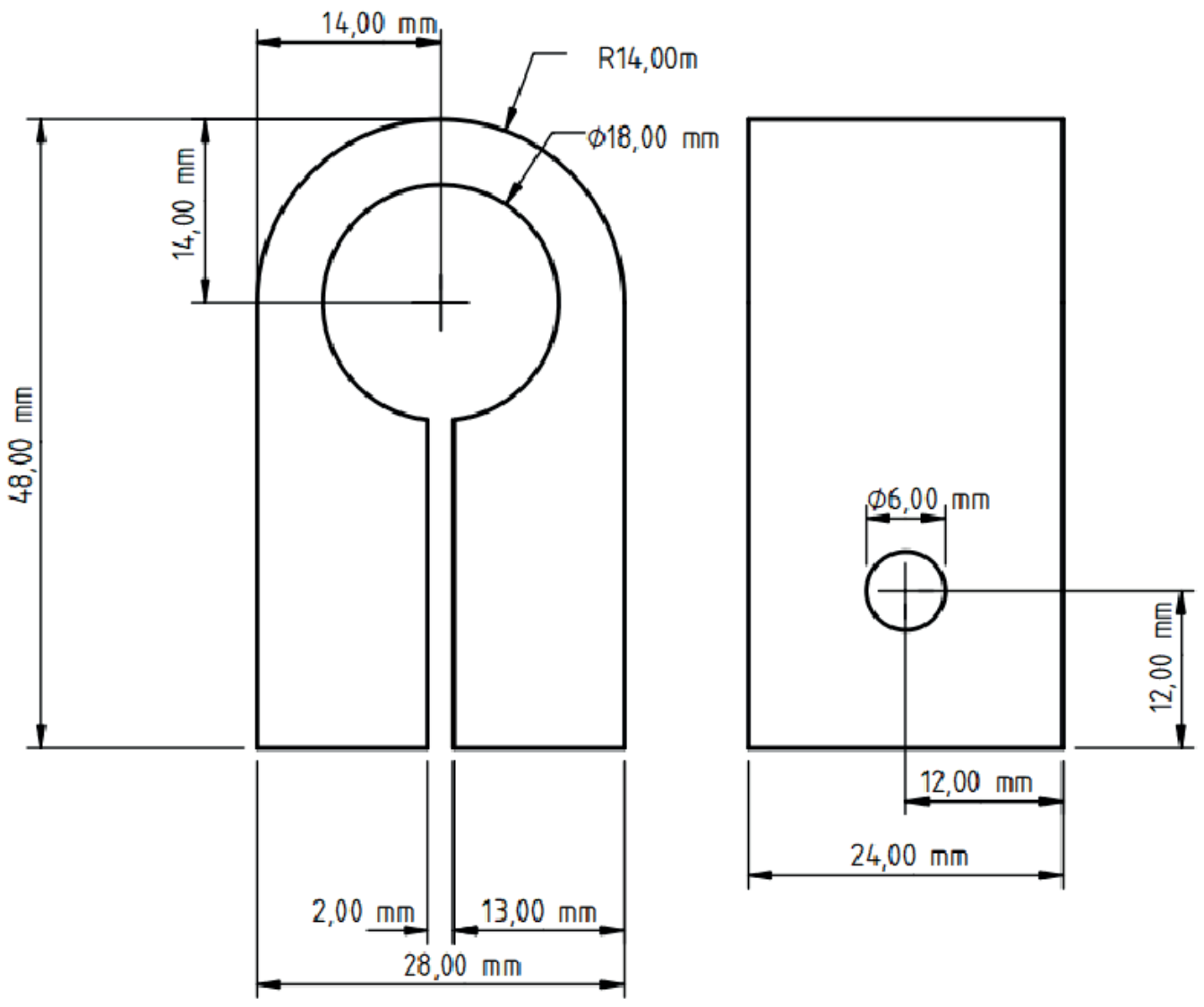

*Abbildung 6: Zweitafelprojektion der Rohrhalterung*

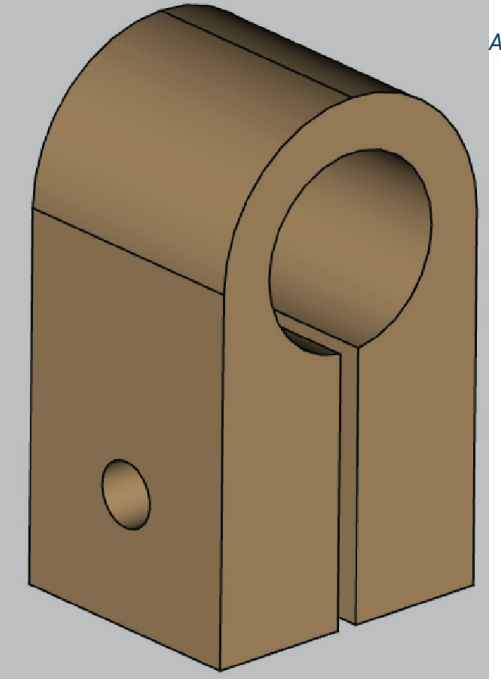

*Abbildung 7: Isometrische Darstellung der Rohrhalterung*

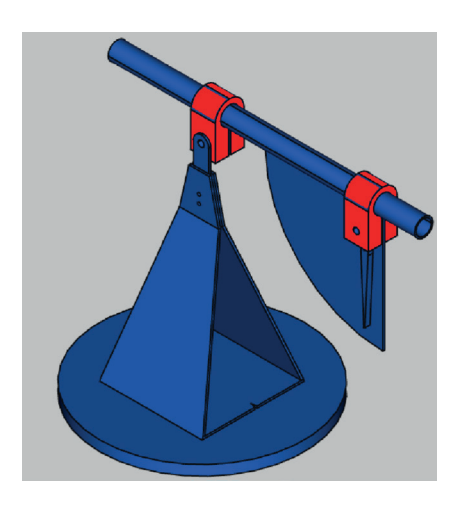

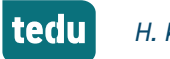

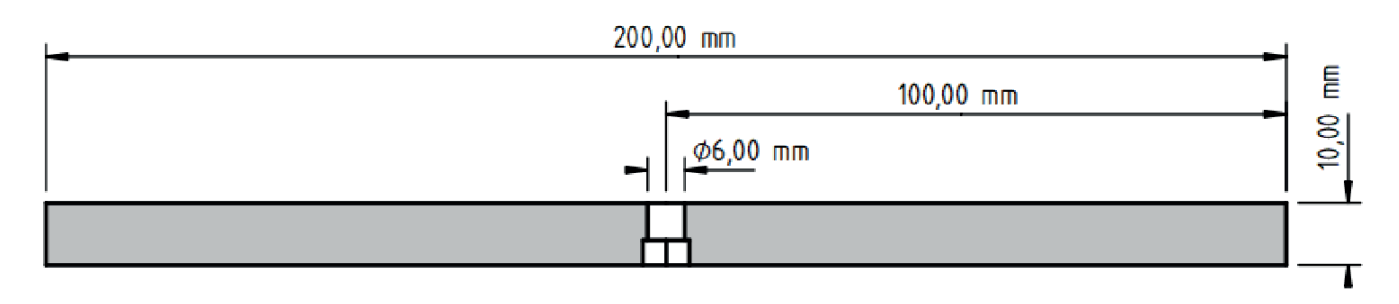

*Abbildung 8: Längsschnitt durch die Grundplatte*

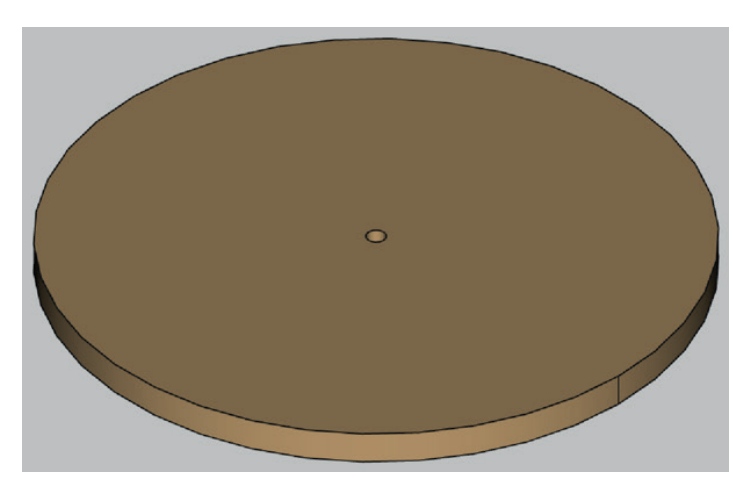

*Abbildung 9: Isometrische Darstellung der Grundplatte*

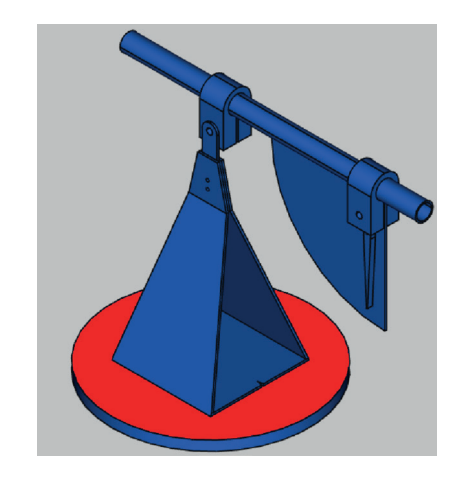

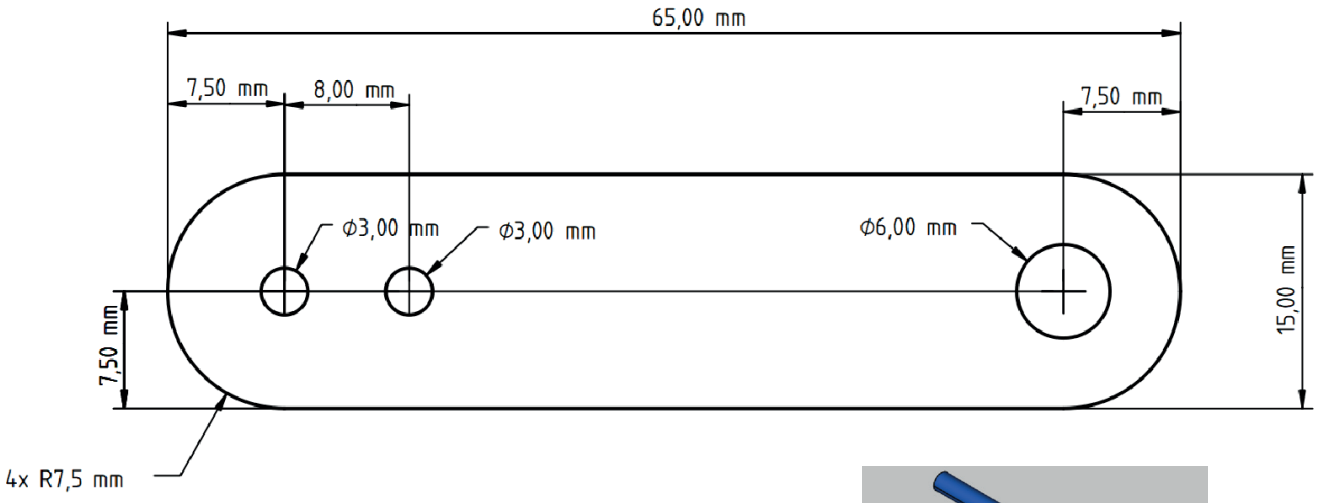

*Abbildung 10: Draufsicht auf das Verbindungsstück*

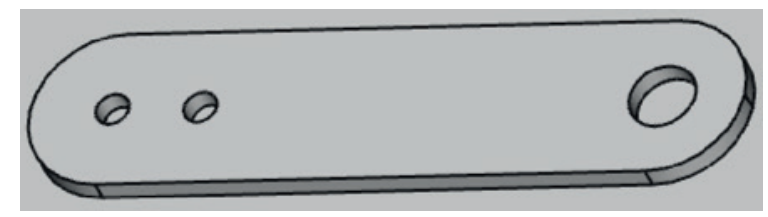

*Abbildung 11: Isometrische Darstellung des Verbindungsstücks*

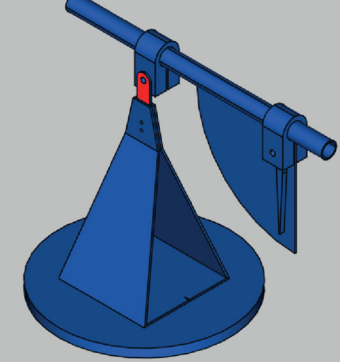

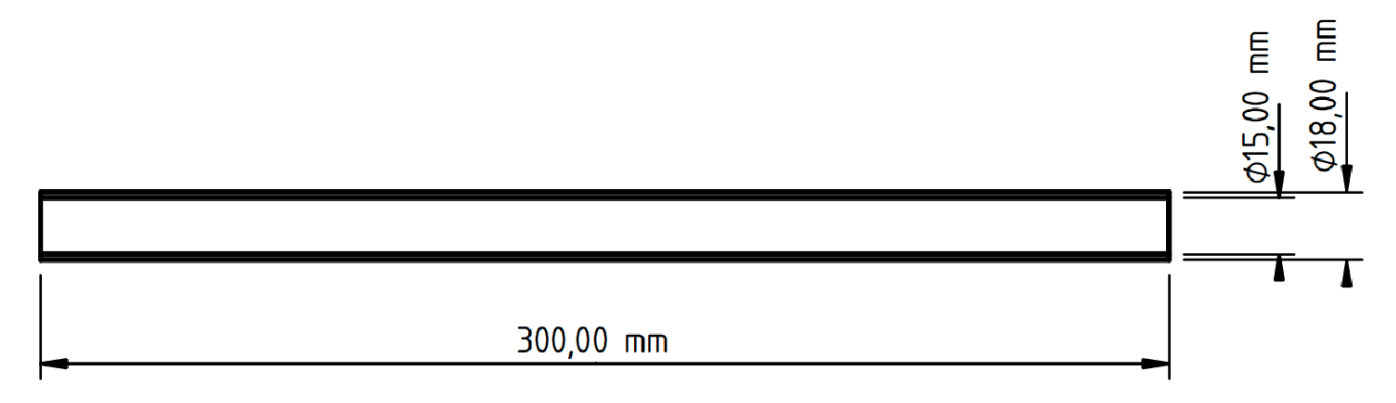

*Abbildung 12: Querschnitt des Fernrohrs*

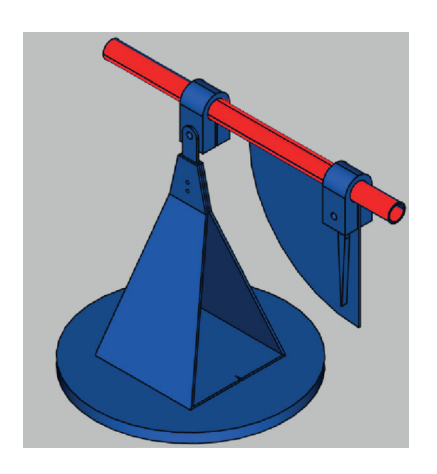

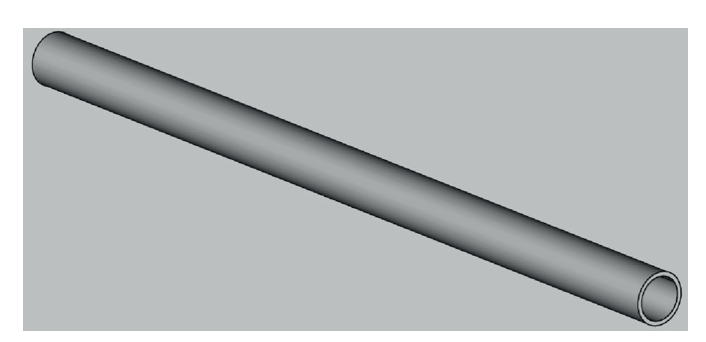

*Abbildung 13: Isometrische Darstellung des Fernrohrs*

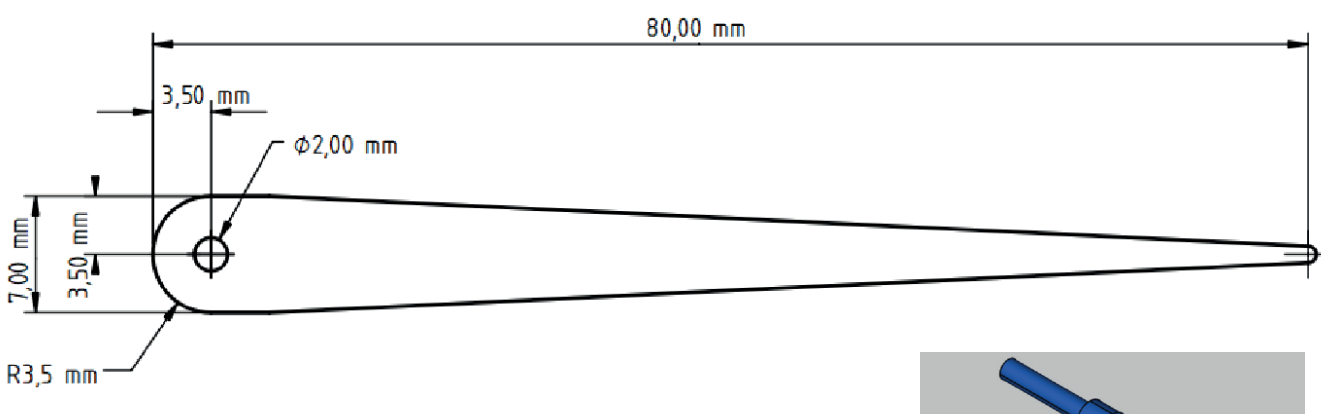

*Abbildung 14: Querschnitt der Anzeigenadel*

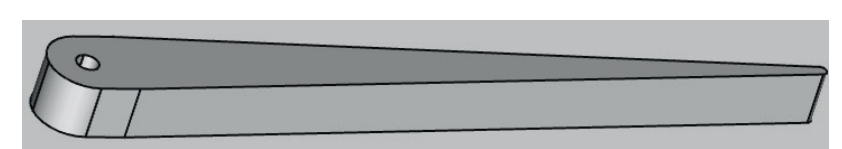

*Abbildung 15: Isometrische Darstellung der Anzeigenadel*

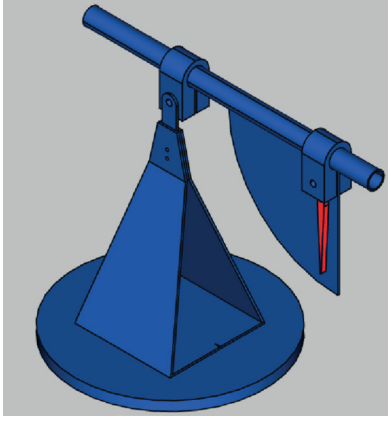

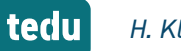

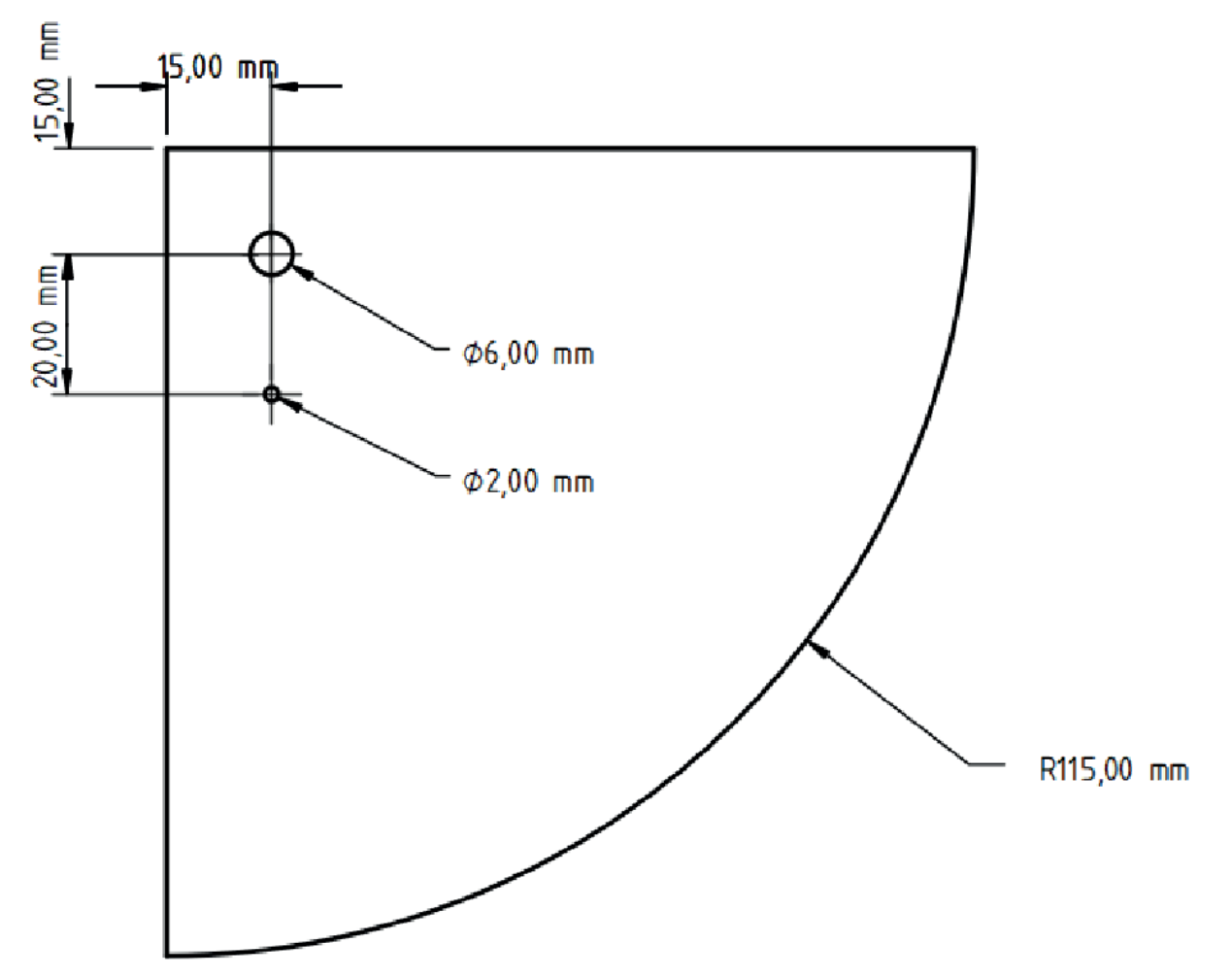

*Abbildung 16: Querschnitt des Höhenkreises*

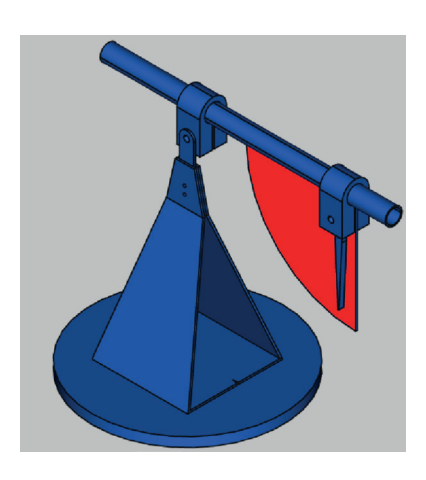

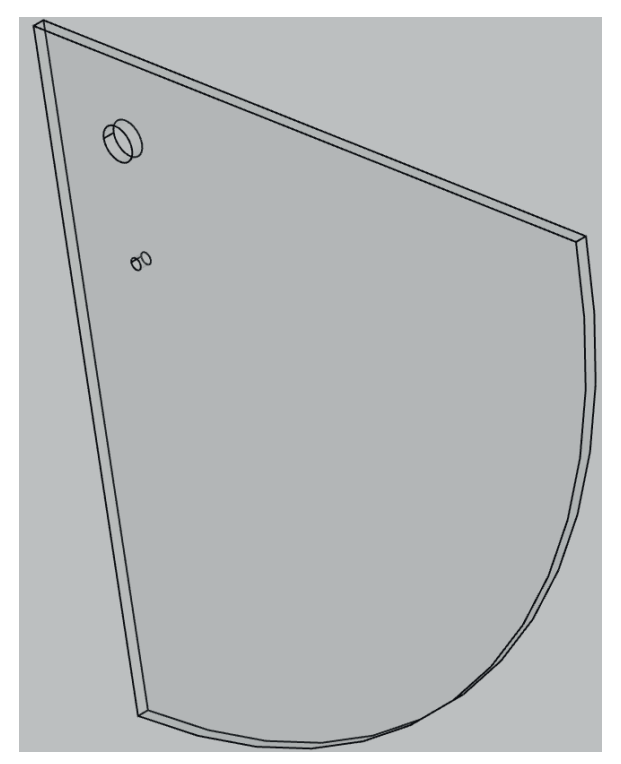

*Abbildung 17: Isometrische Darstellung des Höhenkreises*

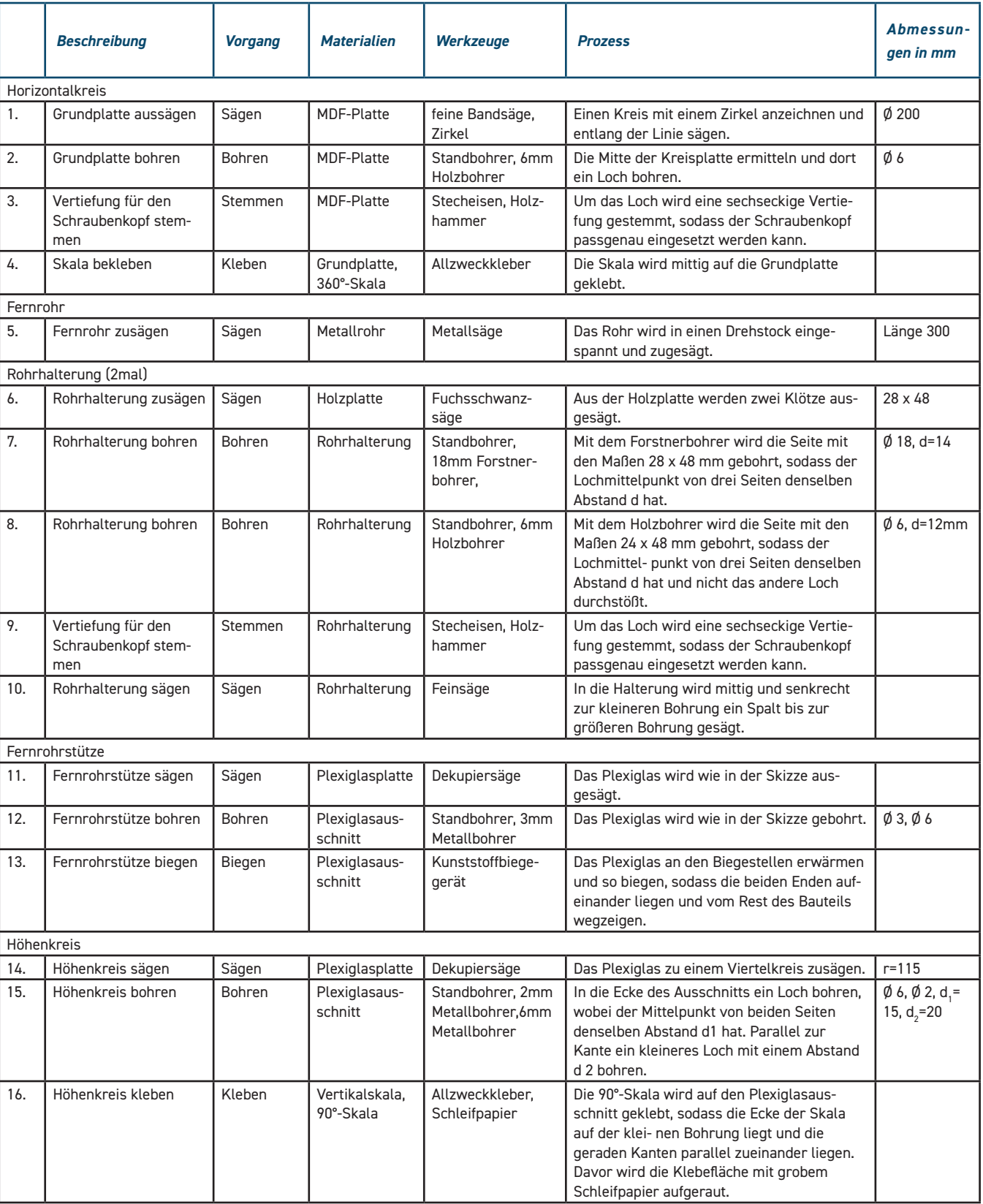

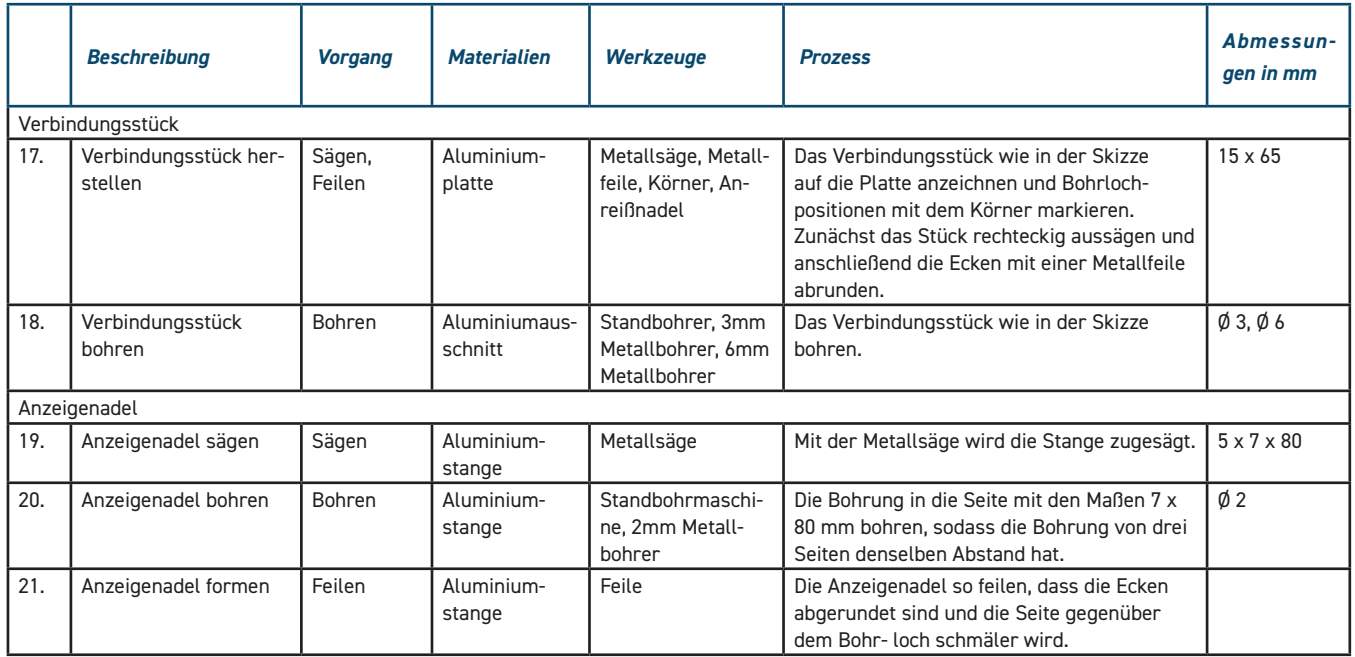

*Tabelle 3: Schritt-für-Schritt-Anleitung*

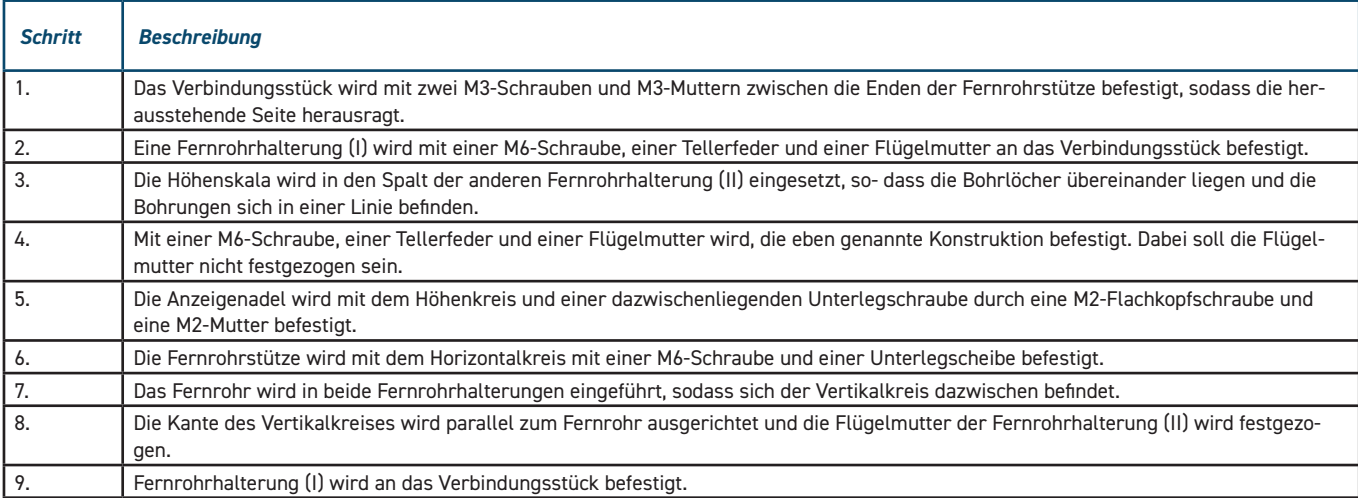

*Tabelle 4: Montageanleitung*

#### **Umsetzung im Technikunterricht**

Im Folgenden wird ein Vorschlag für die Stundenplanung präsentiert

#### *Erste Doppelstunde*

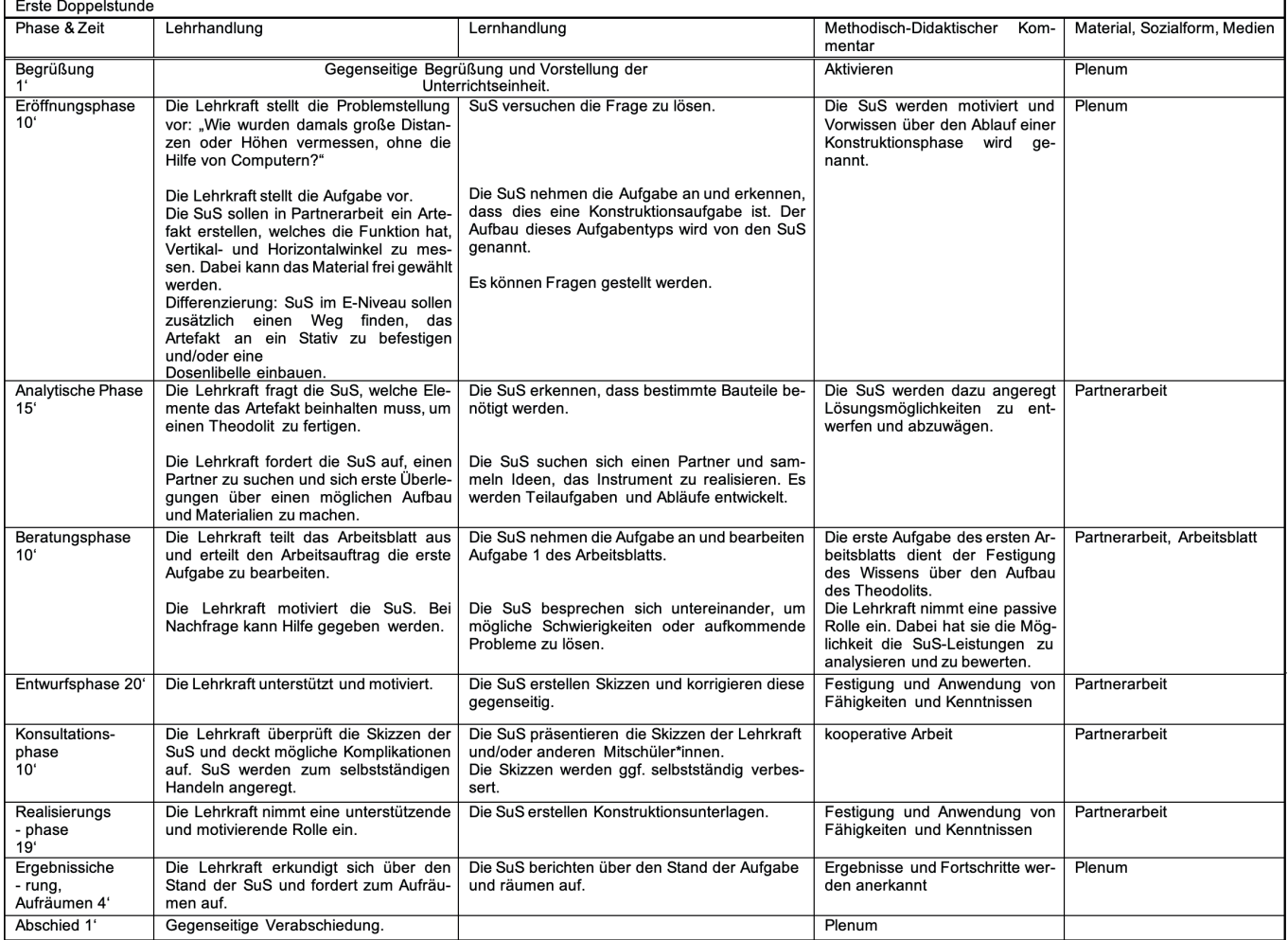

#### *Zweite Doppelstunde*

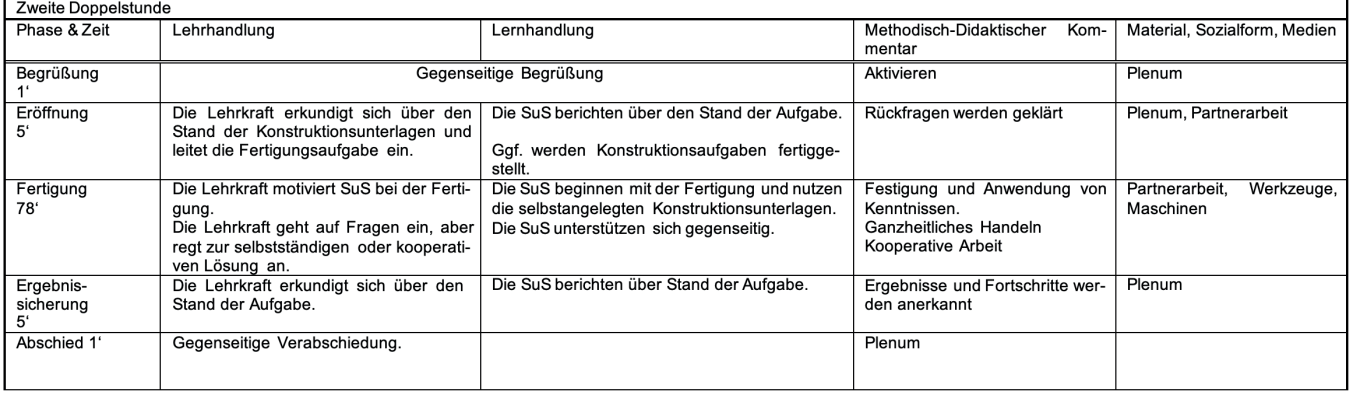

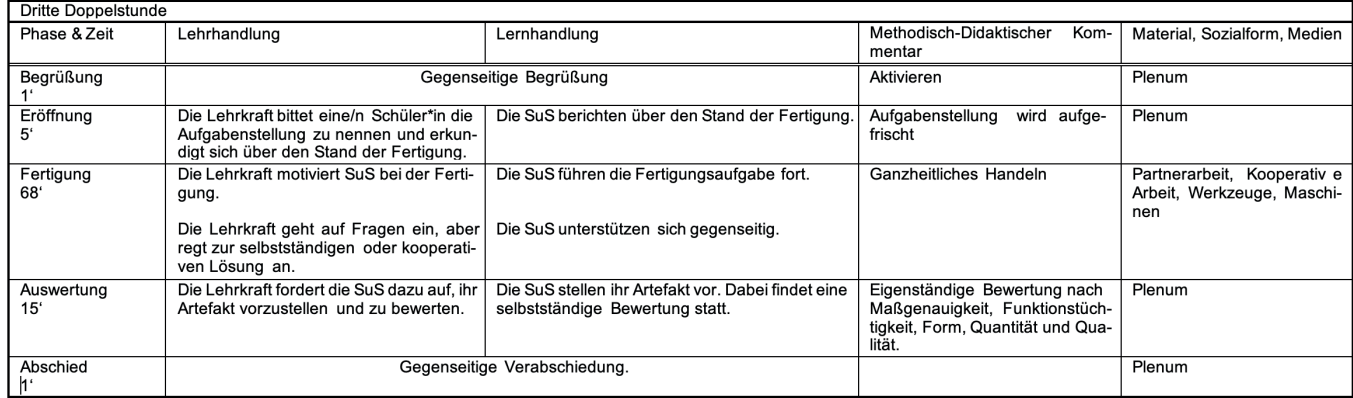

#### *Dritte Doppelstunde*

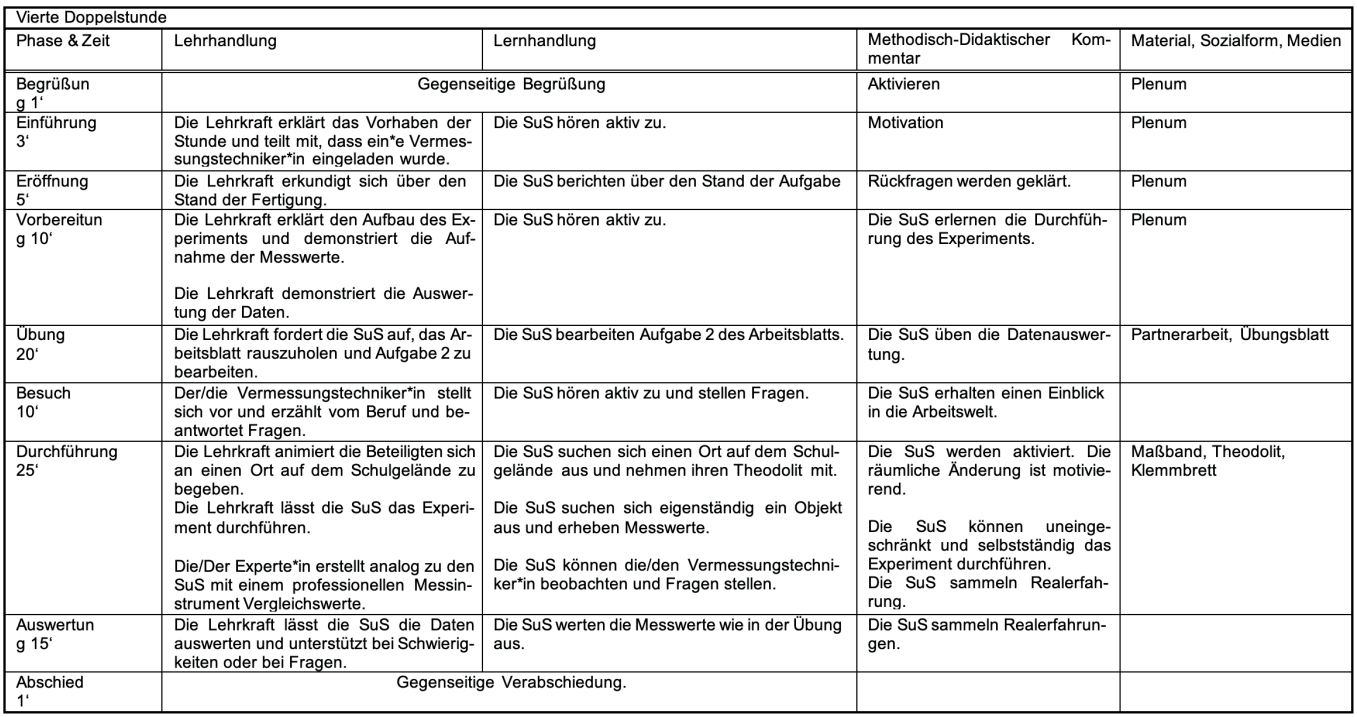

#### **Fazit**

Zusammenfassend scheint die Fertigung eines Theodolits im Technikunterricht viel Potenzial zu haben. Die Problemstellung aus der Vergangenheit, die sich bis in die Neuzeit zieht und aktuell bleibt, das Land zu bemessen, wird von den Lernenden mit Hilfe eines Theodolits gelöst. In der Unterrichtseinheit können die Schülerinnen und Schüler Lösungsansätze entwickeln und verwirklichen. Dabei festigen sie problemlösende Verfahren und Handlungen und können ihre Fertigkeiten und Kenntnisse weiterentwickeln. Nebenbei bauen sie fächerübergreifende Fähigkeiten, wie das Nutzen von Formeln, Auswerten von Daten und Durchführen von Experimenten, aus. Dabei erhalten sie u.a. auch Einblicke in die Arbeitswelt.

#### *Autoreninformation*

#### *Harald Klat*

studiert an der Pädagogischen Hochschule Schwäbisch Gmünd Lehramt für die Sekundarstufe 1 (B.A.).

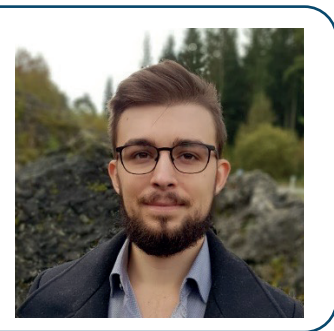

#### **Literatur**

Grossmann, W. (1971). Vermessungskunde (Bd. 2, Elfte). Berlin: Walter de Gruyter und Co.

Jäger, R. (1957). Der Theodolit im Unterricht. Braunschweig: Friedr. Viewig & Sohn.

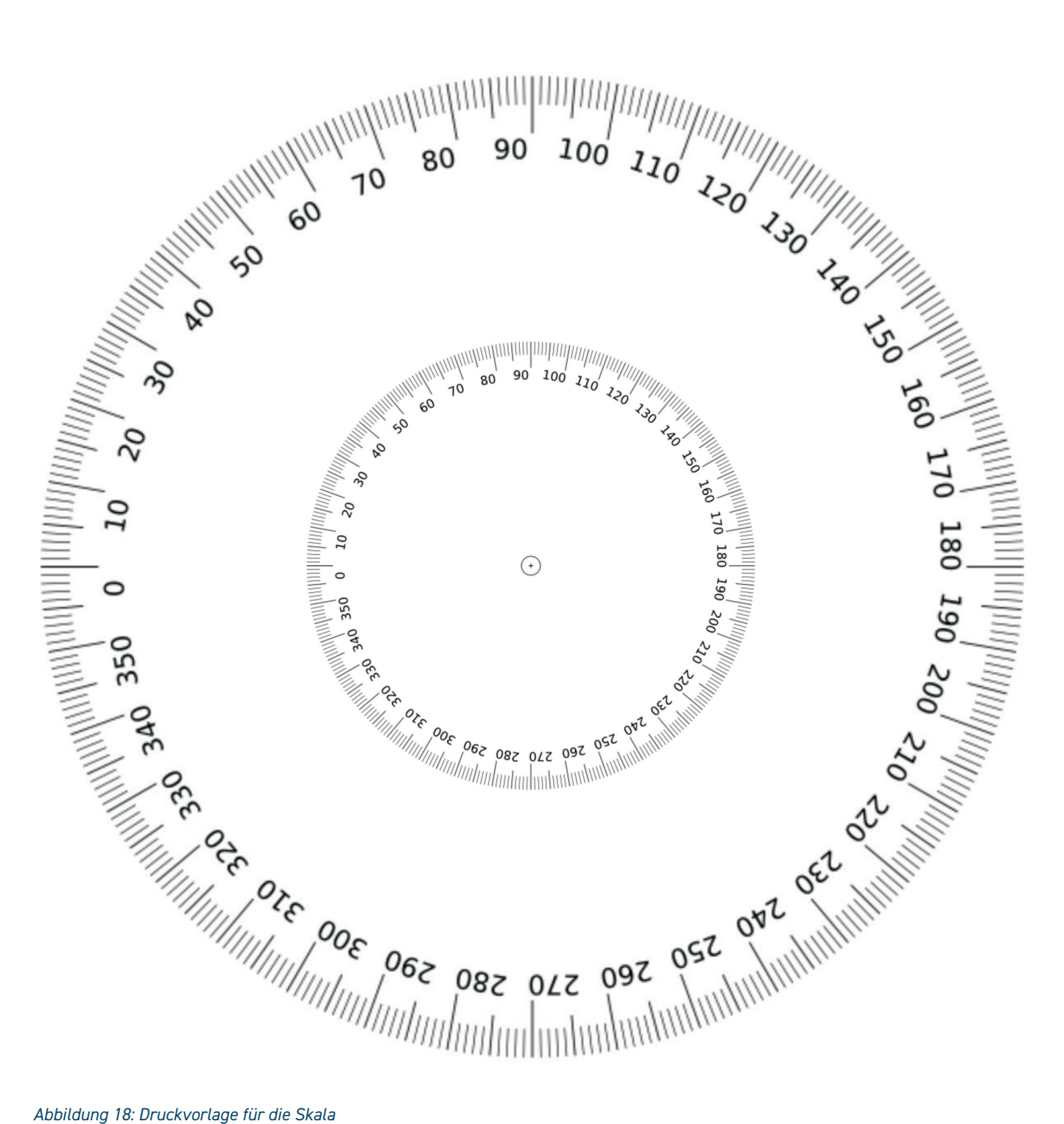

# tedu technik -

# **Neue Fachliteratur**

Wirtschaft-Arbeit-Technik. Sonderpädagogischer Schwerpunkt Geistige Entwicklung (Penning, I.)

#### *Hannes Helmut Nepper*

Technische Bildung wird in vielen Bildungsplänen noch sehr "stiefmütterlich" behandelt. Je nach Bundesland werden unterschiedliche Themenbereiche akzentuiert – dies zeigt sich auch in den zum Teil schulartspezifischen Fachbezeichnungen. Eine davon – Wirtschaft-Arbeit-Technik (WAT) – integriert im ursprünglichen Fach Arbeitslehre zentrale Fragestellungen der technischen und ökonomischen Bildung. Für Lehramtsstudierende wie auch bereits praktizierende Lehrpersonen skizziert Isabelle Penning im vorliegenden Grundlagenwerk Wirtschaft-Arbeit-Technik ein fundiertes theoretisch-konzeptionelles Grundgerüst für gelingenden (Technik-)Unterricht. Die Besonderheit dabei ist, dass die promovierte Sonderpädagogin insbesondere Schülerinnen und Schüler im sonderpädagogischen Schwerpunkt Geistige Entwicklung (SGE) mit in den Blick nimmt. Nicht zuletzt deshalb, da die vorgestellten Hilfsangebote ebenfalls auch gute Differenzierungsmöglichkeiten für den technikbezogenen Unterricht an Regelschulen darstellen können, eignet sich das Buch über den sonderpädagogischen Bereich hinaus. Ganz im Sinne eines Humboldt'schen Bildungsverständnisses haben die Ausführungen der Autorin die Intention Lernende "[...] so zu fördern, dass sie selbstbestimmt und mündig wirtschaftliche und technische Lebenssituationen in Beruf und Alltag bewältigen und gestalten können, um so aktiv am gesellschaftlichen, beruflichen und sozialen Leben teilzuhaben" (S. 9).

Zu Beginn des Buches werden politische Leitideen sowie die Relevanz des Faches im Bezug zur Allgemeinbildung geklärt (Kap. 2). Anschließend werden typische Handlungssequenzen und die dazu notwendige Hilfsmittel für die Schulpraxis fachdidaktisch legitimiert (Kap. 3; Kap. 4). Die Autorin schafft es dabei das gesamte Aufgabenrepertoire gegenwärtiger WAT-Lehrpersonen praxisorientiert darzustellen und jeweils wertphilosophisch sowie (sofern vorhanden) mit entsprechenden Evidenzen zu untermauern. Die Fokussierung auf die im gegenwärtigen Schulsystem besonders Benachteiligten ist wichtig und schärft zukünftig hoffentlich den Blick für einen möglichst barrierefreien Technikunterricht an allen Schularten.

# **Schule und Unterricht Isabelle Penning** Wirtschaft-Arbeit-Technik

Sonderpädagogischer Schwerpunkt Geistige Entwicklung

**Kohlhammer** 

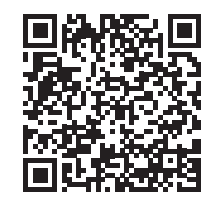

[Link zum Kohlhammer-Shop](https://shop.kohlhammer.de/wirtschaft-arbeit-technik-39858.html#147=9)

# **Eine Aquaponikanlage**

Fertigungsanleitung für den technikbezogenen Unterricht

*Julie-Theresia Blumer*

*SCHLAGWORTE Fertigungsaufgabe Aquaponik BNE*

*Nachhaltigkeit Merhperspektivität* **ABSTRACT** Die vorliegende Fertigungsanleitung dient dazu, dass Schülerinnen und Schüler in einem technikbezogenen Unterricht eine Aquaponikanlage fertigen, die ein Aquakultursystem und die Hydroponik miteinander verknüpfen. Die Schülerinnen und Schüler erfahren am Modell (der Aquaponik) direkt im Unterricht wie Wasser mit Hilfe von Pflanzen gereinigt werden kann. Diese Erfahrung dient unter anderem zur Reflexion des eigenen Verhaltens. Sie können Ihre Erfahrungen im Alltag selbst einbringen. Das Projekt kann in der Schule nachhaltig und über einen größeren Zeitraum beobachtet und ausgewertet werden. Dadurch erlangen die Schülerinnen und Schüler, Kompetenzen wie Beobachten und Bewerten von Veränderungen bei der Anlage. Aqualponik hat einen hohen Bezug zu aktuellen Fragestellungen der Landwirtschaft und Nachhaltigkeit.

#### **Die Idee einer Aquaponikanlage**

Das Kunstwort Aquaponik kombiniert die beiden Begriffe Aquakultur und Hydroponik miteinander und rekurriert dabei auf zwei Lebensmittelanabausysteme in einem geschlossenen Wasser- und Nährstoffkreislauf. Die in einer Aquakultur lebenden Organismen produzieren Dünger für Nutzpflanzen, welche in einer Hydrokultur leben. So "ernährt" sich bspw. der Feldsalat mit dem Dünger des Wasserorganismus.

#### **Fertigungsanleitung der Aquaponikanlage**

Die Idee zur Fertigung einer Aquaponikanalage für den technikbezogenen Unterricht lehnt sich an ein Video des Youtubers @lucasmachtdenfisch [\(https://youtu.be/ehRA5Ksl2Js](https://youtu.be/ehRA5Ksl2Js)) an und optimiert dessen Ideen für die Schulpraxis. Neben den benötigten Materialien und Werkzeuge findet sich nach-

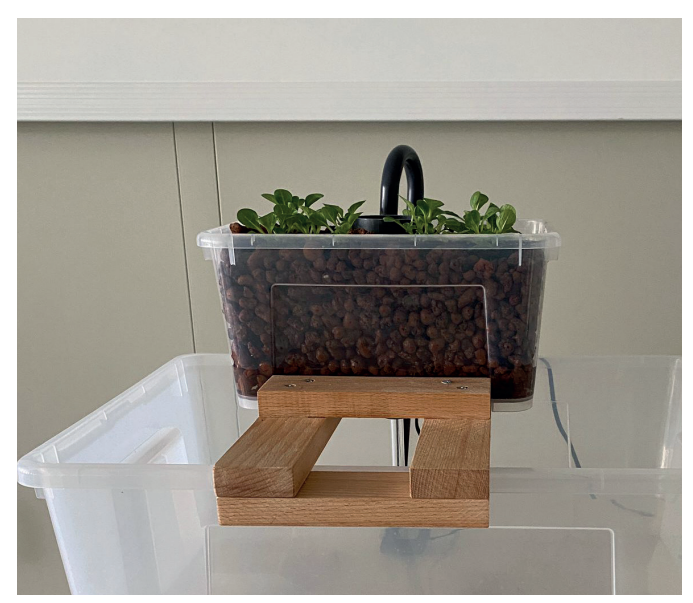

*Abbildung 1: Aquaponikanlage für den Schulgebrauch Abbildung 2: Schritt-für-Schritt-Anleitung*

folgenden eine bebilderte Schritt-für-Schritt-Anleitung sowie weitere Informationen für interessierte Lehrkräfte.

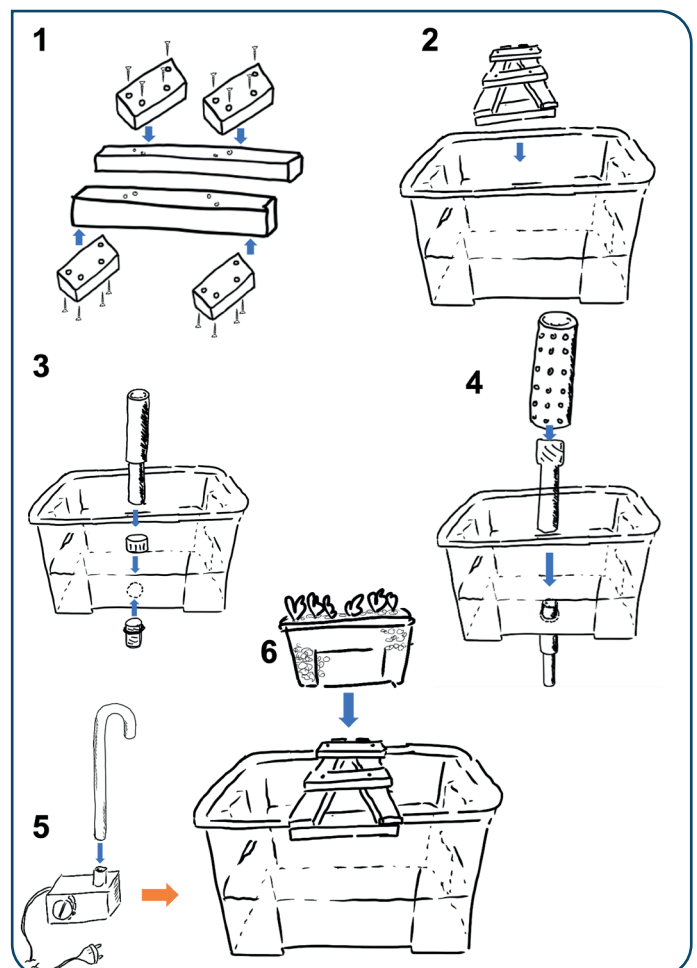

#### **Material- und Stückliste**

Für die Fertigung werden folgende Werkzeuge (Tab. 1) und Materialien (Tab. 2) benötigt. Die Kosten für die Fertigung der hier dargestellten Aquaponikanalege belaufen sich auf ca. 50 Euro.

| Werkzeuge (in alphabetischer Reigenfolge) |
|-------------------------------------------|
| Akkuschrauber                             |
| <b>Bleistift</b>                          |
| <b>Bohrer</b>                             |
| Bügelsäge                                 |
| Dremel mit Zylinderfräse                  |
| Feinsäge                                  |
| Heißluftföhn                              |
| Holzhammer                                |
| Lappen (und Öl)                           |
| Senker                                    |
| Rundholz (als Biegehilfe)                 |
| Stahllineal                               |
| Winkel                                    |

*Tabelle 1: Werkzeugliste zur Fertigung einer Aquaponikanlage*

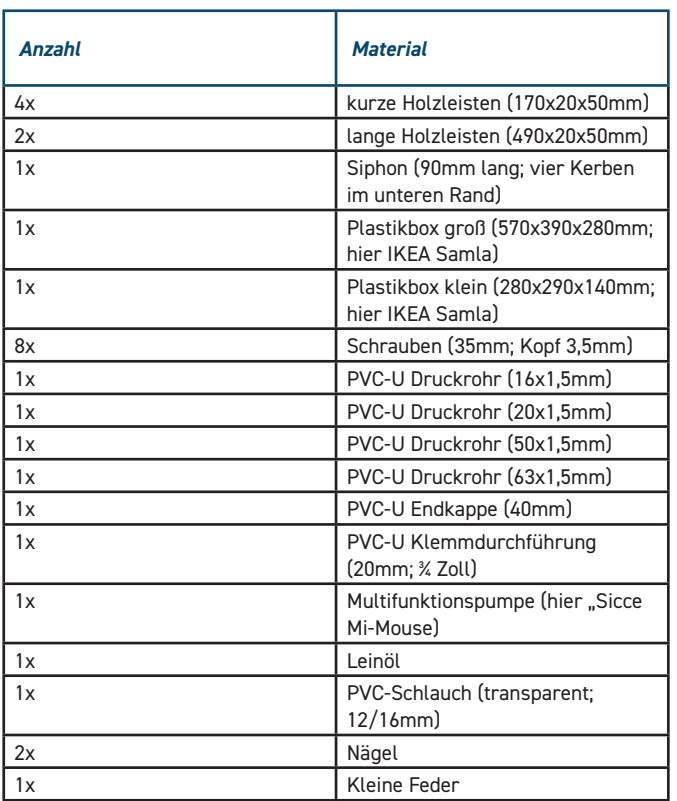

*Tabelle 2: Materialliste zur Fertigung einer Aquaponikanlage*

#### **Arbeitsschritte**

Im Folgenden werde die Arbeitsschritte einzeln kurz beschrieben und mit einem Foto illustriert.

#### *Arbeitsschritt 1*

Zur Positionierung der kleinen Plastikbox für die Pflanzen auf der großen Plastikbox für bspw. die Fische, wird eine Holzkonstruktion aus Holzleisten vorbereitet. Diese müssen auf die entsprechenden Längen gesägt werden.

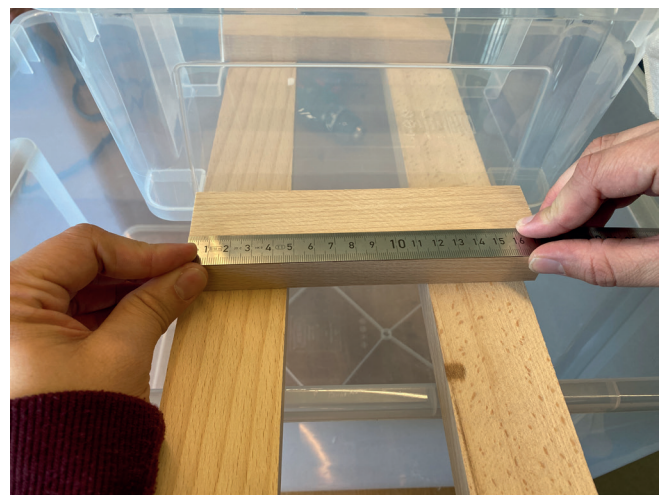

*Abbildung 3: Arbeitsschritt 1*

#### *Arbeitsschritt 2*

Die Maße wurden anhand der kleinen und großen Plastikboxen ermittelt. Dafür werden die Boxen und die Holzleisten mittels Lineals und Winkel gemessen.

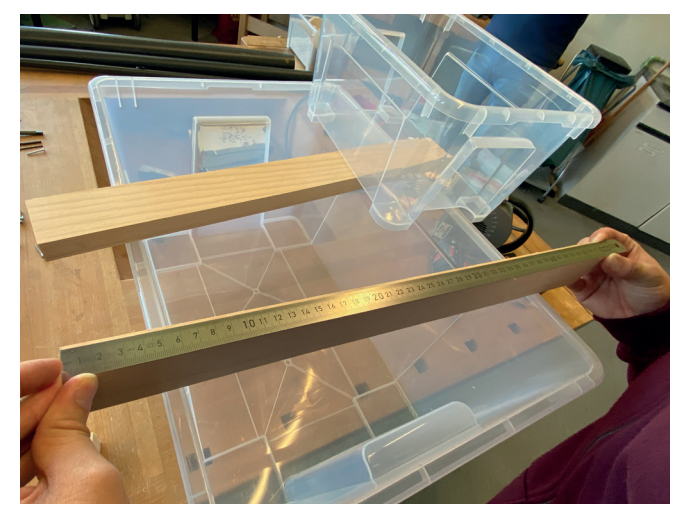

*Abbildung 4: Arbeitsschritt 2*

#### *Arbeitsschritt 3*

Die langen Holzleisten haben hier die Maße 490x20x50mm und die kurzen die Maße 170x20x50mm. Es werden die Bohrungen angezeichnet, um später die kleinen Holzleisten mit den langen Leisten zu verschrauben.

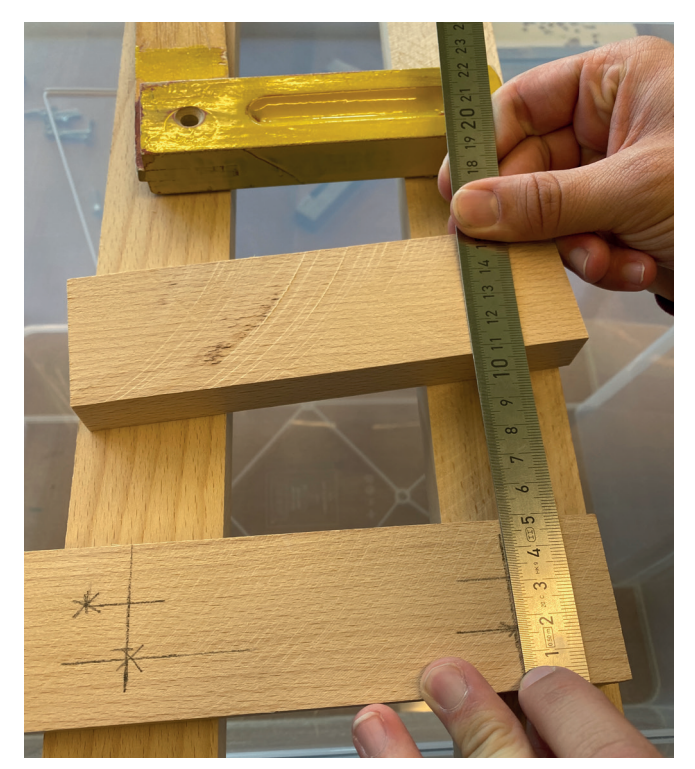

*Abbildung 5: Arbeitsschritt 3*

#### *Arbeitsschritt 4*

Die kurzen Holzleisten werden im rechten Winkel auf den langen Holzleisten mittels Schrauben fixiert. Hier erfolgt die Bohrungen mit einem 3,5mm Bohrer. Vor den Bohrungen werden die Löcher vorgestochen.

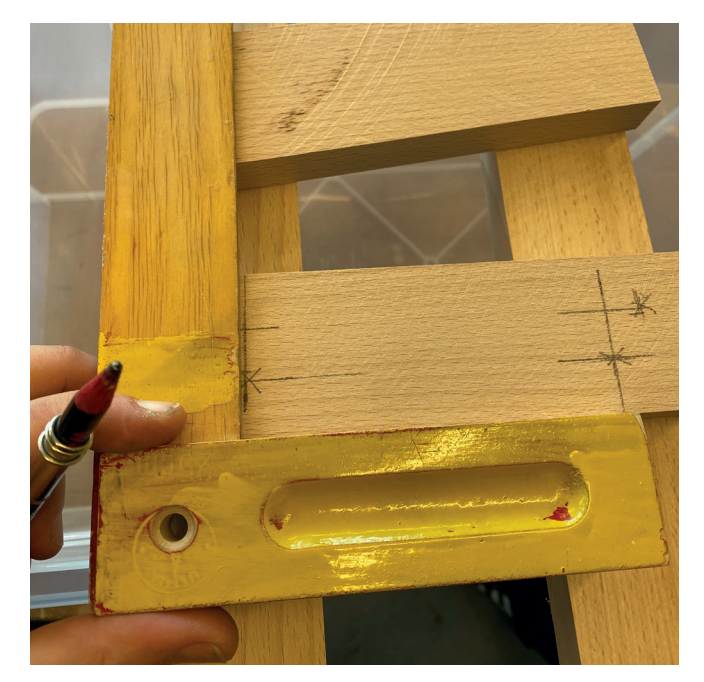

*Abbildung 6: Arbeitsschritt 4*

#### *Arbeitsschritt 5*

Die Holzauflage werden mit Leinölfirnis eingelassen, um das Holz zu versiegeln. Anschließend kann die kleine Plastikbox auf der Holzkonstruktion aufgebracht werden.

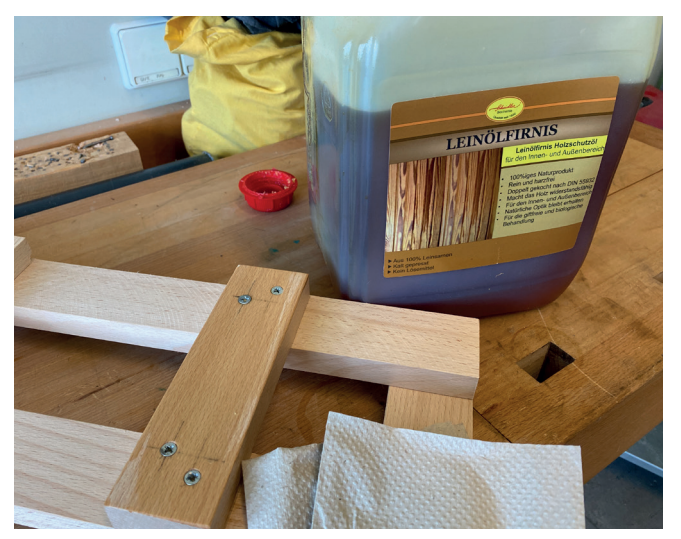

*Abbildung 7: Arbeitsschritt 5*

#### *Arbeitsschritt 6*

Das PVC-U Druckrohr (16x1,5mm) wird auf der Multifunktionspumpe platziert, um pragmatisch die Länge zu ermitteln. Das Rohr muss danach so gebogen werden, dass das freie, obere Ende in die Pflanzenbox hineinragt (Pflanzenbewässerung und Nährstoffversorgung).

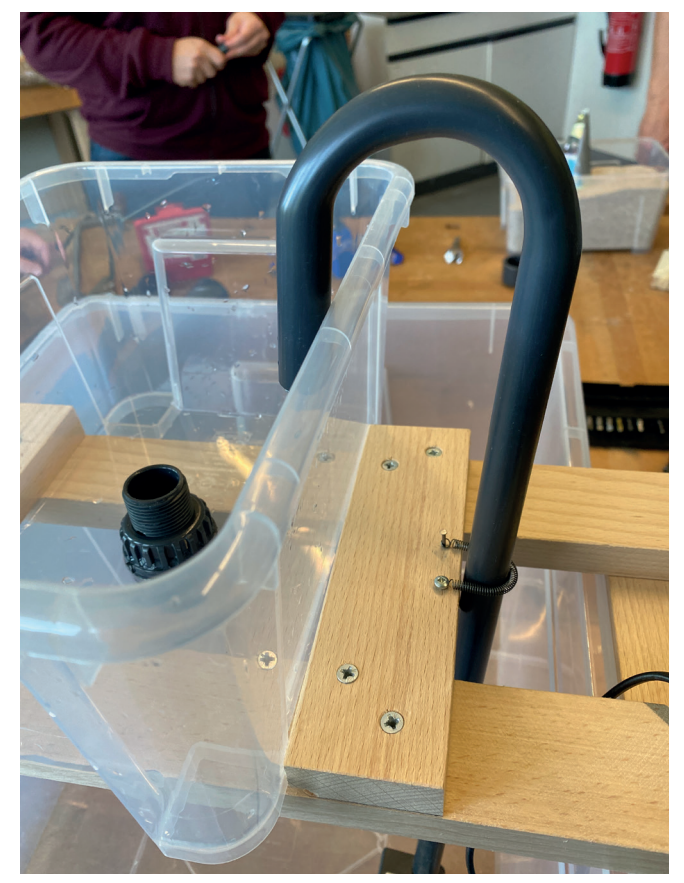

*Abbildung 8: Arbeitsschritt 6*

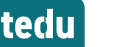

#### *Arbeitsschritt 7*

Die Biegung des Rohrs erfolgt mittels Heißluftfön. Dafür wird das Rohr, von der Multifunktionspumpe getrennt, mit Sand befüllt und auf beide Seiten mit Klebeband verschlossen.

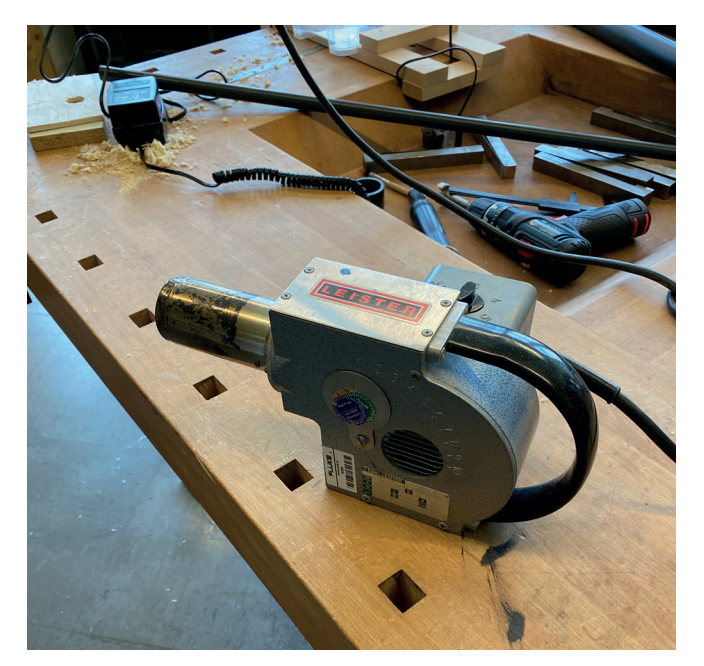

*Abbildung 9: Arbeitsschritt 7*

#### *Arbeitsschritt 8*

Das PVC-Rohr (16x1,5mm) wird erwärmt und mittels eines Rundholzes (hier ein Holzhammer) gebogen. Das Rohr wird anschließend mit kaltem Wasser abgekühlt.

#### *Arbeitsschritt 9*

Das gebogene Rohr wird erneut auf die Pumpe aufgesteckt und an der Holzkonstruktion mit einer Feder fixiert. Dafür werden zwei Nägel in eines der kurzen Hölzer geschlagen und eine Feder angebracht.

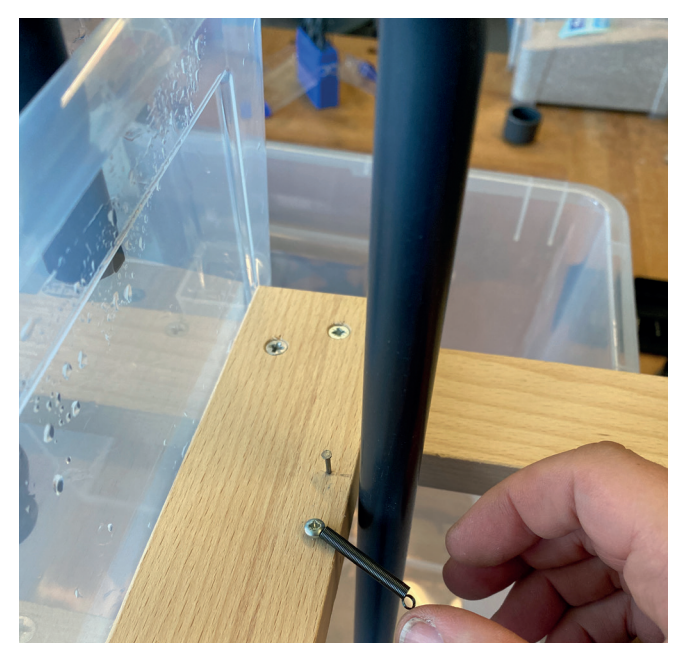

*Abbildung 11: Arbeitsschritt 9*

#### *Arbeitsschritt 10*

Die Klemmdurchführung wird in die kleine Plastikbox eingedreht. Dafür wird die Klemmdurchführung durch das gefräste Loch geführt und mit dem Gegenstück festgeschraubt.

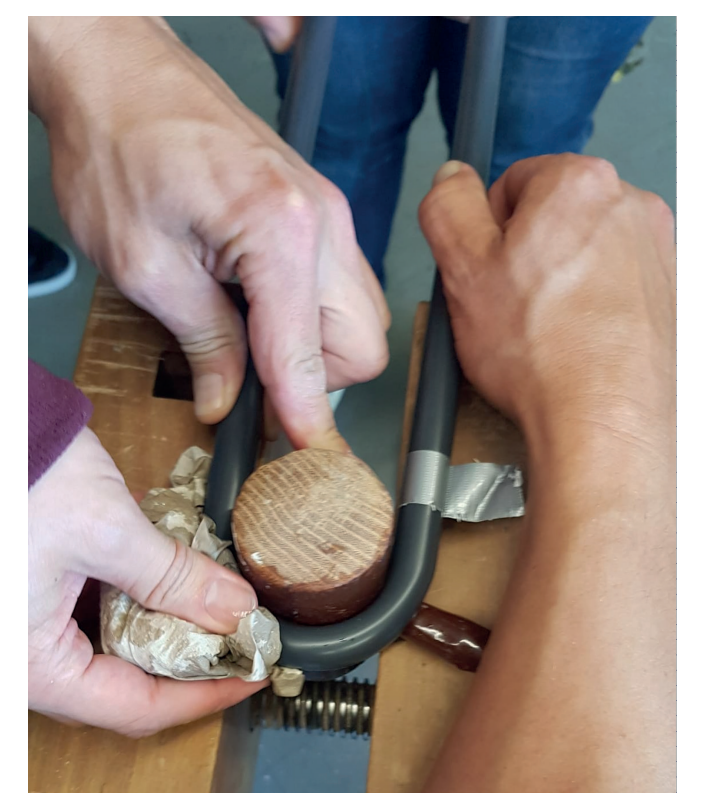

*Abbildung 10: Arbeitsschritt 8*

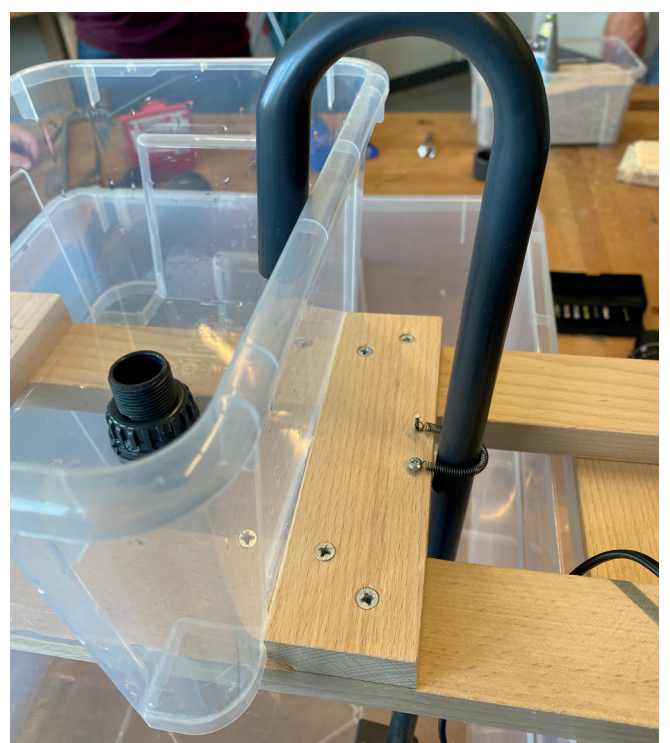

*Abbildung 12: Arbeitsschritt 10*

#### *Arbeitsschritt 11*

Für die Anfertigung des Siphon-Systems wird das PVC-U Druckrohr (20x1,5mm) zugeschnitten. Die Höhe kann je nach der Wasserstand gewünschten Wasserhöhe variiert werden.

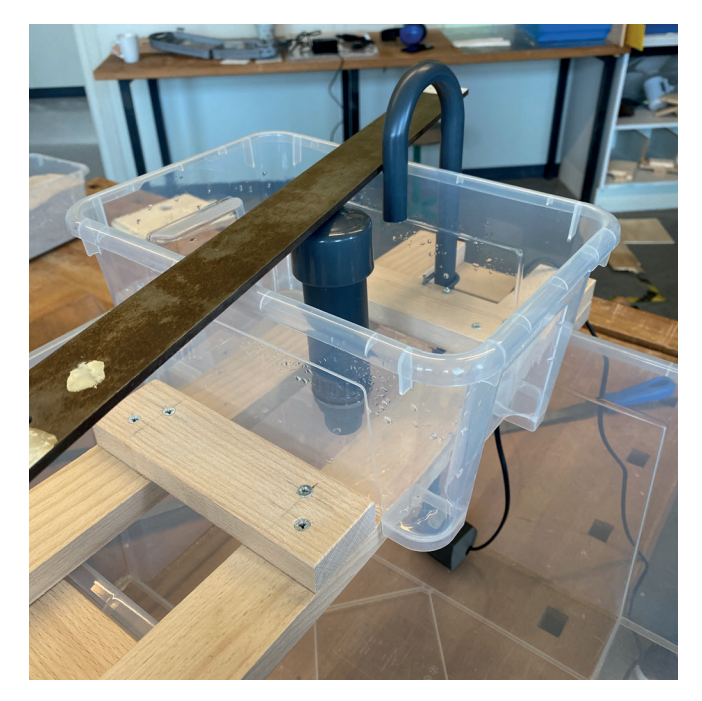

*Abbildung 13: Arbeitsschritt 11*

#### *Arbeitsschritt 12*

Das PVC-U Druckrohr (40x1,5mm) wird zugeschnitten. Dieses muss einige mm länger sein (95mm), als das zuvor geschnittenen PVC-U Druckrohr (20x1,5mm) (90mm). Mit Heißkleber wird die Kappe des Siphons mit dem Rohr dicht verbunden. So wird verhindert, dass Wasser/Luft von außen hindurch kommt, damit der Siphon funktioniert.

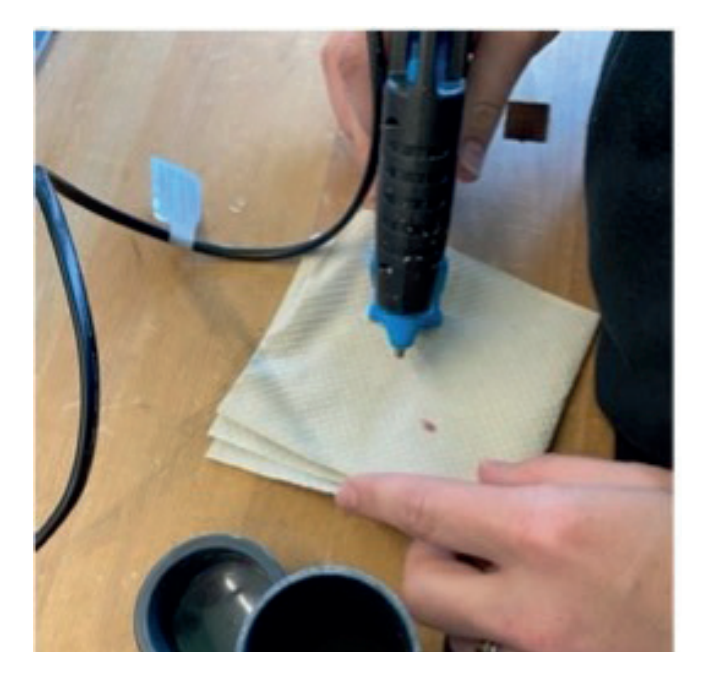

*Abbildung 14: Arbeitsschritt 12*

#### *Arbeitsschritt 13*

Damit das Wasser besser einströmen kann werden am unteren Rand insgesamt vier, etwa 3mm hohe Kerben gefräst. Anschließend wird das Rohr locker aufgesetzt.

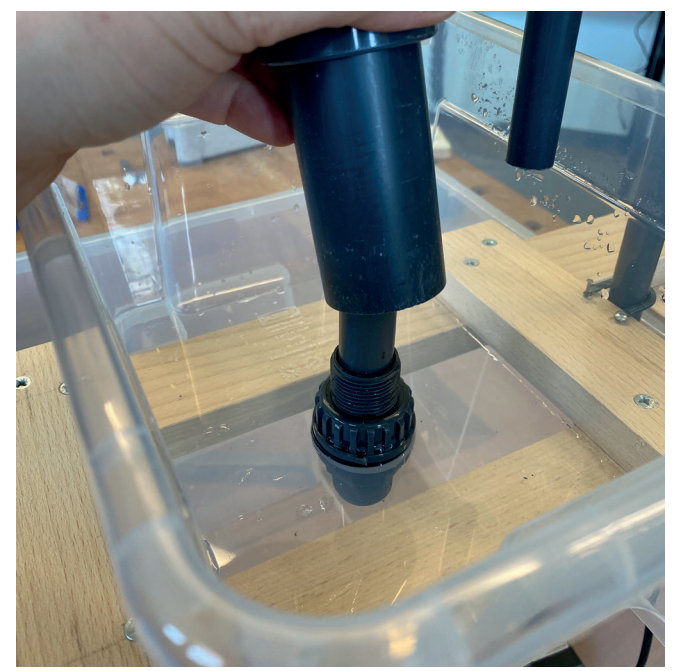

*Abbildung 15: Arbeitsschritt 3*

#### *Arbeitsschritt 14*

Zum Schutz des Siphons und damit dessen Funktion gewährleistet werden kann, wird das PVC-U Druckrohr (63x1,5mm) zugesägt (etwa 145 mm) und etwa in einem 2 cm Abstand quer und 3 cm längs 3mm große Bohrungen angefertigt.

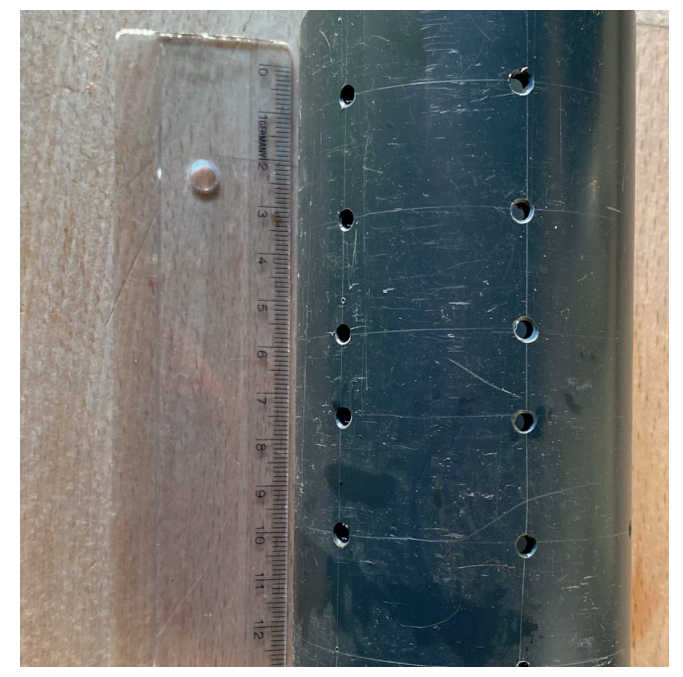

*Abbildung 16: Arbeitsschritt 14*

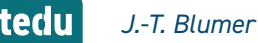

#### *Überprüfung der Funktion*

Der Schutz kann aufgesetzt werden. Anschließend sollte zur Testung der Anlage Wasser eingefüllt werden. Sollte der Siphon nicht richtig funktionieren – das Wasser fließt nicht ab oder es fließt nur langsam ab, ohne dass sich das Ebbe-Flut-Verhalten einstellt – muss nachgearbeitet werden.

#### *Mögliche Schwierigkeiten und Lösungen:*

- 1. Wasser fließt nicht durch die Schutzvorrichtung oder das Rohr mit der Siphonkappe: Bohrungen und/oder Kerben müssen vergrößert werden.
- 2. Wenn der Siphon nicht ausreichend zieht, wird das 16mm PVC-U Druckrohr durch das 20mm PVC-U Druckrohr durchgeführt. Dies kann auch etwas länger sein und nach unten hinausragen. Dafür wird als Dichtung etwas Klebeband um das innere Rohr gewickelt und in das Rohr mit größerem Durchmesser gesteckt. Es muss dabei komplett abschließen. Sollte dies ebenfalls nicht ausreichen wird das transparente Rohr mit derselben Technik hineingesteckt. Dieser Durchmesser ist dann ausreichend klein genug.

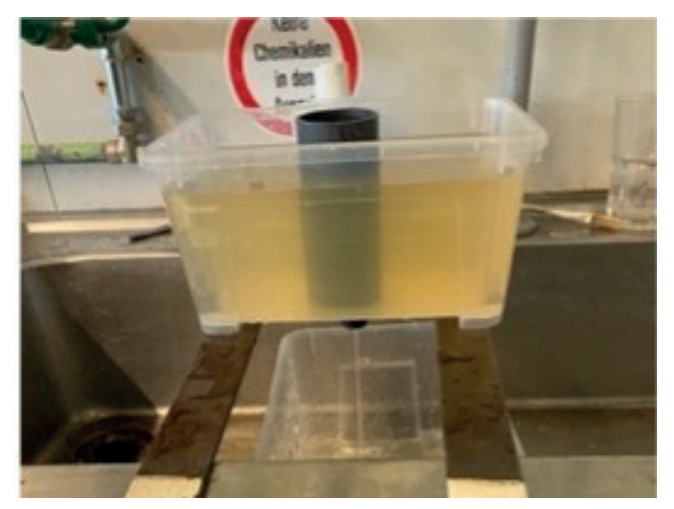

*Abbildung 17: Test der Dichtigkeit*

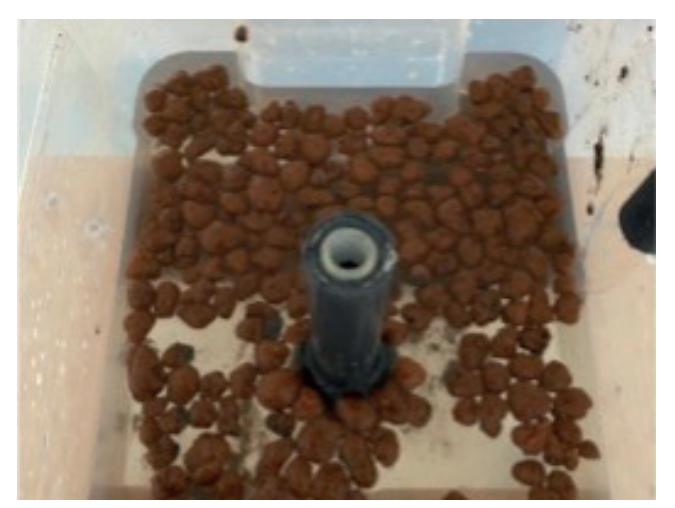

*Abbildung 18: Montage der Rohre für den Siphon*

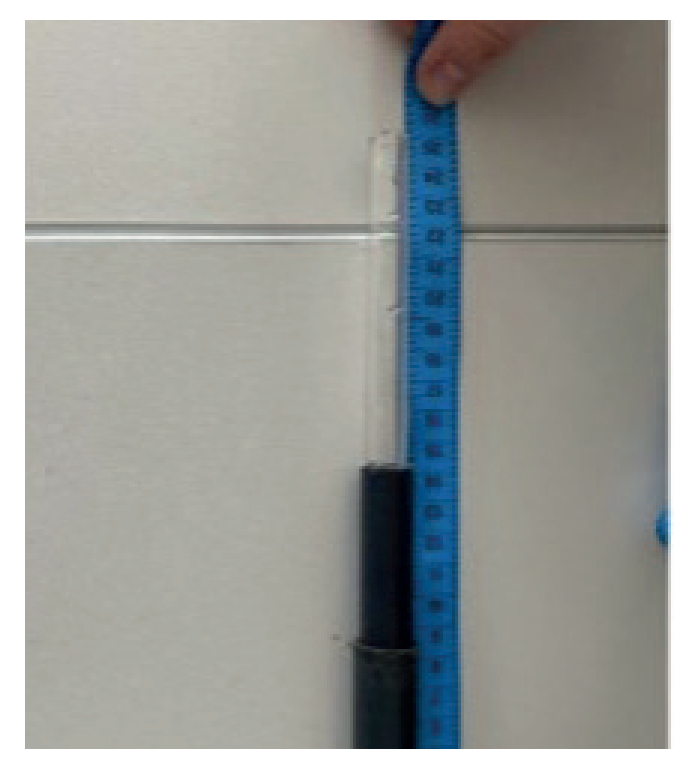

*Abbildung 19: Verschachteln der Rohre für den Siphon*

#### *Inbetriebnahme*

Bevor das Pflanzenbeet befüllt werden kann, muss der Siphon einwandfrei funktionieren (etwa 1-2h laufen lassen). Dafür wird die kleine Plastikbox in die Holzauflage eingesetzt, die Multifunktionspumpe auf Stufe 1 gestellt und die große Plastikbox so mit Wasser befüllt, sodass die Multifunktionspumpe mit Wasser bedeckt ist. Ist alles aufgebaut, kann die Multifunktionspumpe angeschlossen werden.

Funktioniert das System, kann Blähton (gereinigt) oder das für die zu verwendeten Pflanzen angemessene Substrat eingefüllt werden. (siehe Abb. 2, Nr. 6).

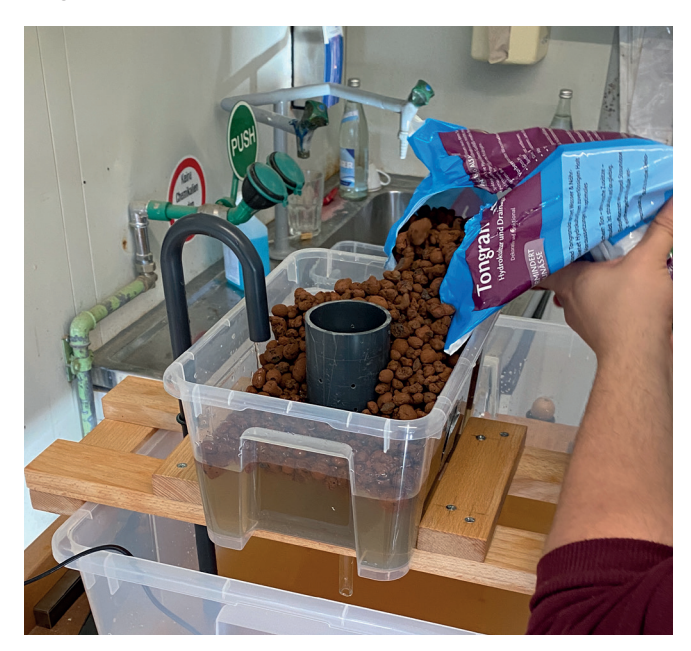

*Abbildung 20: Befüllen mit Tongranulat*

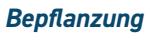

Setzlinge wie Ackersalat oder andere gewünschte Pflanzen können eingepflanzt werden. Mit Blähton ist das Einpflanzen leichter, wenn die obere Plastikbox mit Wasser gefüllt ist. Das System sollte dann erneut geprüft werden. Kleine Setzlinge, wie Salat (hier: Feldsalat), eigenen sich für die Bepflanzung des Beets sehr gut.

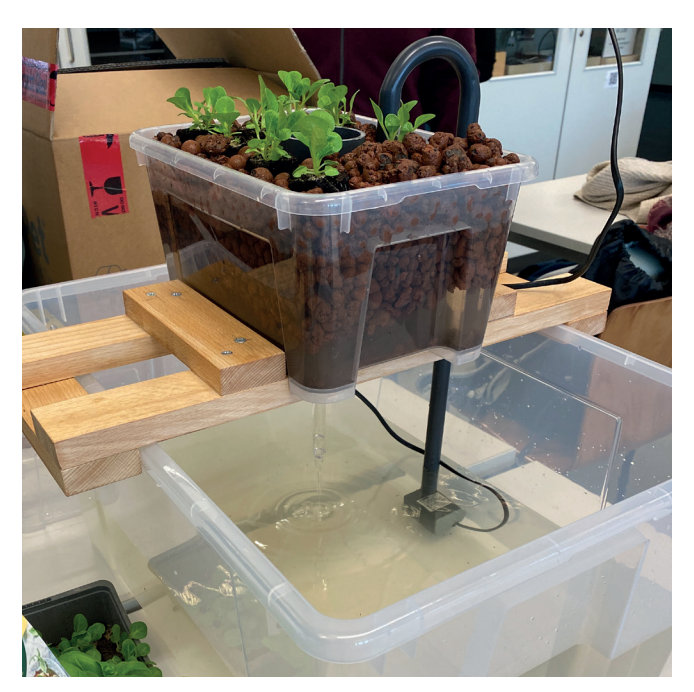

*Abbildung 21: Bepflanzung und Inbetriebnahme*

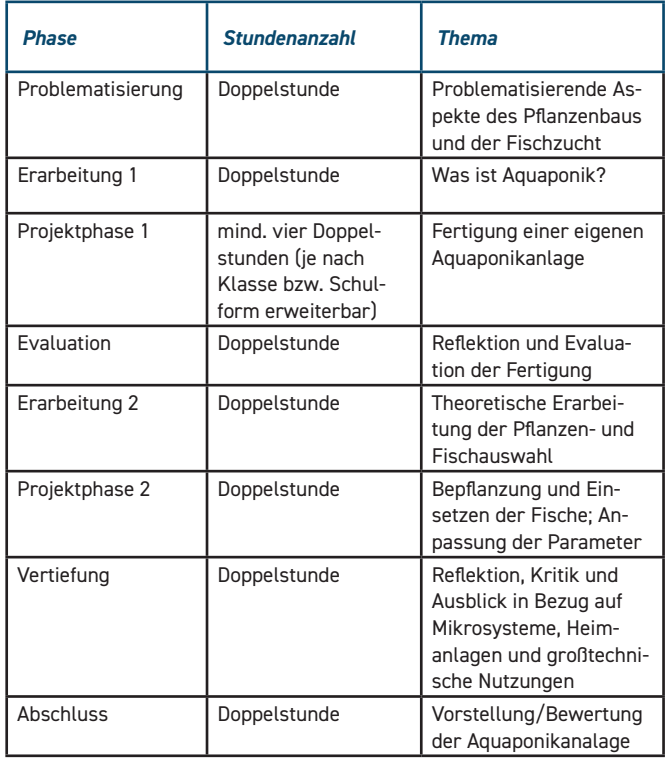

*Tabelle 3: Mögliche Gliederung der Unterrichtseinheit*

# **Mögliche Einbettung in den technikbezo- genen Unterricht**

Mit Verweis auf Schlagenhauf (2021) ist der "Ausgangspunkt für jedes technische Handeln [..] ein Bedürfnis, ein Wunsch, ein Interesse, ein Problem" (Schlagenhauf, 2021, S. 344). Zur Situierung der Aquaponikanlage im technikbezogenen Unterricht können daher die Themen Überfischung, Überdüngung, Wasserknappheit und Wasserverschmutzung sowie Gentechnik, Emissionen und Abhängigkeit von Klima und Bodenbeschaffenheit als Hinführung gewählt werden. Dabei können die Probleme der Fischzucht und des Pflanzenanbaus thematisiert werden und die Aquaponikanlage als eine mögliche Problemlösung präsentiert werden. Die Fertigung einer solchen Anlage dient dazu, die Lernenden für den Klima- und Naturschutz zu sensibilisieren und technische Lösungsansätze im Alltag zu diskutieren.

#### *Autorinneninformation*

#### *Julie-Theresia Blumer*

studiert an der Pädagogischen Hochschule Schwäbisch Gmünd Lehramt für die Sekundarstufe 1 (B.A.) mit den Fächern Technik und Bildende Kunst. Die Idee zur Fertigung einer Aquaponikanlage und deren Umsetzung entstand währen der gemeinsamen Summer School 2023 mit Lehramtsstudierenden der Universität Ulm.

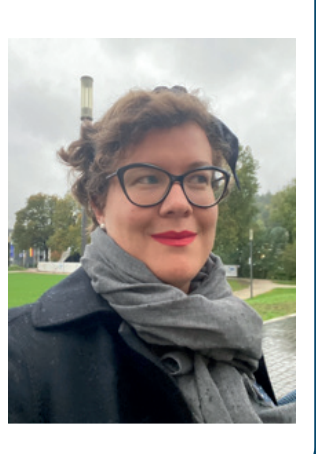

#### **Literatur**

Schlagenhauf, W. (2021). Allgemeinbildung Technik für Dummies. Wiley.

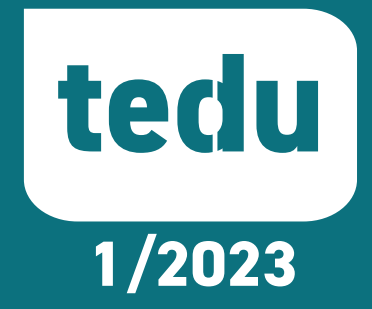